## KG320S | BRUKSANVISNING |

LG Electronics Inc. http://www.lge.com

 $P/N$  : MMBB0206703 (1.0)  $\Box$ 

5 m

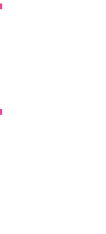

ife's

BRUKSANVISNING

KG320S

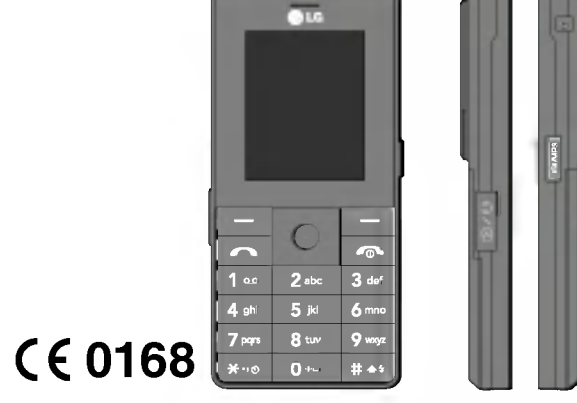

## KG320S BRUKSANVISNING

DEN HÄR ANVÄNDARHANDBOKEN KAN TILL VISS DEL SKILJA SIG FRÅN TELEFONEN BEROENDE PÅ TELEFONENS PROGRAMVARA OCH TJÄNSTELEVERANTÖREN.

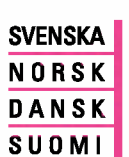

LG

## KG320S BRUKSANVISNING

DEN HAR ANVANDARHANDBOKEN KAN TILL VISS DEL SKILJA SIG FRÅN TELEFONEN BEROENDE PÅ TELEFONENS PROGRAMVARA OCH TJÄNSTELEVERANTÖREN.

#### Kassering av din gamla apparat

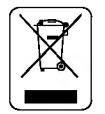

- 1. När den här symbolen med en överkryssad soptunna på hjul sitter på en produkt innebar det att den regleras av European Directive 2002/96/EC.
- 2. Alla elektriska och elektroniska produkter bör kasseras via andra vägar än de som finns för hushållsavfall, helst via för ändamålet avsedda uppsamlingsanlaggningar som myndigheterna utser.
- 3. Om du kasserar din gamla apparat på rätt sätt så bidrar du till att förhindra negativa konsekvenser för miljön och människors hälsa.
- 4. Mer detaljerad information om kassering av din gamla apparat kan får av kommunen, renhållningsverket eller den butik där du köpte produkten.

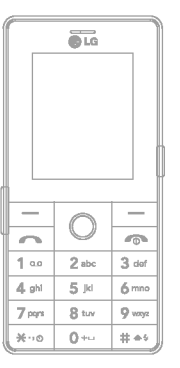

## **INNEHÅLL**

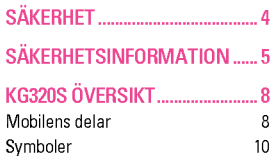

#### KOMMA IGANG .......................... <sup>11</sup>

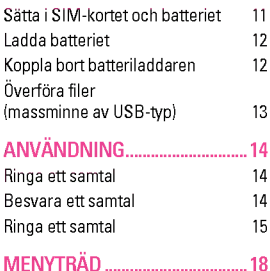

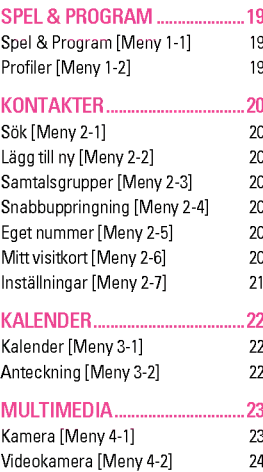

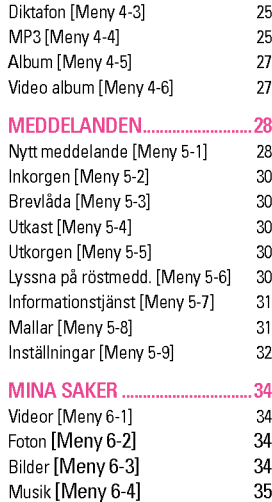

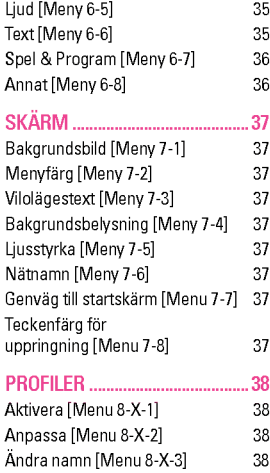

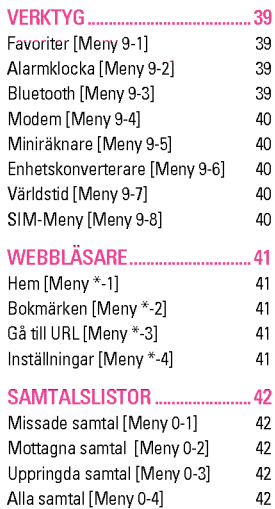

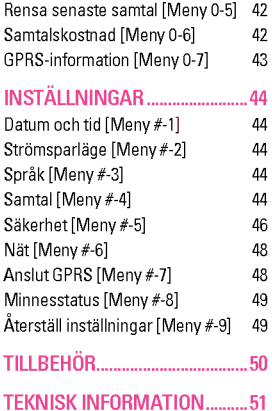

## **SÄKFRHFT**

### Varning

- Mobiltelefoner ska alltid vara avstängda i flygplan.
- . Använd inte en handhållen mobil när du kör bil
- Använd inte mobilen i närheten av bensinstationer, bränsledepåer, kemiska fabriker eller nära platser där sprängningsarbeten pågår.
- För din egen säkerhets skull, använd endast batterier och laddare av originalfabrikat.
- ? Ta inte <sup>i</sup> mobilen med vata hander nar den laddas. Det kan orsaka elektriska stötar eller allvarliga skador på mobilen.
- Förvara mobilen på ett säkert ställe utom räckhåll för barn. Den innehåller små delar som kan orsaka kvävning.

### Varning

- Sätt inte på mobilen på platser där det är förbjudet att använda den på grund av speciella föreskrifter. Använd till exempel inte mobilen på sjukhus eftersom medicinsk utrustning kan påverkas.
- · I vissa mobilnät är inte nödsamtal tillgängliga. Var därför aldrig helt beroende av mobilen för nödsamtal.
- Använd endast originaltillbehör för att undvika att mobilen skadas.
- ? Alla radiosandare riskerar att stora elektronik <sup>i</sup> narheten. Mobilen kan aven orsaka mindre storningar av tv-apparater, radio, datorer, osv.
- ? Gamla batterier ska kastas enligt gallande lagstiftning och lokala foreskrifter.
- ? Ta inte isar mobilen eller batteriet.

Läs igenom följande information. Att inte ta hänsyn till denna sakerhetsinformation kan vara olagligt eller medfora risk for skada.

### EXPONERING FOR RADIOVAGOR

#### Exponering för radiovågor och information om SAR (Specific Absorption Rate)

KG320S är tillverkad enligt gällande säkerhetskrav när det gäller exponering för radiovågor. Dessa krav utgår från riktlinjer som baseras på vetenskapliga rön för tillgodoseende av säkerhetsmarginaler som garanterar säkerheten för alla, oavsett alder och halsa.

- Exponeringsstandarden för trådlösa mobiltelefoner mäts mattenheten Specific Absorption Rate, eller SAR. SAR har mätts i standardanvändarpositioner när telefonen sänder med högsta certifierade effekt i alla testade frekvensband.
- ? LG:s olika telefonmodeller kan ha olika SAR-varde, men de ar alla utvecklade for att uppfylla kraven for exponering av radiovågor.
- ? Det av ICNIRP (the International Commission on Non-Ionizing Radiation Protection) rekommenderade gränsvärdet för SAR är 2 watt/kg i genomsnitt per tio (10) gram vävnad.
- Det högsta SAR-värdet som uppmättes för denna telefonmodell när den testades enligt DASY4 för användning vid örat var 0.129 watt/kg (10 g).

## **SÄKERHETSINFORMATION**

### SKÖTSEL OCH UNDERHÅLL

VARNING! Använd endast batterier, laddare och tillbehör som är godkända för användning med denna telefon. Annars kan det hända att garantin inte gäller, dessutom kan det vara farligt.

- Plocka inte isär telefonen. (Eventuella reparationer ska utföras av behörig servicetekniker.)
- Använd inte telefonen i närheten av elapparater, t.ex. tv- och radioapparater eller datorer.
- ? Forvara inte telefonen <sup>i</sup> narheten av varmekallor som <sup>t</sup> ex element eller spisar.
- · Lägg aldrig mobilen i en mikrovågsugn, eftersom batteriet kan explodera.
- Tappa inte telefonen i golvet
- ? Utsatt inte telefonen for mekaniska vibrationer eller stotar.
- Telefonhöljets yta kan skadas om den täcks med plastfilm eller liknande.
- · Rengör telefonens utsida med en torr trasa. (Använd inte lösningsmedel som bensen, thinner eller alkohol.)
- Utsätt inte telefonen för stora mängder rök eller damm.
- ? Forvara inte telefonen <sup>i</sup> narheten av kreditkort eller resebiljetter, den kan skada informationen på magnetremsorna.
- Vassa föremål kan skada displayen.

## **SÄKERHETSINFORMATION**

- Utsätt inte telefonen för vätska eller fukt.
- Använd tillbehör, såsom hörlurar, med försiktighet. Tillse att kablarna är väl inkopplade. Och rör inte vid antennen i onödan
- Var försiktig när du använder tillbehör som t ex headset. Rör inte vid antennen i onödan.

### ELEKTRONISK UTRUSTNING

Alla mobiltelefoner riskerar att störa elektronik i närheten.

- Använd till exempel inte telefonen på sjukhus eftersom medicinsk utrustning kan påverkas. Placera aldrig telefonen i närheten av en pacemaker, till exempel i bröstfickan.
- Mobiltelefoner kan orsaka störningar på vissa hörapparater.
- Telefonen kan även orsaka mindre störningar på tv-apparater, radio, datorer, osv.

### **TRAFIKSÄKERHET**

Kontrollera vilka regler som gäller för användning av mobil under bilkörning.

- Använd inte en handhållen telefon när du kör bil, använd handsfree istallet.
- Agna all uppmärksamhet på körninger
- Använd handsfree-utrustning om sådan finns.
- Stanna helst bilen när du ska ringa eller ta emot ett samtal.
- Telefonens radiovågor kan påverka delar av elektroniken i bilen, till exempel bilstereo eller sakerhetsutrustning.
- Om fordonet du kör är utrustat med airbag får ingen monterad eller sladdlös telefonutrustning vara i vägen för den. Det kan resultera i allvarliga skador på grund av funktionsfel.

Under lyssning av musik utomhus, se till att volymen ar tillräckligt låg så att du är medveten om omgivningen. Detta gäller framför allt då du är ute i trafiken och går över gatan.

### UNDVIK HÖRSELSKADOR

Hörselskador kan uppstå vid långvarig lyssning med hög volym. Vi rekommenderar att du inte slår på och stänger av mobilen nära öronen. Vi rekommenderar också att ljudvolym vid samtal och musik är ställd på en lagom nivå.

### **SPRÄNGNINGSARBETEN**

Använd inte telefonen i närheten av plats där sprängningsarbeten pågår. Följ de säkerhetsföreskrifter som finns.

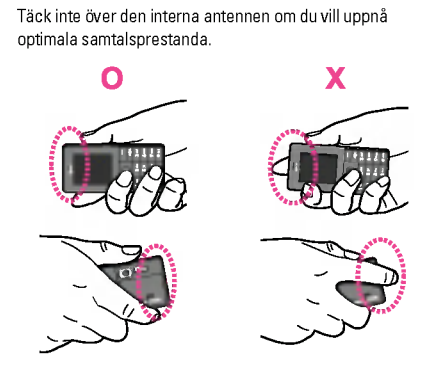

## **KG320S ÖVERSIKT**

### Mobilens delar

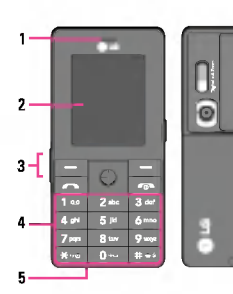

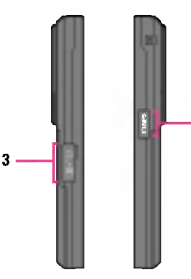

- 1. Horlur
- 2. Huvudskärm
	- · Överst: Signalstyrka, batterinivå och olika funktioner.
	- ? Nederst: Funktionsknappar
- 3. Kabelingång/ batteriladdaranslutning
- $\Omega$  Obs!

Kontrollera att telefonen är på och i passningsläge innan du ansluter USB-kabeln.

- 4. Alfanumeriska knappar
	- ? <sup>I</sup> vilolage: Ange nummer som du vill ringa
		- Hall ned:
		- **Håll ned:**<br><mark>[o+--]</mark> Utlandssamtal
		- <u>lo⊷</u> Utlandssamtal<br><u>| 1 ∞</u> Aktivera menyn fö röstbrevlådecenter
		- röstbrevlådecenter<br>Z<u>asa</u> till <mark>9aar</mark> Snabbuppringning
- \*? Aktivera sjalvutlosaren <sup>i</sup> läget Ta bild
- läget Ta bild<br>——Aktiverar ficklampan المسيح<br>- kamaraläget Aländu kameraläget. När du slår in ett telefonnummer kan du pausa genom att halla tangenten nedtryckt en stund.
- I redigeringsläge: Ange nummer och tecken
- 5. Mikrofon
- 6. Intern högtalare

Lyssna på MP3 spelare utan hörlurar

7. Kamera och Multimediaknapp

Aktiverar kameran (lång nedtryckning) och multimediamenyn (kort nedtryckning) direkt.

8

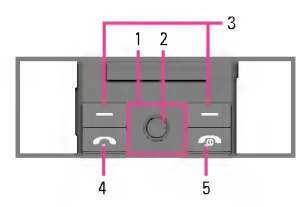

- ? <sup>I</sup> vilolage:
	- $\overline{C}$  Favoriter
	- $\sim$  Kontakter
	- R Meddelanden
	- L Profiler

Håll ned: Aktivera/avaktivera vibrationsläget

• På menyn: Bläddra upp och ner

#### 2. Bekrafta

Tryck snabbt på OK-knappen for att komma direkt till huvudmenyn.

#### 3. Funktionsknappar

Med de här knapparna utför du de funktioner som visas längst ner på skärmen.

#### 4. Sändknapp

- ? Ring upp telefonnummer och besvara samtal.
- ? <sup>I</sup> vilolage: Visar senast uppringda nummer, mottagna och missade samtal.

#### 5. Avsluta

- Sätta på/stänga av (håll ned)
- 1. Styrknapp and the contract of the contract of the contract of the contract of the contract of  $\frac{S}{\geq 0}$ ? Avsluta eller avvisa samtal.

## KG320S OVERSIKT

På displayen visas flera olika symboler. De beskrivs nedan.

### **Symboler**

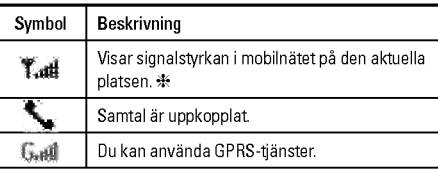

? Samtalskvaliteten kan variera beroende pa tackningen. När signalstyrkan markeras med mindre än två streck kan det periodvis bli tyst <sup>i</sup> luren, samtalet kan brytas eller så kan ljudet försämras.

Använd streckmarkeringarna för nät som en indikator för hur bra täckningen är. När inga streck visas har du ingen täckning alls, vilket innebär att du inte kan ansluta till nätet och använda mobilen till någon tjänst (samtal, meddelanden etc.).

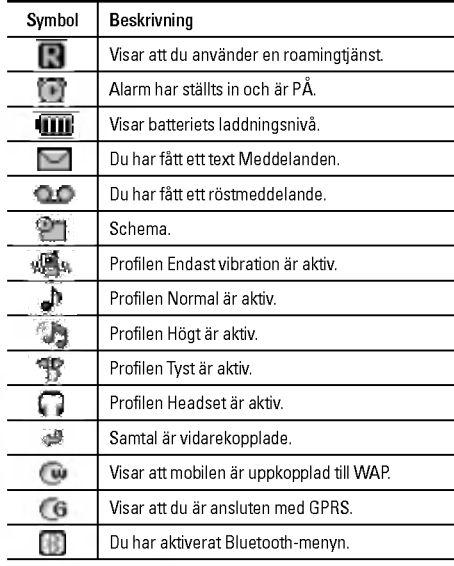

## KOMMA IGÅNG

### Satta <sup>i</sup> SIM-kortet och batteriet

Stäng av mobilen innan du tar ur batteriet.

#### 1. Ta av batterihöliet

Tryck på låset för batteriet och skjut batterihöljet mot mobilens nedre del. Ta sedan av batteriholjet.

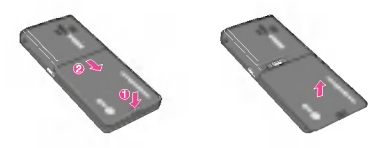

#### 2. Ta ur batteriet.

Håll i batteriets övre kant och ta ut batteriet ur batterifacket.

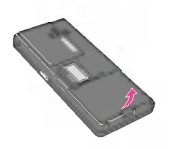

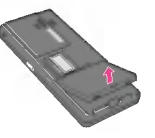

#### 3. Installera SIM-kortet.

Satt <sup>i</sup> SIM-kortet <sup>i</sup> hallaren med metallkontakterna nedat. Se till att SIM-kortet är fullständigt inskjutet i hållaren. För att ta bort SIM-kortet, tryck försiktigt på det och dra ut det.

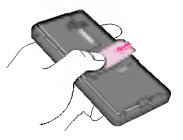

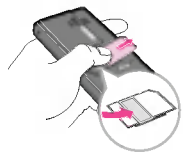

Borttagning av SIM-kort Insättning av SIM-kort

#### $\Theta$  Anmärkning

SIM-kortets metallkontakter kan latt skadas av repor. Var darfor forsiktig nar du hanterar och satter <sup>i</sup> SIM-kortet. Folj anvisningarna som foljer med SIM-kortet.

#### $\bigcirc$  Anmärkning

Nar du satter in/tar ur SIM-kortet bor du sla av telefonen. Annars kan informationen som lagrats pa SIM-kortet skadas

#### 4. Installera batteriet.

Satt <sup>i</sup> batteriets nedre del forst <sup>i</sup> den nedre delen av batterifacket. Trvck ned batteriets övre del tills det klickar på plats.

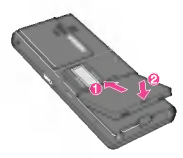

## KOMMA IGÅNG

#### $\bullet$  Varning

Var försiktig med batteriluckans skarpa kanter då du sätter i eller tar ur batteriet.

### Ladda batteriet

Innan du kopplar in laddaren måste du först sätta i batteriet.

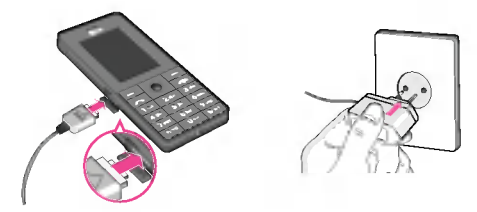

- 1. Se till att batteriet ar fulladdat innan du anvander mobilen.
- 2. Med pilen mot dig som bilden visar, skjuter du in kontakten på batteriladdaren <sup>i</sup> uttaget <sup>i</sup> mobilens nederdel tills den klickar på plats.
- 3. Anslut batteriladdarens stickkontakt till ett nätuttag. Använd endast batteriladdaren som medfoljer mobilen.
- 4. När batteriet är fulladdat stannar staplarna på batteriindikatorn.

#### $\Omega$  Varning

- ? Anvand inte vald nar du satter <sup>i</sup> kontakten eftersom detta kan skada mobilen eller batteriladdaren.
- ? Om du anvander en batteriladdare utomlands maste du använda en tillhörande kontaktadapter för rätt konfiguration.
- ? Ta inte bort batteriet eller sim-kortet vid laddning.

#### **A** Varning

- ? Dra ur stromsladden och laddaren vid askvader for att undvika elektriska stotar eller brand.
- ? Se till att batteriet inte kommer <sup>i</sup> kontakt med vassa foremal, t.ex. naglar eller ett diurs tänder. Det kan medföra brandrisk.
- Du får inte ringa eller ta emot samtal när mobilen laddas, eftersom det kan orsaka kortslutning och/eller elektriska stötar eller brand and/or cause electric shock or fire.
- ? For isattning och urtagning av SIM-kort bor telefonen stangas av.

### Koppla bort batteriladdaren

Koppla bort batteriladdaren från mobilen genom att trycka in kontaktens sidoknappar såsom bilden visar.

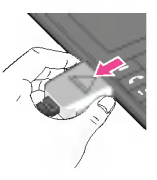

# |KOMMA IGANG

### Overfora filer (massminne av USB-typ)

- 1. Anslut telefonen till PC:n med hjalp av den medfoljande USBkabeln.
- 2. Dra och slapp musik-, foto- , video- och andra filer. Ingen installation av programvara behövs \*
	- \* For Windows 98 SE behovs drivrutin for USB-massminne. Lagg in den bifogade CD:n <sup>i</sup> PC:n och installera.

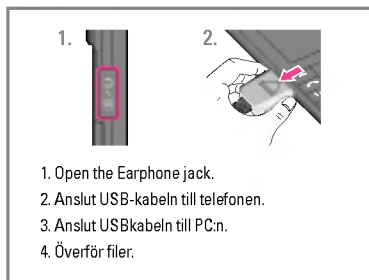

## ANVANDNING

#### Ringa ett samtal

1. Sla pa mobilen.

- 2. Sla telefonnumret inklusive riktnummer.
- 3. Tryck  $\boxed{\frown}$  för att ringa.
- 4. Tryck på  $\boxed{\bullet}$  när du har pratat färdigt.

#### Ringa ett samtal med hjalp av lurknappen

- 1. Tryck på lurknappen  $\sqrt{ }$ De senast inkomna, utgående och missade samtalen visas.
- 2. Valj nummer med pilknapparna.
- 3. Tryck på  $\boxed{\frown}$ .

#### Utlandssamtal

- 1. Håll ner  $\overline{0}$ +- för internationellt prefix. "+" tecknet kan ersätta den internationella landskoden.
- 2. Knappa in landsnumret, riktnumret och telefonnumret.
- 3. Tryck  $\boxed{\sim}$ .

#### Avsluta ett samtal

För att avsluta samtalet, tryck på  $\sqrt{2}$ .

#### Ringa ett samtal från Kontaktlistan

<sup>I</sup> telefonboken kan du spara namn och telefonnummer. Du kan välja om du vill spara nummer på SIM-kortet eller i mobilen. Du kan ringa upp ett nummer direkt från telefonboken.

#### Besvara ett samtal

Nar du far ett samtal ringer mobilen och den blinkande telefonikonen visas på skärmen. Om det nummer som samtalet kommer ifran redan finns <sup>i</sup> minnet visas telefonnumret (eller ett namn om numret sparats <sup>i</sup> adressboken).

1. Besvara ett inkommande samtal genom att fälla upp luckan<br>och trycka på Seller den vänstra funktionsknappen. Om menyalternativet Valfri knapp [Meny #-4-2] har stallts in pa men yanemaavet van malapp (weny » + 2 nan stants in pa<br>◎ kan du besvara samtalet genom att trycka på valfri knapp,<br>förutom  $\boxed{\infty}$  eller den högra funktionsknappen. 2. För att avsluta samtalet, stäng mobilen eller tryck  $\sqrt{2}$ .

#### **Anmärkning**

Du kan svara på ett samtal samtidigt som du använder Adressbok eller andra funktioner. Ifall telefonen ar ansluten till datorn med en USB-kabel kommer inkommande samtal inte att tas emot, men du kan se samtalen i fönstret Missat samtal efter du har kopplat fran datorn.

#### Enbart vibration (snabb)

Du kan aktivera vibrationslaget genom att trycka pa och halla ned den vänstra knappen.

#### **Signalstyrka**

Om du är inomhus kan mottagningen förbättras om du ställer dig nära ett fönster. Du kan se vilken styrka din signal har på signalindikatorn (Kall) på telefonskärmen.

#### Ringa ett samtal

Du kan skriva både siffror och bokstäver med knappsatsen. När du t.ex. sparar namn i adressboken, skriver meddelanden och skapar händelser i kalendern måste du skriva text. Du kan skriva text på telefonen på följande sätt.

#### $\bullet$  Anmärkning

<sup>I</sup> vissa falt fungerar endast ett textinmatningslage (t.ex. telefonnummer <sup>i</sup> adressboksfalt).

#### T9

Med T9 kan du skriva hela ord med bara en knapptryckning. Varje knapp har flera bokstaver. Det du skriver jamfors med en ordlista som automatiskt "gissar" vilket ord du vill skriva. Det går betydligt snabbare att skriva text i detta läge.

#### ABC

<sup>I</sup> ABC-lage skriver du en bokstav <sup>i</sup> taget genom att trycka en, två, tre eller fyra gånger på en knapp tills rätt bokstav visas på displayen.

#### 123 (sifferläge)

Du skriver in siffror med en knapptryckning per siffra. For att växla till 123-läge i ett textfält, tryck på <a>[#</a>+ tills 123-läget visas.

#### Symbolläge

<sup>I</sup> det har laget kan du skriva specialtecken.

## **ANVÄNDNING**

#### Välja textläge

- 1. När du befinner dig i ett textfält visas vilket textläge som är aktivt längst ned till höger på displayen.
- 2. Tryck på  $\overline{H}$ . om du vill byta läge. De tillgängliga lägena andras.

#### Använda T9-läget

I T9-läget, som innebär textinmatning med igenkänning, kan du enkelt skriva ord med ett minimalt antal knapptryckningar. När du trycker på en knapp visas de tecken som du med viss sannolikhet vill skriva, med utgångspunkt i en ordlista som är inbyggd i telefonen. Allt eftersom fler tecken skrivs ändras ordet till den mest troliga möjligheten från ordboken.

#### $\bullet$  Anmärkning

Du kan välja ett annat T9-språk från menvalternativet genom att hålla  $\overline{1}$  nedtryckt. I telefonens standardinställning är T9 aktiverat.

1. När mobilen är i T9-läge börjar du skriva in ett ord genom att använda knapparna [2- 9- 9- 9- 1]. Tryck en gång per bokstav.

- Ordet ändras efter varie knapptryckning. Du ska därför inte bry dig om vad det står innan du har skrivit färdigt.
- Om ordet inte är korrekt när du är klar, tryck på nedåtpilen och valj ord.

Exempel: Tryck [436] [336] [536] för att skriva Hej. Tryck  $4 \sqrt{3}$   $\sqrt{5}$  [Nedåtpil] för att skriva Hel.

- Om ordet inte finns i ordlistan, kan du lägga till det med hiälp av ABC-läget.
- 2. Skriv in hela ordet innan du redigerar eller tar bort.
- 3. Slutför varie ord med ett mellanslag genom att trycka på knappen  $\boxed{0}$  eller  $\Box$ .

#### **A** Anmärkning

För att avsluta utan att spara, tryck [  $\rightarrow$  Mobilen går tillbaka till passningsläge.

#### Använda ABC-läget

Använd knapparna [2 till [9 mm] för att skriva in din text.

- 1. Tryck pa den knapp som motsvarar den bokstav du vill skriva.
	- En gång för den första bokstaven.
	- Två gånger för den andra bokstaven.
	- $\bullet$  Och så vidare.

2. För mellanslag, tryck en gång på [0--].

#### **4** Anmärkning

I tabellen nedan kan du läsa om de tecken som du kan välja<br>med de alfanumeriska knapparna.

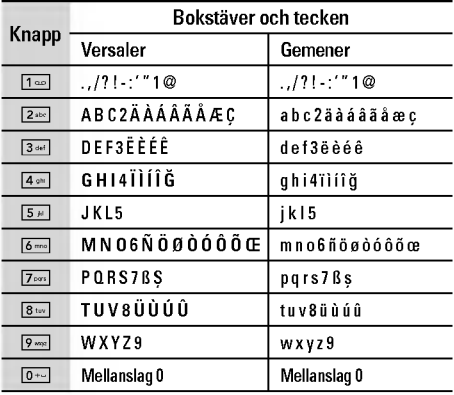

#### 123 - skriva siffror i textläg

Valj 123-laget for att skriva siffror <sup>i</sup> ett textmeddelande (till exempel ett telefonnummer).

Tryck pa de knappar som anger siffrorna som ska skrivas och ändra sedan manuellt tillbaka till önskat textläge.

#### Använda symbolläget

<sup>I</sup> symbollaget kan du infoga ett antal symboler och specialtecken.

Tryck på knappen  $x \rightarrow$  om du vill infoga en symbol. Välj önskad symbol med hjälp av styrknapparna och tryck på [OK].

## **MENYTRÄD**

#### SPEL & PROGRAM

- Spel & Program
- Profiler

#### KONTAKTER

- Sok
- 2 Lägg till ny
- Samtalsgrupper
- Snabbuppringning
- Eget nummer
- Mitt visitkort
- 7 Inställningar

#### KALENDER

- Kalender
- Anteckning

#### MULTIMEDIA

- Kamera
- Videokamera
- Diktafon
- MP3
- Album
- Video album

#### MEDDELANDEN

- Nytt meddelande
- Inkorgen
- 3 Brevlåda
- Utkast
- Utkorgen
- 6 Lyssna på röstmedd.
- 7 Informationstiänst
- Mallar
- Installningar

#### MINA SAKER

- Videor
- Foton
- Bilder
- Musik
- Ljud
- Text
- Spel & Program
- Annat

#### SKARM

- Bakgrundsbild
- 2 Menvfärg
- Vilolagestext
- Bakgrundsbelysning
- Ljusstyrka
- Natnamn
- 7 Genväg till startskärm
- 8 Teckenfärg för uppringning

#### PROFILER

- Normal
- Tyst
- Endast vibration
- 4 Högt
- Headset

#### VERKTYG

- Favoriter
- Alarmklocka
- Bluetooth
- Modem
- Miniraknare
- Enhetskonverterare
- Varldstid
- SIM-Meny

### \* WEBBLÄSAF

- Hem
- Bokmarken
- Ga till URL
- Installningar

#### SAMTALSLISTOR

- Missade samtal
- Mottagna samtal
- Uppringda samtal
- Alla samtal
- Rensa senaste samtal
- Samtalskostnad
- GPRS-information

#### # INSTALLNINGAR

- Datum och tid
- 2 Strömsparläge
- Sprak
- Samtal
- Sakerhet
- Nat
- Anslut GPRS
- Minnesstatus
- 9 Återställ inställningar

## SPEL & PROGRAM

### Spel & Program [Meny 1-1]

Forinstallerat: Med denna funktion kan du hantera Javaprogram som finns installerade <sup>i</sup> din mobiltelefon. Du kan spela eller ta bort nedladdade program samt ange anslutningssatt. Nedladdade program kan sparas <sup>i</sup> olika mappar.

- Öppna: Du kan se de lagrade spelen.
- ? Ny mapp: Skapa en ny mapp.

#### Profiler [Meny 1-2]

En profil innehaller den natverksinformation som anvands till att ansluta till Internet.

Java är en teknik som har utvecklats av Sun Microsystems. Du kan hämta Java-MIDlet-program med hjälp av en mobiltelefon med WAP-funktioner på samma sätt som du hämtar Javaappletprogram i en vanlig webbläsare. Beroende på tjänsteleverantören kan alla Java-baserade program, som Javaspel, hämtas och köras på mobilen. När JAVA-programmet har laddats ner syns det <sup>i</sup> menyn Mina spel dar du kan starta eller ta bort programmet. Java-programfilerna sparas <sup>i</sup> .JADoch .JARformat <sup>i</sup> mobilen.

#### **A** Anmärkning

- ? JAR-filen ar Java-programmet <sup>i</sup> komprimerat format och JAD-filen ar en beskrivningsfil som innehaller detaljerad information. Innan du hämtar något från nätverket kan du visa alla filbeskrivningar som finns <sup>i</sup> JAD-filen.
- ? Trots att de baseras pa ett standardsprak (J2ME) ar alla Javaprogram inte kompatibla med alla mobiltelefoner som finns i handeln, eftersom särskilda bibliotek kan användas för en mobiltelefonmodell. Programvaran kan blockeras eller sla pa sig sjalv nar Javaprogram som inte ar speciellt utvecklade for mobilen som den har manualen beskriver hamtas. Mobilen måste då "startas om". Vi vill påpeka att de här problemen orsakas av inkompatibla program och inte beror pa ett produktfel.

#### $\bullet$  Varning

Det är endast J2ME-baserade program (Java 2 Micro Edition) som fungerar <sup>i</sup> telefoner. J2SE-baserade program (Java <sup>2</sup> Standard Edition) fungerar endast <sup>i</sup> datorer.

## KONTAKTER

### Sök [Meny 2-1]

1. Markera Sokmenyn.

2. Ange det namn du vill söka efter.

 $\Omega$  Obs!

Du kan snabbsöka genom att ange den första bokstaven eller siffran i det namn eller nummer du vill söka efter.

3. Om du vill redigera, ta bort eller kopiera en post, eller lägga till röstfunktion till någon post, väljer du den vänstra funktionsknappen [- [Val]. Nu visas följande meny.

### Lägg till ny **Example 2-2**

För att lägga till ett namn och telefonnummer i telefonboken. Telefonens minne rymmer 1000 poster. SIM-kortets minneskapacitet beror på nätoperatörens tjänster. Det är möjligt att spara 40 tecken av ett namn <sup>i</sup> telefonens minne och spara tecken på SIM-kortet. Antalet tecken beror på SIM-kortet.

#### **Q** Obs!

Maximal längd på lagrat namn och nummer beror på typen av SIM-kort.

### Samtalsgrupper [Meny 2-3]

Du kan skapa en lista med medlemmar <sup>i</sup> varje grupp. Mobilen har plats for sju samtalsgrupper.

### Snabbuppringning in the IMeny 2-4]

Du kan koppla valfri knapp mellan 2<sup>abr</sup> och <sub>[9</sub> med namn i namnlistan. Darefter kan du ringa upp direkt genom att halla knappen intryckt.

#### Eget nummer [Meny 2-5] (om SIM-kortet stoder funktionen)

Du kan spara och kontrollera ditt eget nummer på SIM-kortet.

### Mitt visitkort **Mitt** visitkort **and Meny 2-6**

Med det har alternativet kan du skapa ett eget visitkort med Namn och ett mobiltelefonnummer. Du skapar ett nytt visitkort genom att trycka på vänster funktionsknapp [Lägg till] och ange informationen <sup>i</sup> falten.

#### Installningar [Meny 2-7]

Tryck på  $\boxed{-}$  [OK] i passningsläge.

- ? Standardminne
	- Om du väljer **Fråga alltid** när du lägger till en post får du er fråga om var du vill lagra den.
	- Om du väljer SIM-kort eller Telefon lagras en post p SIMkortet eller <sup>i</sup> telefonen.
- ? Visa alternativ
	- Endast namn: Telefonbokslistan visar endast namn.
	- Namn och nummer: Telefonbokslistan visar namn och nummer.
	- Med foton: Telefonbokslistan visar information om tecken och bild.
- ? Kopiera/Flytta alla
	- SIM-kort till telefon: Du kan kopiera posten från SIMkortet till telefonens minne.
	- Telefon till SIM-kort: Du kan kopiera posten från telefonens minne till SIM-kortet.
- ? Minne som anvands

Med den här funktionen kan du se hur många poster som är lediga respektive används i telefonboken.

#### ? Ta bort kontakter

Du kan ta bort alla poster <sup>i</sup> SIM-kortet eller <sup>i</sup> telefonen. Funktionen kräver att du anger en säkerhetskod.

#### • Tjänstnumme

Du kan visa en lista över de tjänster som tillhandahålls av nätoperatören (om SIM-kortet hanterar tjänsten).

## **KALENDER**

#### Kalender **[Meny 3-1]**

Har visas kalendern. Datum visas overst pa displayen. Kalendern uppdateras när du ändrar datum. En fyrkantig markör används för att hitta den aktuella dagen. Om du ser ett streck under kalendern finns det ett schema eller en anteckning för den dagen. Med den här funktionen får du hjälp med att komma ihag scheman och anteckningar. Telefonen avger en alarmsignal for anteckningen om du anger att du vill ha det.

Om du vill ändra dag, månad och år.

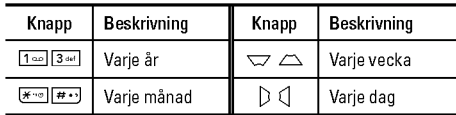

I Kalenderläget har du följande alternativ om du trycker på der<br>vänstra funktionsknappen [—] [Val].

#### Lägg till ny **Example 19** [Meny 3-1-1]

Du kan lägga till ett nytt schema och en ny anteckning för det valda datumet. Du kan spara upp till 20 anteckningar.

#### Visa dagsschema [Meny 3-1-2]

Visar anteckningen för den valda dagen. Använd  $\overline{X}$  ,  $\overline{D}$  för att bläddra genom listan med anteckningar. Om du har ställt in alarm för en anteckning visas väckarklockan.

Du kan se anteckningen i detalj om du trycker på [- OK]. Tryck på den vänstra funktionsknappen [- [Val] om du vill radera eller ändra den anteckning du valt.

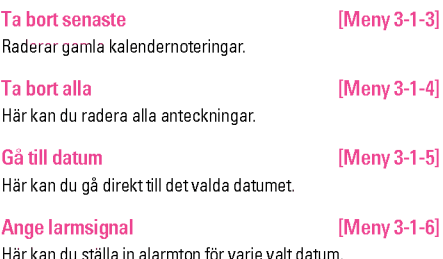

Här kan du ställa in alarmton för varje valt datum

### Anteckning **Example 20** Meny 3-2]

- 1. Välj anteckningen genom att trycka på den vänstr<br>funktionsknappen [==] [OK].
- 2. Om posten är tom trycker du på vänster funktionsknapp<br>| \_\_ [Skriv].
- 3. Ange anteckningen och tryck sedan på den vänstr<br>funktionsknappen [\_\_] [0k].
- **Anmärkning**

Om du vill ändra textinmatningsläget trycker du på  $\boxed{\overline{u}\rightarrow 0}$  tills önskat läge visas.

## MULTIMEDIA

Du kan använda multimediefunktioner som kamera. rostinspelning och MP3 for underhallning och bekvamlighet.

#### $\Omega$  Obs!

- När batteristatusen anges som låg kan du eventuellt inte anvanda kamera- eller multimediafunktionerna.
- ? Nar du anvander multimediafunktionen kan batteristatusen andras.

#### Kamera **[Meny 4-1]**

- 1. Tryck på den vänstra funktionstangenten [- [Meny] och navigera sedan till, och markera, Multimedia. Valj Kamera sa fungerar skarmen som sokare. Du kan komma direkt till den här menyn om du håller || nedtryckt ett par sekunder.
- 2. Fokusera på objektet och tryck sedan på  $\circledcirc$ .
- 3. Om du vill spara bilden, tryck på den vänstr<br>funktionsknappen [─] eller ◎.
- Mode [ $\blacksquare$ ]: Med den här funktionen kan du ta multibilder.
	- Foto: 72x72, 220x176, 320x240, 640x480, 1280x960
	- Flera bilder: 320x240, 640X480
	- Rambild: 220×176
- ? Effekt [ ]: Det finns fyra installningar: Farg, Nattlage, Sephia, Svartvit, Negativ.
- Blixt [  $\leq$  ]: Du kan ställa in blixten när du tar en bild då det ar morkt.
- Zoom [ $\mathbb{R}$ ]: Du kan ställa in zoomvärdet från x1 till x2, x3, x4 beroende på upplösning.
- Ljusstyrka [  $|I|$  ]: Använd höger/vänster styrknapp till att justera ljusstyrkan. Det finns fem nivåer för ljusstyrka: -2, -1,  $0. +1, +2.$
- Storlek [ $\equiv$ ]: Du kan ställa in bildstorleken till något av alternativen Stor (1280x960), Mellan (640x480), Liten (320x240), (72x72) huvudskarm, kontakt och framre skarm. Rambilder ar endast tillgängligt med upplösningen 220x176 pixlar.
- Timer [ $\boxed{0}$ ]: Du kan välja fördröjningstid (Av, 3 sekunder, 5 sekunder och 10 sekunder). Mobilen tar sedan en bild efter den angivna tiden.
- Kvalitet [  $\blacksquare$  ]: Här kan du välja bildkvalitet: Normal, Fin eller Superfin.
- Vitbalans [  $\blacksquare$  ]: Du kan ändra inställningarna i enlighet med miljön.

## MULTIMEDIA

- Rambild  $[$  | | | | | | | Gör att du kan ta bilder med en ram. Den här menyn finns tillgänglig i 220x176.
- Slutarljud [  $\lceil \cdot \rceil$  ]: Gör att du hör ett slutarljud när du tar en bild
- Autospara [  $\boxed{5}$  ]: Om du ställer in den här menyn sparas bilden automatiskt utan att du fragas om det.
- Album [ ]: Här kan du titta på bilderna sparade i din telefon.

#### **Anmärkning**

<sup>I</sup> Mitt album kan du bara se bilder som tagits med mobilkameran.

? Avsluta [ ]: Tillbaka till fotolaget

<sup>I</sup> bildkamerans inspelningslage kan du justera ljusstyrkan genom att trycka på navigeringsknapparna Uppåt/Nedåt.

#### Att ta bild med luckan stängd

- 1. Tryck [[iii] i en stund.
- 2. En lista visas på den vttre skärmen.

### Videokamera [Meny 4-2]

- 1. Valj menyn Videokamera.
- Ljusstyrka [  $|P|$  ]: Låter dig justera ljusstyrkan.
- Storlek [ $\equiv$ ]: Du kan välja mellan följande upplösningar: 128 x 96, 176 x 144 och 208 x 160.
- Timer [ $\boxed{5}$ ] : Låter dig ställa in tidsfördröjningen (Av, 3) sekunder, <sup>5</sup> sekunder eller 10 sekunder). Telefonen tar sedan en bild efter den angivna tiden.
- Kvalitet [ $\blacksquare$ ]: Här kan du välja bildkvalitet: Standard, Fin eller Superfin.
- Vitbalans [  $\Box$  ]: Du kan ändra inställningarna i enlighet med miljön.
- Inspelningstid [ [  $\odot$  ]: Du kan välja en inspelningstid från listan <sup>1</sup> min, <sup>5</sup> min, 30 min, 90 min och obegransat.
- ? Avsluta [ ]: Tillbaka till fotolaget
- Effekt [  $\equiv$  ]: Det finns fyra inställningar: Färg, Sephia, Svartvit, Negativ.
- Blixt [  $\Box$  ]: Du kan ställa in blixten när du tar en bild då det är mörkt.
- . Zoom [  $\blacksquare$  ]: Du kan ställa in zoomvärdet från x1 till x2, x3, x4 beroende på upplösning.
- 2. Börja spela in genom att trycka på (O). När inspelningen borjar visas en timer.
- 3. Tryck på  $\oslash$  så avslutas och sparas inspelningen.

#### Diktafon [Meny 4-3]

Med funktionen för röstanteckning kan du spela in upp till 20 röstmeddelanden. Varie anteckning varar i upp till 20 sekunder.

### MP3 [Meny 4-4]

KG320S har en inbyggd MP3-spelare. Du kan lyssna pa MP3 musikfiler pa ett minne <sup>i</sup> telefonen med hjalp av ett kompatibelt headset eller via den interna högtalaren.

#### a Ohs!

Eftersom högtalarna är så små kan ljudet i vissa fall förvrängas, framför allt vid maximal volym och när det förekommer mycket basliud. Vi rekommenderar att du använder stereohörlurarna så får du högre kvalitet på ljudet när du lyssnar på musik.

Musikspelaren har funktioner för:

- ? MPEG-1 Layer III, MPEG-2 Layer III, MPEG-2.5 Layer III: Samplingsfrekvens från 8 till 48 KHz. Bithastighet upp till 320 Kbps, stereo.
- AAC: ADIF- och ADTS-format (samplingsfrekvens på upp till 48 kHz)
- ? AAC+: V1 : (Bithastighet 16~128kbps) V2 : (Bithastighet 16~48kbps) (Samplingsfrekvens fran 8 till 48 KHz)
- · MP4, M4A: Samplingsfrekvens från 8 till 48 KHz, Bithastighet upp till 320 kbps, stereo.
- WMA: Samplingsfrekvens från 8 till 48 KHz, Bithastighet upp till 320 kbps, stereo.
- $\Omega$  Obs!

KG320S har inte funktioner för den rörliga hastigheten för MP3och AAC-filer. Du kan darfor inte andra filen fran VBR MP3- till AAC-format.

Du kan overfora MP3-filer fran en kompatibel dator till minnet <sup>i</sup> telefonen med hjälp av masslagring.

#### a Obs!

- ? Funktionen MASSLAGRING fungerar bara <sup>i</sup> PASSNINGSLÄGET.
- ? Du bor endast kopiera MP3-filer till Musikmappen <sup>i</sup> Mina medier. Om du kopierar dem till en annan mapp kan du inte se MP3-filerna.
- ? Masslagringsfunktionen fungerar <sup>i</sup> Windows <sup>2000</sup> och Windows XP.

## MULTIMEDIA

- Ta inte bort kabeln när filhämtning pågår. Efteråt klickar du på ikonen för säker borttagning av hårdvara på datorn i och kopplar sedan ur kabeln.
- ? Om du far ett samtal vid aktiveringen av masslagringsmenyn kommer samtalet att avvisas. Om du tar bort kabeln kan du se listan över missade samtal.

#### MP3-spelare [Meny 4-4-1]

Följande skärm visas.

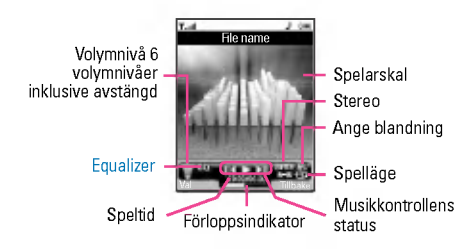

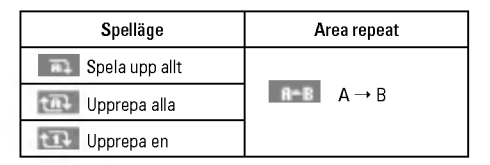

#### $\Omega$  Obs!

Om en ogiltig fil skulle tas med <sup>i</sup> spellistan visas ett felmeddelande och du atergar till foregaende skarm.

- 1. Tryck pa MP3-meny och valj MP3-spelare.
- 2. Öppna följande menyer genom att trycka på den vänstr<br>funktionsknappen [==] [Val].
	- Visa spellista: Du kan välja någon annan musik som du önskar vid uppspelning av MP3-filer.
	- Area repeat: Den aktuella musikens särskilda område upprepas när du väljer PÅ på menyn.
	- Välj som ringsignal: Den aktuella musik som spelas upp som MP3-fil kan du ange som ringsignal.
	- Inställningar: Det finns många inställningsmenyer. Titta inställningsdelen på nästa sida.

Spellista [Meny 4-4-2]

Pa den har menyn kan du visa hela spellistan. Du kan flytta spår genom att trycka på navigationsknappen. Om du väljer alternativmenyn kan du ta bort filen eller visa dess information.

Inställningar **installningar installningar installningar installningar installningar** 

#### • Equalizer

Den har telefonen har <sup>5</sup> forinstallda equalizer-installningar. När du går in på den här menyn kan du visa och ändra inställningar efter egna önskemål.

#### • Spellag

Pa den har menyn kan du ange spellage: Spela upp allt, Upprepa alla, Upprepa en.

? Ange blandning

Om du väljer På kan du lyssna slumpmässigt på musiken.

? Visuell effekt

På den här menyn kan du ändra bakgrund för huvudskärm och yttre skärm vid uppspelning av MP3-filer: Regnbåge, Allmänt, Blå

#### $\Omega$  Obs!

Musik ar copyrightskyddad enligt internationella avtal och nationella copyrightlagar. Du måste kanske erhålla tillstånd eller en licens for att reproducera eller kopiera musik. <sup>I</sup> vissa lander ar det forbjudet <sup>i</sup> lag att som privatperson kopiera copyrightskyddat material. Kontrollera vilka lagar som galler <sup>i</sup> respektive land gällande sådant material.

#### Album [Meny 4-5]

Du kan visa och skicka en bild. Du kan även välja att ha fönstret som bakgrund.

 $\Omega$  Obs!

<sup>I</sup> Fotoalbumet visas bara bilder som tagits med mobilkameran.

#### Video album **intervalsed** [Meny 4-6]

Du kan visa videoklipp som du har sparat <sup>i</sup> ett minne.

## MEDDELANDEN

### Nytt meddelande [Meny 5-1]

Menyn innehåller funktioner för SMS (Short Message Service), MMS (Multimedia Message Service), Skriv E-postmedd. samt meddelanden från operatören.

#### Skriv SMS [Meny 5-1-1]

Du kan skriva och redigera textmeddelanden och kontrollera antalet sidor <sup>i</sup> meddelandet.

#### Val

- ? Sand: Skickar textmeddelande.
	- 1. Ange mottagarens nummer.
	- 2. Tryck på  $\triangle$  om du vill lägga till fler mottagare.
	- 3. Du kan lägga till telefonnummer i adressboken.
	- 4. När du har skrivit in numret trycker du på den vänstralistiskas meddelandet.<br>funktionstangenten  $\frac{1}{\sqrt{2}}$ s skickas meddelandet. Alla meddelanden sparas automatiskt <sup>i</sup> utkorgen. Det galler även för meddelanden som inte har gått att skicka.
- Infogad
	- Bilder: Du kan infoga Standard och bilderna som finns Min mapp.
	- Liud: Du kan infoga liud i SMS-meddelanden
- Textmall: Du kan använda de Textmallar som finns mobilen.
- Kontakter: Du kan spara nummer och e-postadresser Namn.
- Symbol: Du kan infoga specialtecken
- Mitt visitkort: Du kan lägga till ditt visitkort i meddelandet
- **· Spara i utkast: Sparar meddelanden i Utkast**
- ? Teckensnitt & justering: Du kan valja Storlek och Stil pa teckensnittet, och justera text.
- · Färg: Du kan välja Färg för förgrund och bakgrund
- Lägg till i T9-ordlista: Du kan lägga till dina egna ord. Menyr visas endast när redigeringsläget är T9 (ABC/abc/123).
- . T9-språk: Välj språket för T9-inmatningsläget. Du kan äve avaktivera T9-inmatningslaget genom att valja "T9 av".
- . Avsluta: Tryck på Avsluta för att gå tillbaka till meddelandemenyn. Meddelandet sparas inte.

#### **Anmärkning**

Mobilen stödier EMS version 5 och kan skicka färgbilder. ljud, olika teckensnitt m.m. För att kunna motta bilder, ljud och formaterad text maste mottagaren ha en mobil som stoder dessa funktioner.

#### Skriv MMS [Meny 5-1-2]

Ett multimediemeddelande kan innehalla text, bilder eller ljudklipp. Den har funktionen kan endast anvandas om din nätoperatör eller tjänsteleverantör tillhandahåller tjänsten. Endast enheter som har kompatibla multimediemeddelandeeller e-postfunktioner kan ta emot och skicka multimediemeddelanden.

#### Val

- Sänd: Du kan skicka MMS till flera mottagare, prioritera ditt meddelande eller skicka det senare.
- · Infogad: Du kan lägga till foton, bilder, ljud, kontakter, symbol, nytt foto, nytt ljud, textmall och mitt visitkort.

#### $\bullet$  Anmärkning

Alla meddelanden sparas automatiskt <sup>i</sup> utkorgen. Det galler även för meddelanden som det inte har gått att skicka.

- ? Forhandsgranska: Du kan forhandsgranska ditt MMS.
- ? Spara: Du kan spara MMS Till utkast eller Som mall.
- Redigera ämne: Ändrar valda MMS.
- · Lägg till slide: Du kan lägga till en slide före eller efter aktuel slide.
- · Flytta till slide: Du kan flytta till föregående eller nästa slide.
- ? Radera slide: Tar bort aktuell slide.
- ? Ange slideformat
	- Ställ in timer: Du kan ställa in timer för slide, text, bild och ljud.
	- Byt text och bild: Du kan byta plats på bild och text meddelandet.
- ? Ta bort media: Du kan ta bort bilder eller ljud <sup>i</sup> en slide. Det har alternativet visas endast om det finns något media.
- Lägg till I T9-ordlista: Du kan lägga till dina egna ord. Menyr visas endast när redigeringsläget är T9 (ABC/abc/123).
- · T9-språk: Välj språket för T9-inmatningsläget. Du kan äve avaktivera T9-inmatningslaget genom att valja "T9 av".
- Avsluta: För att gå tillbaka till Meddelande-menyn.

#### **A** Anmärkning

Om du väljer bild (15K) när du skriver multimedia meddelanden är laddningstiden minst 15 sekunder. Du kan inte aktivera någon knapp under laddningstiden. Efter <sup>15</sup> sekunder kan du skriva ett multimedia meddelande.

#### Skriv E-postmedd. [Meny 5-1-3]

Innan du skickar eller tar emot e-post måste du skapa ett epostkonto.

1. Du kan lagga in upp till <sup>12</sup> e-postadresser <sup>i</sup> falten Till och Kopia.

## MEDDELANDEN

#### **A** Tips

Du skriver ett "@" genom att trycka på  $\overline{1}$  and välja "@".

2. Ange ämne för meddelandet och tryck på OK.

#### **Anmärkning**

- ? Varje e-postkonto kan spara upp till <sup>50</sup> meddelanden (150 totalt for de tre kontona). <sup>I</sup> mappen Inkorg kan du inte spara mer än 30 meddelanden, i mapparna Utkast och Utkorg – 5 meddelanden och mappen Skickat upp till <sup>10</sup> meddelanden. Om mappen Utkast, Utkorg eller Skickat ar full, och du anda forsoker spara meddelanden till en av de mapparna, raderas det forsta meddelandet automatiskt.
- ? Ett skickat meddelande far vara maximalt 300 kB <sup>i</sup> storlek med bilagor. Ett mottaget meddelande far vara maximalt 100 kB. Om du har fatt ett meddelande med mer an <sup>5</sup> bilagor kommer bara <sup>5</sup> ut av dem att tas emot. En del bilagor kanske inte visas pa ratt satt.

#### **Inkorgen** [Meny 5-2]

Nar du far ett meddelande varskos du med en signal. Alla meddelanden sparas <sup>i</sup> Inkorgen.

Om mobilen visar "Ingen plats för SIM-meddelande", måste du ta bort några SIM-meddelanden från inkorgen. Om mobilen visar 'Ingen plats för meddelande', kan du frigöra plats genom att ta bort meddelanden, media och program.

#### ? SIM-meddelande

SIM-meddelanden ar meddelanden som sparas pa SIMkortet. Du kan overfora de har meddelandena till mobilen.

### Brevlåda **[Meny 5-3]**

Nar du oppnar den har menyn kan du antingen ansluta till din externa brevlåda och hämta nya e-postmeddelanden eller så kan du se tidigare hamtade e-postmeddelanden utan att logga in på e-postservern.

Du kan titta pa sparade e-postmeddelanden, utkast, utkorg och skickade e-postmeddelanden. Upp till 30 e-postmeddelanden lagras <sup>i</sup> inkorgen.

#### Utkast [Meny 5-4]

MMS.

I denna meny kan du spara upp til fem MMS som du använder mest frekvent. Den har menyn visar listan med forberedda

#### Utkorgen **block** [Meny 5-5]

Pa den har menyn kan du visa meddelanden som ska skickas eller som inte kunde skickas. Nar du har skickat meddelandet flyttas det till menyn Skickade.

### Lyssna på röstmedd. **Example 19 and 19 and 19 and 19 and 19 and 19 and 19 and 19 and 19 and 19 and 19 and 19 and 19 and 19 and 19 and 19 and 19 and 19 and 19 and 19 and 19 and 19 and 19 and 19 and 19 and 19 and 19 and 19 a**

När du har valt den här menyn trycker du på den vänstra<br>funktionsknappen  $\equiv$  [OK] för att lyssna på röstmeddelanden.<br>Detter sin med till statsnappen for statsnappen for att lyssnappen for att lyssnappen for att lyssnappen funktionsknappen  $\equiv$  [OK] för att lyssna på röstmeddelanden.<br>Du kan även hålla  $\pi$  intryckt i viloläget när du vill lyssna på röstmeddelanden

När du får ett röstmeddelande visas ikonen på mobilen och du hör en signal. Kontrollera vilka tjänster operatören erbjuder så att du kan stalla in mobilen pa ratt satt.

#### Informationstjänst [Meny 5-7] (Beroende på nät och abonnemang)

Informationsmeddelanden ar textmeddelanden som kommer från GSM-nätet. Informationsmeddelanden ger allmän information om t ex väderrapporter, trafiknyheter, taxi, apotek och aktiekurser. Varje informationstyp har ett nummer, du kan därför kontakta operatören bara du skriver in rätt nummer för informationstiänsten. När du har fått ett informationsmeddelande får du ett popupmeddelande som visar att du fått ett meddelande eller så visas meddelandet direkt. För att läsa meddelandet igen, följ instruktionerna nedan:

#### Läs [Meny 5-7-1]

När du har fått ett informationsmeddelande och väljer Läsa visas det på displayen. Du kan läsa ett annat meddelande genom att bladdra med L , R eller vanstra funktionstangenten <[Nasta].

#### Amnen [Meny 5-7-2] (Beroende på nät och abonnemang)

- · Lägg till ny: För att spara nummer till informationstjänster med kortnummer <sup>i</sup> telefonminnet.
- Visa lista: Visar numren till informationstjänster. Tryck på der<br>vänstra funktionsknappen  $[\equiv]$  [Val] för att redigera eller<br>sadare de preddelendelsstanssier du posset radera de meddelandekategorier du sparat.
- ? Lista med aktiva: Du kan valja informationstjanst <sup>i</sup> den aktiva listan. Aktivera ett informationstjänstnummer för att få meddelanden fran det numret.

#### Mallar **Mallar** [Meny 5-8]

#### Textmall **Example 1** and 1 and 1 and 1 and 1 and 1 and 1 and 1 and 1 and 1 and 1 and 1 and 1 and 1 and 1 and 1 and 1 and 1 and 1 and 1 and 1 and 1 and 1 and 1 and 1 and 1 and 1 and 1 and 1 and 1 and 1 and 1 and 1 and 1 and

Du kan infoga en textmall när du skriver ett meddelande.

#### MMS-mallar **[Meny 5-8-2]**

När du har sparat en mall har du följande alternativ.

- ? Visa: Du kan visa MMS-mallar.
- ? Ta bort: Du kan ta bort MMS-mallar.
- · Lägg till ny: Du kan lägga till nya MMS-mallar
- ? Skriv meddelanden: Du kan skriva och skicka MMS.
- ? Redigera: Du kan redigera MMS-mallar.
- ? Ta bort alla: Du kan ta bort samtliga MMS.

# |MEDDELANDEN

### 31

## MEDDELANDEN

### **Inställningar** [Meny 5-9]

#### SMS [Meny 5-9-1]

• Meddelandetyp: Text, Röst, Fax, Personsökare (Nationellt), X.400, E-post, ERMES

Normalt anvands meddelandetypen Text. Du kan andra texten till andra format. Kontakta din operatör för mer information om denna funktion.

- · Giltighetsperiod: Med den här nättjänsten kan du ange hur länge du vill att dina meddelanden ska sparas i meddelandecentralen.
- Statusrapport: Om du väljer Ja kan du kontrollera om ditt meddelande har skickats eller ej.
- Mottagaravgift: När ett meddelande skickas kan mottagaren svara och kostnaden läggs på din telefonräkning.
- ? SMS-center: Har staller man in numret till SMS-centralen.

#### MMS **[Meny 5-9-2]**

- ? Prioritet: Du kan stalla in prioritet for det meddelande som du har valt.
- Giltighetsperiod: Med den här nättjänsten kan du ange hur länge du vill att dina meddelanden ska sparas i meddelandecentralen.
- Ärende: Du kan infoga ett ämne för varie mall.
- Statusrapport: Om du väljer Ja kan du kontrollera om ditt meddelande har skickats eller ej.
- Automatisk hämtning: Om du väljer På får du MMS automatiskt. Väljer du Av får du bara ett underrattelsemeddelande <sup>i</sup> inkorgen och sedan kan du valja om du vill ta emot meddelandet. Om du endast valjer hemnätverk får du MMS beroende på hemnätverk.
- Nätinställningar: När du ställer in MMS server, så kan du ange URL för den.
- Tillåten typ

Personlig: Personligt meddelande.

Annonser: Kommersiellt meddelande.

Information: Viktig information.

#### E-post [Meny 5-9-3]

Med den har menyn kan du skapa, redigera eller radera epostkonton.

#### Röstbrevlådenummer [Meny 5-9-4]

Du kan ta emot röstmeddelanden om denna funktion stöds av operatören. När ett nytt röstmeddelande tas emot visas symbolen på displayen. Kontakta operatören för att få information om hur tiänsten fungerar så att du kan ställa in din mobil på rätt sätt.

#### Informationstiänst in EME [Meny 5-9-5]

#### ? Ta emot

Om du väljer På får telefonen informationst janstmeddelanden.

• Signal

Om du väljer Ja piper telefonen när du har fått ett nummer för informationst janstmeddelandet.

• Sprä

Du kan välja språk genom att trycka på [På/Av]. Sedan visas informationstjänstmeddelandet på det språk du har valt.

#### Push-meddelanden [Meny 5-9-6]

Har kan du stalla in om du vill ta emot ett meddelande eller ej.

## MINA SAKER

#### $\Omega$  Obs!

Andra inte standardnamnet for mappen, da kommer den inte att fungera på rätt sätt.

#### Videor [Meny 6-1]

Visa listan över 3GP, 3G2, MP4 (upp till 208X160)-filer som finns vid Mina medier\Videoklipp <sup>i</sup> multimedieminnet.

- · Spela upp: Du spelar upp videofilen genom att trycka på OKknappen eller välja Spela upp på menyn Alternativ.
- ? Skicka via Bluetooth: Skicka den markerade filen till en annan enhet via Bluetooth.
- ? Andra namn: andra den markerade filens namn. Det maximala antalet tecken är 202. Du kan inte ändra filens filtillägg.
- $\Omega$  Varning!

Du kan inte använda följande tecken, \/:\*?"<>|

- ? Ta bort: Radera en fil.
- Ta bort alla: Raderar alla filer på listan
- ? Information: Visar filinformation.

#### Foton [Meny 6-2]

Visa listan over JPG-filer som finns vid Mina medier\Foton <sup>i</sup> multimedieminnet.

? Visa: Du visar JPG-filen genom att trycka pa OK-knappen eller välja Visa på menyn Alternativ.

#### $\Omega$  Obs!

Den storsta storleken pa en JPG-fil du kan visa ar 460 kb.

- ? Skicka via MMS: Du kan skicka ett MMS med ett foto.
- ? Skicka med e-post: Skicka den markerade filen till en annan enhet via e-post om filstorleken ar mindre an <sup>300</sup> kB.
- ? Skicka via Bluetooth: Skicka den markerade filen till en annan enhet via Bluetooth.
- ? Andra namn: Andra den markerade filens namn. Det maximala antalet tecken är 202. Du kan inte ändra filens filtillägg.
- ? Ta bort: Radera en fil.
- Ta bort alla: Raderar alla filer på listan
- ? Information: Visar filinformation.

#### Bilder [Meny 6-3]

När du har markerat en bild trycker du på den vänstra<br>funktionsknappen [—] [Visa] och läser sedan följand<br>. alternativ:

• Välj som bakgrundsbild: Den markerade bilden kan ställas in som bakgrundsbild.

MINA SAKER|

- ? Skriv meddelanden: Bilderna som hamtades fran natverket kan skickas via MMS eller E-mail meddelande. Den maximala meddelandestorleken ar <sup>100</sup> kB for MMS och <sup>300</sup> kB for Email meddelande.
- Skicka via Bluetooth: Det liud som hämtats från nätverket kan skickas via Bluetooth.
- ? Andra namn: Andra den markerade filens namn. Det maximala antalet tecken är 202. Du kan inte ändra filens filtillägg.
- ? Ta bort: Radera en fil.

#### **Musik [Meny 6-4]**

Du kan hämta MP3-filen från nätverket och sedan niuta av musiken. Du kan dessutom välja musiken som ringsignal.

- Spela upp: Du spelar upp MP3-filen genom att trycka på OKknappen eller välja Spela upp på menyn Alternativ.
- ? Skicka via Bluetooth: Skicka den markerade filen till en annan enhet via Bluetooth.
- ? Andra namn: Andra den markerade filens namn. Det maximala antalet tecken är 202. Du kan inte ändra filens filtillägg.
- ? Ta bort: Radera en fil.
- Ta bort alla: Radera alla filer på listan
- ? Information: Visa filinformationen.

När du har valt ett liud trycker du på den vänstra knappen [Val]. Du kan kontrollera följande alternativ:

- · Välj som ringsignal: Det markerade ljudet kan ställas in som ringsignal.
- Skriv meddelanden: Det ljud som hämtats från nätverket kan skickas via MMS eller E-mail meddelande. Maximal storlek for ett MMS ar <sup>100</sup> kB och <sup>300</sup> kB for E-mail meddelande.
- Skicka via Bluetooth: Det ljud som hämtats från nätverket kan skickas via Bluetooth.
- ? Andra namn: Andra den markerade filens namn. Det maximala antalet tecken är 202. Du kan inte ändra filens filtillägg.
- ? Ta bort: Radera en fil.

#### Text [Meny 6-6]

#### Visa listan över TXT-filer som finns vid Mina medier\Text i multimedieminnet.

• Visa: Du visar TXT-filen genom att trycka på OK-knappen eller välja Visa på menyn Alternativ.

#### a nhs!

Den största storleken på en JPG-fil du kan visa är 460 kb.

### Liud **International Contract Contract Contract Contract Contract Contract Contract Contract Contract Contract Contract Contract Contract Contract Contract Contract Contract Contract Contract Contract Contract Contract Cont**
## MINA SAKER

- ? Skicka med e-post: Skicka den markerade filen till en annan enhet via e-post om filstorleken ar mindre an <sup>300</sup> kB.
- ? Skicka via Bluetooth: Skicka den markerade filen till en annan enhet via Bluetooth.
- ? Andra namn: Andra den markerade filens namn. Det maximala antalet tecken är 202. Du kan inte ändra filens filtillägg.
- ? Ta bort: Radera en fil.
- . Ta bort alla: Radera alla filer på listan
- ? Information: Visa filinformationen.

### Spel & Program [Meny 6-7]

På den här menyn kan du hantera de Java-program som är installerade i din telefon. Du kan spela upp eller ta bort hämtade program, eller ange anslutningsalternativ. Den har menyn ansluter till [Meny1-1].

Visa listan over filer som finns vid Mina Ovrigt <sup>i</sup> multimedieminnet.

- ? Visa: Du kan visa en fil om filtypen ar JPG, GIF, WBMP, PNG eller TXT.
- ? Skicka via Bluetooth: Skicka den valda filen till en annan enhet via Bluetooth.

Annat Meny 6-8]

SKARM

SKARM|

Du kan ange funktioner som berör telefonen.

#### Bakgrundsbild [Meny 7-1]

Du kan valja bakgrundsbild <sup>i</sup> vilolage.

Standard **[Meny 7-1-1]** 

Du kan valja en bild eller en animering som bakgrund genom att trycka på  $\bigtriangledown$ ,  $\bigtriangleup$ ,  $\bigtriangleup$  eller (1.

#### Min mapp **and the Contract Contract Contract Contract Contract Contract Contract Contract Contract Contract Contract Contract Contract Contract Contract Contract Contract Contract Contract Contract Contract Contract Contra**

Du kan valja en bild eller en animering som bakgrundsbild.

#### Menyfärg [Meny 7-2]

menyfärg genom att bläddra och trycka på den vänstr<br>menyfärg genom att bläddra och trycka på den vänstr<br>funktionsknappen [—] [OK].

#### Vilolägestext [Meny 7-3]

Om du väljer På kan du redigera den text som visas i viloläge.

Du kan välja fyra olika menyfärgteman med telefonen. Välj

### Bakarundsbelysning [Meny 7-4]

Du kan stalla in skarmens belysning.

#### Liusstyrka **[Meny 7-5]**

Du kan ställa in skärmens liusstyrka genom att välja ett av vardena: 1, 0.8, 0.6, 0.4

#### Nätnamn **[Meny 7-6]**

Du kan förhandsgranska det aktuella läget för den valda menyn innan du öppnar den. Läget visas längst ned på skärmen.

### Genväg till startskärm i Menu 7-71

Om du väljer På visas funktionerna för fyra navigeringsknappar och OK som bilder i mitten av det inaktiva fönstret.

## Teckenfärg för uppringning [Menu 7-8]

Du kan ställa in färgen på siffrorna som syns då du ringer ett samtal i viloläge.

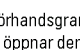

## **SKÄRM**

## PROFILER

<sup>I</sup> den har menyn kan du justera och anpassa ringsignalerna efter omgivningen.

#### Aktivera [Meny 8-X-1]

- 1. Listan med profiler visas.
- 2. Välj den profil du vill aktivera och tryck på vänster valknapp<br>├─ [OK] eller OK-knappen.
- 3. Valj sedan Aktivera.

#### Anpassa [Meny 8-X-2]

Bläddra till önskad profil i Profillistan. Tryck på den vänstr<br>funktionsknappen  $\equiv$ eller OK och välj sedan Anpassa.<br>Fill Foljande alternativ visas:

- · Signaltyp inkommande: Välj signaltyp för inkommande samtal
- Ringsignal: Välj önskad ringsignal från listan.
- Ringsignalsvolym: Justerar volymen för ringsignalen.
- · Signaltyp meddelanden: Välj signaltyp för meddelanden
- ? Meddelandesignal: Valj vilken signal som ska varsla om att du fatt ett nytt meddelande.
- . Tangentton: Justerar volymen för knapptoner
- · Tangentvolym: Anpassa lucksignalen efter den miljö du befinner dig i.
- Ljudeffektvolym: Justerar volymen för ljudeffekter
- Volym för på/av: Justerar volymen för på-/avtoner
- ? Automatiskt svar: Den har funktionen kan bara aktiveras nar mobilen ar ansluten till handsfree eller headset.

#### Andra namn **[Meny 8-X-3]**

Du kan ändra namn på en profil och kalla den vad du vill.

**A** Anmärkning

Du kan inte ändra namn på Endast vibration, Tyst eller Headset.

## 39

VERKTYG|

VERKTYG

## **VERKTYG**

#### Favoriter [Meny 9-1]

Med det här alternativet kan du lägga till dina egna favoriter till den lista som redan finns. När du skapar en egen meny kan du få åtkomst till önskad funktion snabbt med en inaktiv skärm genom att trycka styrknappen uppat.

#### $\Omega$  Obs!

Menyn med SMS, MMS och MP3 finns redan bland dina favoriter.

### Alarmklocka [Meny 9-2]

Du kan stalla in upp till <sup>5</sup> olika alarmtidpunkter.

- 1. Välj På och ange tidpunkten för alarm.
- 2. Välj period för upprepning: En gång, Mån~fre, Mån~lör, Varje dag.
- 3. Välj vilken larmsignal du vill ha och trycka på den vänstr<br>funktionsknappen [==] [OK].
- 4. Ge alarmet ett namn och trycka på den vänstr<br>funktionsknappen [─] [OK].

#### **Bluetooth** [Meny 9-3]

Med Bluetooth kan kompatibla mobila enheter, kringutrustning och datorer som befinner sig <sup>i</sup> narheten av varandra kommunicera direkt utan kablar. Den har telefonen stoder inbyggd Bluetooth-anslutning. På så sätt kan den anslutas till kompatibla Bluetooth-headset, datorprogram och sa vidare.

#### Ihopkopplade enheter [Meny 9-3-1]

Du kan visa alla enheter som ar kompatibla med Bluetoothtelefonen.

 $\Omega$  Obs!

På grund av ett kompatibilitetsproblem kan det hända att vissa enheter inte stoder den har funktionen.

#### Handsfree enheter **Example 2018** [Meny 9-3-2]

Du kan visa en lista over de handsfree-enheter som ar kompatibla med Bluetooth-telefonen.

Om du går in på menyn Mina enheter eller menyn Handsfreeenheter får du tillgång till följande alternativ.

- · Anslut/Koppla från: Anslutning till andra Bluetooth-enheter
- Lägg till ny: Sökning efter nya Bluetooth-enheter

## **VERKTYG**

- Ange namn: Ändring av namn på Bluetooth-enheten
- ? Stall in som auktoriserad / Stall in som oauktoriserad: Inställning av behörig anslutning mellan Bluetooth-enheter.
- Alla tjänster: Visning av alla tjänster som stöds av Bluetoothenheten.
- ? Radera: Borttagning av en Bluetooth-enhet.
- ? Radera allt: Borttagning av alla Bluetooth-enheter.

#### Installningar [Meny 9-3-3]

Du kan registrera nya enheter som är kompatibla med Bluetooth. Om du redan har lagt till enheten kan du soka efter den när du har angett ett lösenord.

#### Tiänster som stöds [Meny 9-3-4]

Du kan se din lista över Bluetooth-tiänster som Filöverföring, Utskrift av bild och PC Sync.

Modem **Modem** [Meny 9-4]

Du kommer at natverkstjansterna via Modem. Om du vill använda PCsync, Contents banks, Internet Cube ska du gå in modem-menyn och ansluta kabeln.

### Miniräknare **[Meny 9-5]**

Kalkylatorn har räknesätten  $+$ ,  $-$ ,  $x$ ,  $/$  : addition, subtraktion, multiplikation och division.

Du kan också använda räknarens olika Funktion som +/-, sin, cos, tan, log, in, exp, sqrt.

#### Enhetskonverterare [Meny 9-6]

Med den har funktionen kan du omvandla olika mattenheter till andra enheter. Det finns sju typer som kan som kan konverteras till enheter: Valuta, Yta, Längd, Vikt, Temperatur, Volym, Hastighet, Skor och Kläder.

### Världstid **Meny 9-7**

Visar lokal tid för världens största städe

- 1. Välj den stad som staden finns i genom att trycka på tangenten  $\bigtriangledown$ ,  $\bigtriangleup$ ,  $\bigtriangleup$ ,  $\bigtriangleup$ ,  $\bigtriangleup$
- 2. Du kan ställa in aktuell tid för den valda stadstiden genom att trycka på den vänstra funktionstangenten  $\boxed{-}$  [Ange].

### SIM-Meny **[Meny 9-8]**

Den har menyn kan variera beroende pa SIM-och natverkstjansterna.

#### $\Omega$   $0<sub>bs</sub>!$

- Om SIM-kortet har stöd för SAT-tiänster (SIM Application Toolkit), så visas den här menyn med det operatörsspecifika tjanstnamnet som lagrats pa SIM-kortet.
- ? Om SIM-kortet inte stoder SAT-tjanster heter menyn Profiler.

## **WEBBLÄSARE**

Du har tillgång till olika WAP-tjänster (Wireless Application Protocol), som banktiänster, nyheter, väderleksrapporter och information om flygtider. De här tjänsterna har tagits fram särskilt för mobiltelefoner och underhålls av WAPtiänsteleverantörer.

Om du vill veta mer om WAP-tjanster och -priser kontaktar du natverksoperatoren eller den tjansteleverantor vars tjanster du vill använda. Tiänsteleverantören kan även informera dig om hur du använder de olika tiänsterna.

Nar du ar ansluten visas hemsidan. Hemsidans innehall varierar mellan olika tjänsteleverantörer. Du kan besöka vilken webbplats du vill genom att skriva URL-adressen. Du kan avsluta webbläsaren när du vill genom att trycka på knappen ( $\sqrt{2}$ ). Mobilen återgår då till viloläget.

#### Anvanda telefonknapparna

Nar du anvander Internet fungerar telefonknapparna olika beroende på telefonens läge.

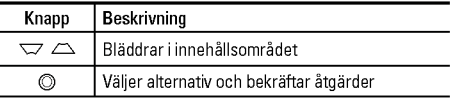

#### $\bullet$  Anmärkning

Webbläsarens menyer kan variera beroende på vilken version du har.

#### Hem **[Meny \*-1]**

Valjer en start/hemsida. Hemsidan kan vara den sida som ar definierad i den aktiva profilen. Den definieras av operatören om du inte själv gör det i profilen.

## Bokmärken **im Elitabeth Eliten (Meny \*-2)**

Här kan du lagra dina favoriters URL-adresser så att du lätt kan hitta dem senare. <sup>I</sup> mobilen finns flera forinstallerade favoriter från som inte kan tas bort.

## Gå till URL **Graduation** [Meny \*-3]

Du kan gå direkt till den sajt du önskar genom att skriva in webbadressen och trycka pa OK.

### Inställningar [Meny \*-4]

Du kan ange Profiler, cache, cookie och säkerhet som rör Internet-tjanster.

WEBBLASARE|

## SAMTALSLISTOR

Har kan du se missade, mottagna och uppringda samtal om nummerpresentation stods <sup>i</sup> mobilnatet.

Numret och namnet (om det ar tillgangligt) visas tillsammans med datumet och tiden da samtalet ringdes. Du kan aven visa samtalstider.

#### Missade samtal **Missade** samtal

Med det har alternativet kan du visa de tio senaste obesvarade samtalen.

#### Mottagna samtal **Mottagna Samtal Meny 0-2**

Med det har alternativet kan du visa de tio senaste mottagna samtalen.

#### Uppringda samtal **Uppring COV** [Meny 0-3]

Med det här alternativet kan du visa de 20 senaste utgående samtalen (uppringda nummer eller nummer du forsokt ringa till).

### Alla samtal **Alla samtal Meny 0-4**

Med det har alternativet kan du visa alla samtalsposter.

#### Rensa senaste samtal [Meny 0-5]

Med det har alternativet kan du radera listorna over missade samtal och mottagna samtal. Du kan radera listorna över uppringda samtal och alla samtal samtidigt.

### Samtalskostnad [Meny 0-6]

#### Samtalslängd **[Meny 0-6-1]**

Här kan du se samtalslängden för mottagna och uppringda samtal. Du kan aven aterstalla samtalstiderna.

#### Visa samtalskostnad [Meny 0-6-2]

Här kan du kontrollera kostnaden för det senaste samtalet, alla samtal, saldo och nollställa kostnader. PIN2-koden krävs för att nollstalla kostnader.

#### Inställningar **installningar** [Meny 0-6-3] (SIM-beroende)

• Ange tariff: Du kan ställa in valuta och kostnad per markering Kontakta din operatör för prisinformation. Du måste ha tillgång till PIN2-koden för att kunna välja valuta eller kostnad per markering.

SAMTALSLISTOR|

- Ange kredit: Med den här funktionen kan du begränsa dir totala samtalskostnad till ett visst antal markeringar. Om du valjer Las visas antalet aterstaende markeringar. Om du valjer Andra kan du andra maxantalet markeringar.
- ? Automatisk visning: Med den har funktionen kan du automatiskt visa kostnaden för det senaste samtalet. Om funktionen ar Pa visas den senaste kostnaden nar samtalet avslutas.

### GPRS-information [Meny 0-7]

Med den har funktionen kan du kontrollera hur mycket data som överförs via nätet med GPRS. Du kan även se hur lång tid du varit uppkopplad.

## **INSTÄLLNINGAR**

### Datum och tid **i Karl III** Meny #-11

Här kan du göra inställningar för datum och tid.

#### Datum **Datum [Meny #-1-1]**

- ? Stall in datum Skriv in aktuellt datum.
- ? Datumformat Välj datumformat: DD/MM/ÅÅÅÅ, MM/DD/ÅÅÅÅ, ÅÅÅÅ MM/DD. (D:Dag/M:Manad/A:Ar)

#### Tid **IMeny #-1-2**

- ? Stall in tiden Skriv in aktuell tid.
- ? Tidsformat

Du kan valja mellan 12- och 24-timmars format.

## Strömsparläge [Meny #-2]

Om du har läget På kan du spara energi när du inte använder telefonen.

#### Språk [Meny #-3]

Du kan ändra språk för displaytexterna i din mobil. Ändringen påverkar även språkinställningarna för T9.

#### Samtal [Meny #-4]

Tryck på  $\boxed{-}$  [OK] i inställningsmenyn för att ställa in följande samtalsparametrar.

#### Vidarekoppl. [Meny #-4-1]

För att vidarekoppla inkommande röst-, fax- och datasamtal till ett annat nummer. Kontakta din operatör för mer information.

- · Alla röstsamtal Vidarekopplar alla röstsamtal.
- ? Om upptagen Vidarekopplar röstsamtal vid upptaget.
- ? Om ej besvarad Vidarekopplar röstsamtal om du inte svarar.
- Om utanför täckning

Vidarekopplar röstsamtal när mobilen är avstängd eller utanför nätets täckningsområde.

|

INSTALLNINGAR

Vidarekopplar alltid till ett nummer med datoranslutning.

#### ? Alla faxsamtal

Vidarekopplar alltid till ett nummer som har faxanslutning.

? Avbryt alla

Inaktiverar alla vidarekopplingar.

#### Undermenyer

Menyn Vidarekoppling har nedanstaende undermenyer.

? Aktivera

Aktivera tiänsten.

#### Röstbrevlåda

Vidarebefordrar till röstbrevlåda. Funktionen finns inte under menyerna Alla datasamtal eller Alla faxsamtal.

#### Annat nummer

Ange det nummer som du vill koppla vidare till.

#### Favorit

Du kan valja bland fem nummer du nyligen vidarekopplat till.

• Avbryt

Avaktivera tjänsten.

#### ? Visa status

Kontrollera om tiänsten är aktiv.

### Svarsläge **[Meny #-4-2]**

? Valfri knapp

Om du väljer den här menyn kan du svara genom att trycka p<br>valfri knapp, uto [Avsluta].

#### • Endast sänd-knapp

Om du väljer detta kan du endast svara på ett samtal genom att trycka på [<a> [Sänd].

#### Sänd nummer **and in the IMeny #-4-3** (beroende på nät och abonnemang)

• Anges av nä

Om du valjer detta alternativ, kan du skicka ditt telefonnummer på linje 1 eller 2 i ett system med två linjer.

• På

Du kan skicka ditt telefonnummer. Ditt telefonnummer visas pa mottagarens telefon.

?Av

Ditt telefonnummer visas inte.

INSTALLNINGAR|

## INSTÄLLNINGAR

#### Samtal väntar [Meny #-4-4] (om funktionen stöds av nätet)

#### ? Aktivera

Om du väljer Aktivera kan du ta emot ett väntande samtal.

• Avbryt

Om du väljer Avbryt kan du inte ta emot ett väntande samtal.

#### ? Kontrollera status

Visar status for Samtal vantar.

#### Minutton **[Meny #-4-5]**

Om du väljer På kan du kontrollera samtalslängden med hjälp av en pipton som hörs varie minut.

#### Automatisk återuppringning [Meny #-4-6]

När den här funktionen är aktiverad gör telefonen automatiskt en ateruppringning om ett samtal inte kan upprattas.

### Säkerhet [Meny #-5]

#### PIN-kodsbegäran [Meny #-5-1]

Här kan du ställa in att du alltid måste ange SIM-kortets PINkod när du slår på mobilen.

Om funktionen är aktiverad måste du ange PIN-koden.

#### Telefonlås [Meny #-5-2]

Du kan använda säkerhetskod när du vill undvika obehörig användning av telefonen. När du slår på telefonen ombeds du att ange säkerhetskoden om du har ställt in telefonlåset i läget Vid påslagning. Om du ställer in telefonlåset i läget Vid byte av SIM-kort efterfrågar telefonen en säkerhetskod endast när du ändrar ditt SIM-kort.

#### Tidsgräns för automatiskt knapplås [Meny #-5-3]

Nar du aktiverar det automatiska knapplaset kommer knapparna att låsas om skärmen lämnas orörd en viss tid, beroende på inställning: Av, 10 sek, 15 sek, 30 sek, 45 sek, Bakgrundsljus av

#### Samtalsspärr **[Meny #-5-4]**

Med tiänsten samtalsspärr kan du hindra att mobilen används for att ringa eller ta emot vissa kategorier av samtal. Funktionen kräver ett lösenord. Följande undermenver är tillgängliga:

• Alla utgående

Alla utgående samtal spärras.

• Utgående internationellt

Alla utgående internationella samtal spärras.

- Utgående internationellt vid roaming Alla utgående internationella samtal förutom till hemmanätet spärras.
- ? Alla inkommande

Alla inkommande samtal sparras.

? Inkommande vid roaming

Alla inkommande samtal vid roaming spärras.

? Avbryt alla

Tar bort alla samtalssparrar.

• Ändra lösenord

Du kan ändra lösenordet för samtalsspärr.

#### Undermenyer:

? Aktivera

Du kan begära att nätverksoperatören aktiverar samtalsbegränsning.

• Avbryt

Avaktivera den valda samtalsbegransningen.

? Kontrollera status

Visa status för om samtalen är spärrade eller inte.

## Fast nummer **Example 20** IMeny #-5-5]

#### (om SIM-kortet stoder funktionen)

Du kan ställa in mobilen så att det endast går att ringa till vissa telefonnummer. Numren skyddas av din PIN2- kod.

? Aktivera

Du kan ställa in mobilen så att det endast går att ringa till vissa telefonnummer.

? Avaktivera

Avaktiverar funktionen.

? Nummerlista

Visar listan över fasta nummer.

INSTALLNINGAR|

## INSTÄLLNINGAR

Andra kod [Meny #-5-6]

PIN är en förkortning för Personal Identification Number och används för att förhindra obehörig användning.

Du kan andra atkomstkoderna: Sakerhetskod, PIN2-kod, PINkod.

Nät [Meny #-6]

Du kan välja ett nät som registreras antingen automatiskt eller manuellt. Standardinställning är Automatiskt.

#### Val av nät **[Meny #-6-1]**

#### ? Automatisk

Väljer du Automatisk söker och väljer mobilen automatiskt ett nät. När du har valt Automatisk, kommer mobilen att vara inställd på "Automatisk" även om strömmen slås av och på.

#### ? Manuellt

Mobilen letar upp tillgangliga nat och visar dem <sup>i</sup> listan. Därefter väljer du det nät du vill använda om detta nät har ett roamingavtal med din operatör. Du kan välja ett annat nät om mobilen inte far kontakt med det valda natet.

#### ? Onskad

Du kan ta fram en lista med nat som du helst vill anvanda och som du vill försöka registrera mobilen på i första hand innan du försöker med något annat nät. Listan skapas från mobilens fordefinierade lista med kanda nat.

#### Bandval **[Meny #-6-2]**

? EGSM/DCS

Beroende på nätverk väljer du EGSM/DCS.

? Endast PCS

Beroende på nätverk väljer du Endast PCS.

#### Anslut GPRS [Meny #-7]

Du kan ange om du vill att GPRS alltid ska vara på eller endast vid behov.

#### Aktivera [Meny #-7-1]

Om du valjer den har menyn registreras telefonen automatiskt till ett GPRS-nätverk när du slår på den. Genom att starta ett WAP-program eller ett fjarranslutet datorprogram kan du skapa en anslutning mellan telefonen och natverket och overfora data. Nar du stanger programmet avslutas GPRS-anslutningen, men registreringen till GPRS-nätverket kvarstår.

# INSTALLNINGAR

INSTALLNINGAR |

Vid behov [Meny #-7-2]

Om du väljer den här menyn upprättas GPRS-anslutningen när du ansluter till en WAP-tjänst, och avslutas när du avslutar WAP-anslutningen.

### Minnesstatus [Meny #-8]

Du kan kontrollera ledigt utrymme och minnesanvändning för varje lagringsplats, internminne, multimedieminne och externt minne. Du kan gå till varje lagringsmeny.

## Återställ inställningar [Meny #-9]

Du kan initiera alla fabriksinställningar. Du behöver säkerhetskoden för att aktivera denna funktion.

## **TILLBEHÖR**

Det finns olika tillbehör till din mobiltelefon. Välj de alternativ som passar dina kommunikationsbehov.

#### Standardbatteri

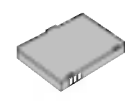

#### Reseladdare

Med den har laddaren kan du ladda batteriet nar du inte ar hemma eller pa kontoret.

#### Kombinerad handsfreeoronmikrofon och musikspelarkontroll

- ? Stereoheadset
- ? Kontroll: Svara- och Avslutaknappknapp, musikspelarkontroll, volymkontroll, Vanta-knapp och mikrofon.

Nar du har anslutit headsetet och kontrollen ansluter du kontrollens ände till hörlursuttaget på telefonens vänstra sida.

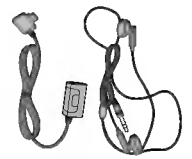

## $\overline{\phantom{m}}$ ||LLBEHÖR<br>||LLBEHÖR

#### Datakabel/CD

Du kan ansluta din mobil till en PC och overfora data.

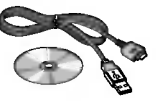

#### **O** Anmärkning

- Använd endast originaltillbehör från LG.
- $\bullet$  I annat fall kanske inte garantin gälle
- Tillgången på tillbehör kan variera lokalt, för mer information kontakta din lokala återförsälia

## TEKNISK INFORMATION

#### **Allmänt**

Produktnamn : KG320S System : GSM <sup>900</sup> / DCS <sup>1800</sup> / PCS <sup>1900</sup>

#### Temperaturgränser

Max : +55°C

Min : -10°C

### **Declaration of Conformity @ LG Electronics**

#### **Suppliers Details**

#### Namo

10 Dactevics for

#### Address

: LG Twin Tower 20, Yeouido-dong, Yeongdeungpo-gu Seoul, Korea 150-721

#### **Product Details**

#### **Draduat Name**

E-GSM 900 / DCS 1800 / PCS 1900 Tri Band Terminal Equipment

#### **Model Name HOLESON Trade Name**

**LO** 

**CE0168** 

#### Applicable Standards Details

R&TTE Directive 1999/5/EC

EN 301 489-01 v1.8.1 / EN 301 489-07 v1.3.1 / EN 301 489-17 v.1.2.1 FN 300 328 V 1 6 1 EN 60950-1:2001 EN 50360/EN 50361 : 2001 3GPP TS 51.010-1, EN 301 511 V9.0.2

#### Supplementary Information

The conformity to above standards is varified by BABT.

#### Declaration

I hereby declare under our sole responsibility Name that the product mentioned above to which this declaration relates complies with the above mentioned standards and Directives

**Issued Date** 

Jin Seog, Kim / Director 25. May. 2006

 $\mathcal{U}^{\mathcal{M}}$ 

Signature of representative

LG Electronics Inc. Amsterdam Office Vekwazoom 15, 1327 AE Almere, The Netherlands Tel: +31 - 36- 547 - 8940. e-mail: seokim@ loe.com TEKNISK INFORMATION|

## MEMO

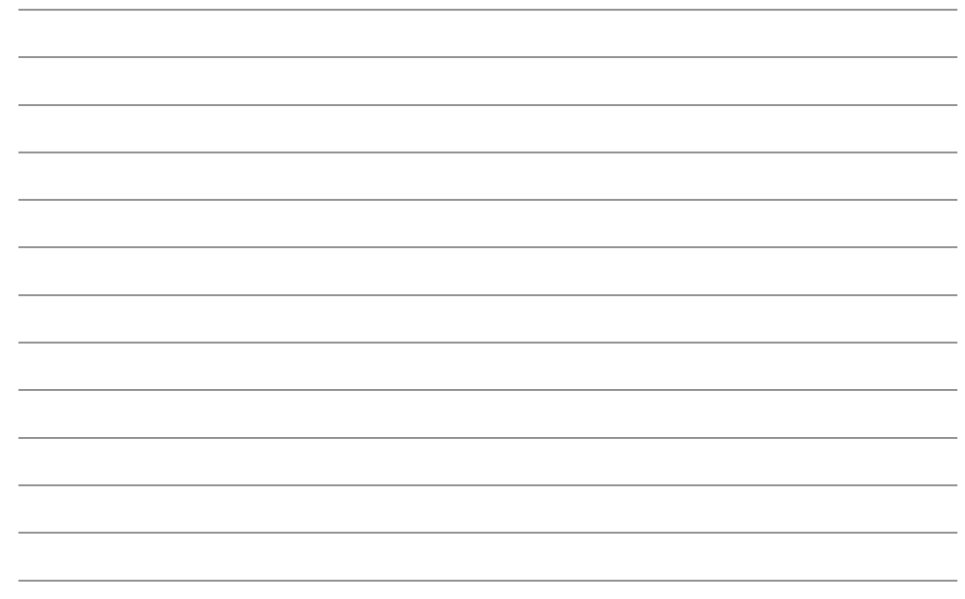

## MEMO

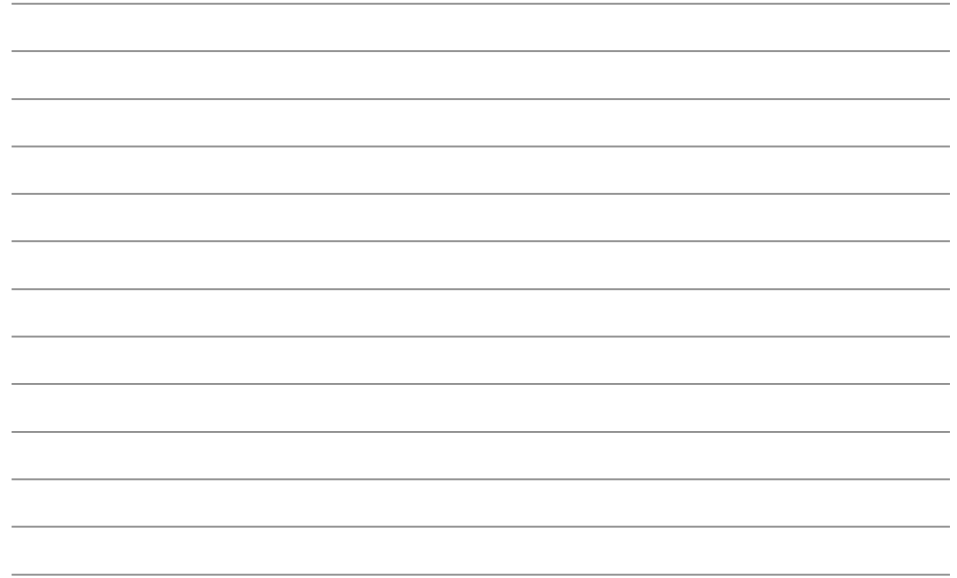

## MEMO

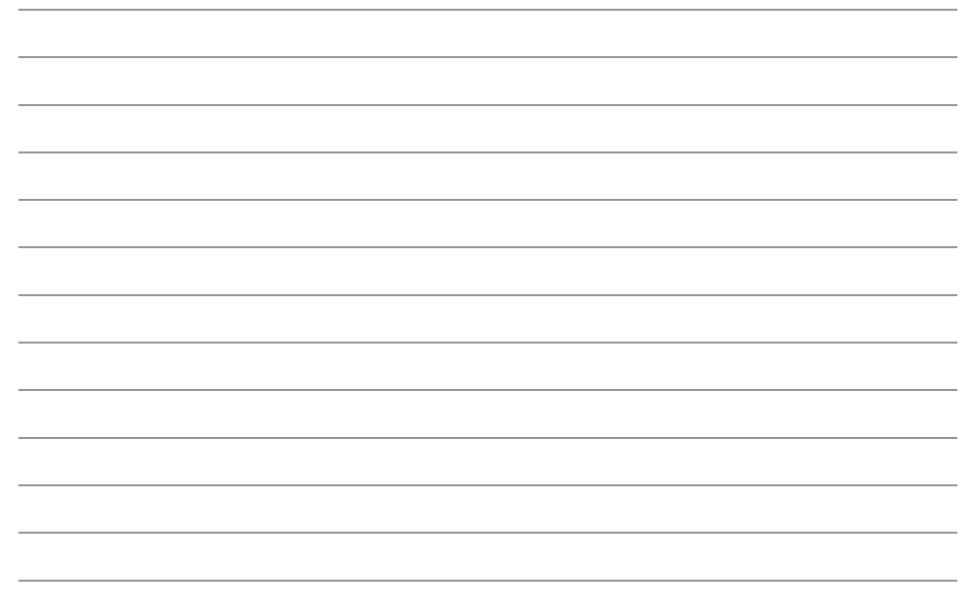

## KG320S HÅNDBOK

VI GJØR OPPMERKSOM PÅ AT TEKSTEN OG BILDENE I DENNE HANDBOKEN KAN SKILLE SEG NOE FRA DET SOM VISES PA MOBILTELEFONEN, AVHENGIG AV HVA SLAGS PROGRAMVARE OG TJENESTELEVERANDØR DU HAR.

#### Kaste det gamle apparatet

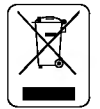

- 1. Når det er festet et slikt symbol (en søppeldunk med et kryss over) til et produkt, betyr det at produktet dekkes av EU-direktivet 2002/96/EF.
- 2. Alle elektriske og elektroniske produkter "EEavfall" skal avhendes på annen måte enn den kommunale avfallstienesten. De skal leveres på egne miljøstasjoner som er opprettet av staten eller lokale myndigheter.
- 3. Riktig avfallshåndtering av det gamle apparatet bidrar til å forhindre mulige negative konsekvenser for miljøet og folkehelsen.
- 4. Hvis du vil ha mer detaljert informasjon om avfallshåndtering av gamle apparater, kan du kontakte lokale myndigheter, leverandøren, avfallstjenesten eller butikken der du kjøpte produktet.

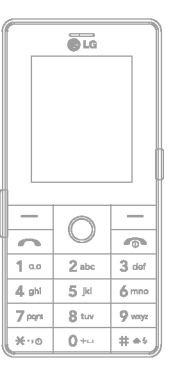

## INNHOLD

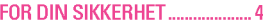

#### RETNINGSLINJER FOR TRYGG OG EFFEKTIV BRUK...................... 5

#### KG320S PRODUKTBESKRIVELSE8

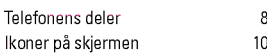

#### INSTALLERING............................ 11

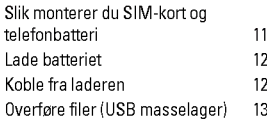

#### GENERELLE FUNKSJONER ...... 14

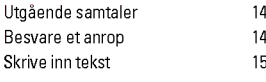

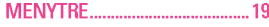

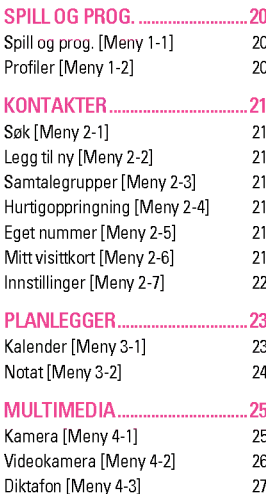

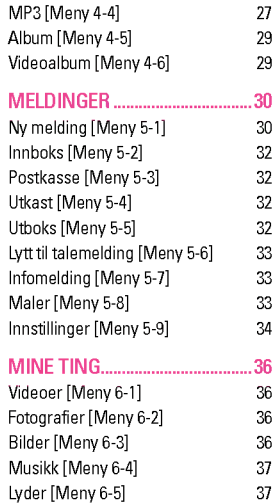

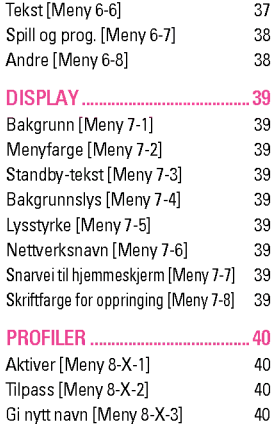

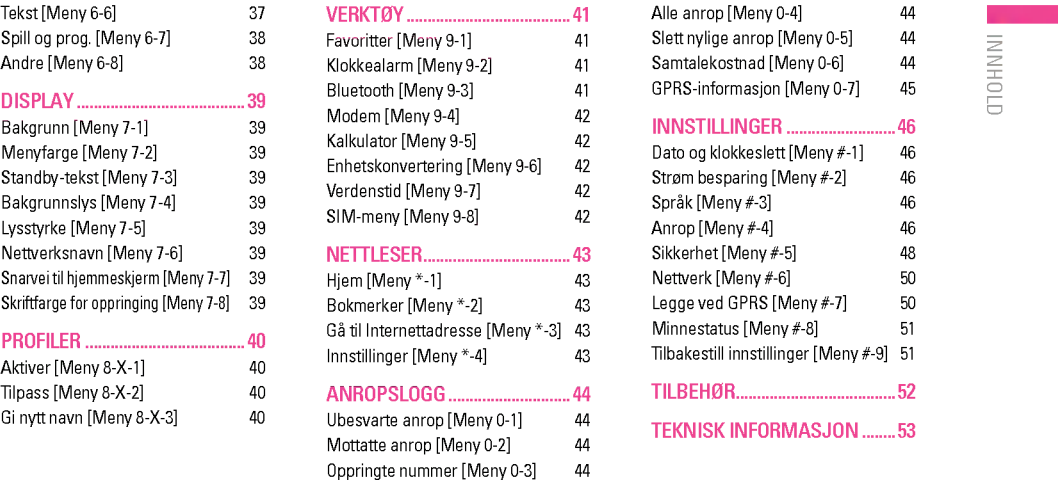

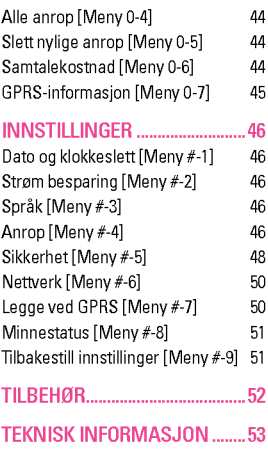

## FOR DIN SIKKERHET

### Advarsel

- Mobiltelefoner skal alltid være avslått om bord på fly.
- Ikke hold telefonen i hånden når du kjører bil.
- ? Bruk ikke telefonen <sup>i</sup> nærheten av bensinstasjoner, drivstoffdepoter, kjemiske anlegg eller sprengningsoperasjoner.
- ? For din egen sikkerhet skal du KUN bruke spesifiserte ORIGINALE batterier og ladere.
- Ikke bruk telefonen når den lades hvis du er våt på hendene. Det kan føre til elektrisk støt eller alvorlig skade på telefonen.
- Oppbevar telefonen på et sikkert sted og utilgjengelig for barn. Telefonen har smadeler som kan føre til kvelning, hvis de demonteres.

### **Forsiktia**

- Slå av telefonen der dette er pålagt. Ikke bruk telefonen på sykehus, da den kan påvirke medisinsk utstyr.
- ? Ikke alle mobilnett tillater nødsamtaler. Derfor bør du alltid ha et alternativ til mobiltelefonen for nødsamtaler.
- · Bruk kun ORIGINALT tilbehør for å unngå skade på telefonen.
- ? All bruk av radiosendere medfører fare for interferens med elektroniske apparater <sup>i</sup> nærheten. Selv mindre interferens kan påvirke TV-apparater, radioer, PC-er osv.
- ? Batterier skal kastes <sup>i</sup> samsvar med gjeldende lovverk.
- ? Ikke demonter telefonen eller batteriet.

## RETNINGSLINJER FOR TRYGG OG EFFEKTIV BRUK

Les disse enkle retningslinjene. Det kan være farlig eller ulovlig å la være å følge dem. Mer detaliert informasion finner du i denne handboken.

### RADIOBØLGEEKSPONERING

#### Informasjon om radiobølgeeksponering og spesifikk absorpsjonsrate (SAR)

Denne mobiltelefonen av modell KG320S er konstruert for <sup>a</sup> overholde gjeldende sikkerhetskrav for eksponering for radiobølger. Disse kravene er basert på vitenskapelige retningslinjer som omfatter sikkerhetsmarginer beregnet pa <sup>a</sup> garantere sikkerheten for alle personer, uansett alder og helse.

- ? Retningslinjene for radiobølgeeksponering benytter en maleenhet kjent som spesifikk absorpsjonsrate, eller SAR. SAR-testene utføres med en standardisert metode der telefonen sender med høyeste sertifiserte effektnivå i alle aktuelle frekvensområder.
- Selv om det kan være forskjeller mellom SAR-nivåene for ulike telefonmodeller fra LG, er de alle konstruert for <sup>a</sup> overholde de gjeldende retningslinjene for radiobølgeeksponering.
- ? Anbefalt SAR-grense fra International Commission on Non-Ionizing Radiation Protection (ICNIRP) er 2 W/kg <sup>i</sup> gjennomsnitt fordelt på ti (10) gram vev.
- ? Høyeste SAR-verdi for denne telefonmodellen, testet med DASY4 for bruk ved øret, er 0.129 W/kg (10 g).

### STELL OG VEDLIKEHOLD AV PRODUKTET

ADVARSEL! Bruk bare batterier, lader og tilbehør som er godkjent for bruk med denne bestemte telefonmodellen. Bruk av andre typer utstyr kan gjøre godkjennelsen eller garantien for telefonen ugyldig, og kan være farlig.

- ? Ikke demonter telefonen. (La en kvalifisert servicetekniker ta seg av reparasjoner.)
- ? Oppbevar telefonen <sup>i</sup> god avstand fra elektrisk utstyr som TV, radioapparat eller datamaskin.
- ? Telefonen bør ikke plasseres nær varmekilder som radiatorer eller komfyrer.
- ? Plasser aldri telefonen <sup>i</sup> mikrobølgeovnen, da dette medfører fare for eksplosjon.
- ? Ikke mist telefonen <sup>i</sup> gulvet.
- ? Utsett ikke telefonen for mekaniske vibrasjoner eller støt.
- ? Telefonens belegg kan skades hvis den dekkes med vinylomslag e.l.
- Bruk en tørr klut for å rengjøre telefonens belegg. (Ikke bruk oppløsningsmidler slik som benzen, tynner eller alkohol.)
- ? Utsett ikke telefonen for kraftig røyk eller støv.
- ? Oppbevar ikke telefonen ved siden av kredittkort eller billetter. Det kan påvirke informasjonen som er lagret på magnetstripene.

## RETNINGSLINJER FOR TRYGG OG EFFEKTIV BRUK

- ? Ikke berør skjermen med skarpe objekter. Det kan paføre telefonen skade.
- ? Utsett ikke telefonen for væske eller fukt.
- Bruk tilleggsutstyr som høretelefoner med varsomhet. Påse at kabler etc. ikke er til hinder, unnga unødvendig berøring av antennen.
- ? Bruk tilbehør, som høretelefon, forsiktig.

### ELEKTRONISK UTSTYR

Alle mobiltelefoner kan generere interferens, noe som kan pavirke funksjonen til elektronisk utstyr.

- ? Bruk aldri mobiltelefonen <sup>i</sup> nærheten av medisinsk utstyr uten først å spørre om tillatelse. Unngå å plassere telefonen over en pacemaker, f.eks. <sup>i</sup> brystlommen.
- ? Enkelte typer høreapparater kan forstyrres av mobiltelefoner.
- Mindre interferens kan påvirke fiernsyn, radioer, PC-er osv.

### TRAFIKKSIKKERHET

Undersøk hvilke lover og regler for bruk av mobiltelefon som gjelder der du kjører.

- Ikke bruk en håndholdt mobiltelefon mens du kjører.
- ? Konsentrer deg helt og fullt om kjøringen.
- ? Bruk et handfrisett hvis det er mulig.
- ? Hvis kjøreforholdene tilsier det, bør du kjøre ut til kanten av veien og stoppe før du ringer eller besvarer et anrop.
- RF-energi kan forstyrre noen av de elektroniske systemene bilen din, slik som bilstereoen eller sikkerhetsutstyr.
- ? Hvis kjøretøyet ditt er utstyrt med airbag, ma denne ikke dekkes til med installert eller transportabelt tradløst utstyr. Det kan forårsake alvorlige skader på grunn av utilbørlig utførelse.

Hvis du hører på musikk mens du er ute, sørg for at volumet er pa et niva som gjør at du er oppmerksom pa det som skjer rundt deg. Dette er spesielt viktig når du ferdes i trafikkerte områder.

## UNNGA SKADER PA HØRSELEN DIN!

Du kan fa skader pa hørselen din dersom du utsettes for høye lyder over tid. Vi anbefaler derfor at du holder telefonen bort fra ørene når du skrur den av og på. Volumet på ringetoner musikkavspilling bør også settes på ett rimelig nivå.

## **SPRENGNINGSOMRÅDER**

Ikke bruk telefonen <sup>i</sup> et omrade der det foretas sprengninger. Overhold restriksjoner, og følg alle forskrifter og regler.

For optimal anropsytelse må du ikke blokkere den interne antennen.

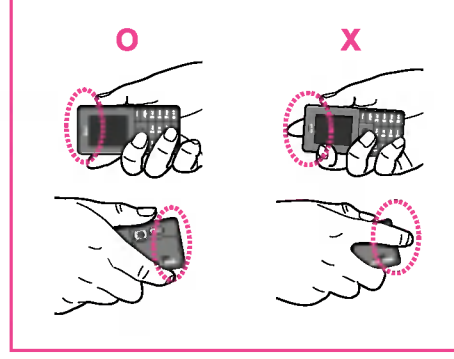

## KG320S PRODUKTBESKRIVELSE

### Telefonens deler

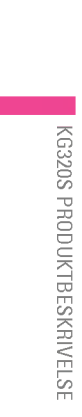

 $\overline{2}$ 

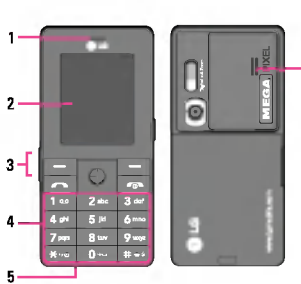

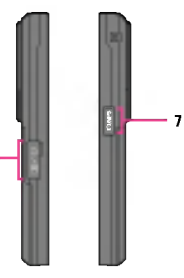

 $\overline{\mathbf{3}}$ 

- 1. Høyttaler
- 2. Hoved-LCD
	- ? Øverst: Signalstyrke, batteriniva og andre funksjoner
	- ? Nederst: Angivelse for programmerbare taster

#### 3. Kabelkontakt/Batteriladingskontakt

**a** Merk

Forsikre deg om at telefonen er slått pa, og at ingen samtaler er aktive, før du kobler til USB-kabelen.

- 4. Alfanumeriske taster
	- Standby-modus: Angi nummer for <sup>a</sup> ringe.

#### Hold nede:

- **Hold nede:**<br>[<u>o+~]</u> Internasjonale samtaler
- 1? Aktiver meny for Talemeldingssenter
- Talemeldingssenter<br>| 2 til <mark>9</mark> Hurtig-oppringning
- \*? Aktiver tidtaker <sup>i</sup> Ta bildemodus
- #?Gjøratdukanbruke blits <sup>i</sup> Kameramodus. Mens du taster inn et telefonnummer, kan du stanse funksjonen midlertidig ved <sup>a</sup> trykke pa denne tasten lenge.
- ? Redigeringsmodus: Skriv inn tall og bokstaver
- 5. Mikrofon
- 6. Innvendig høyttaler

Lytt til MP3-spiller uten hodetelefoner

7. Hurtigtast for Kamera og Multimedia

Aktiverer Kamera- (langt trykk) og Multimediemenyen (kort trykk) direkte.

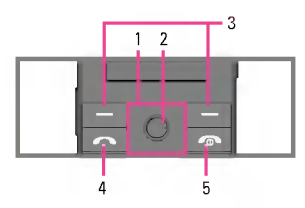

- - ? <sup>I</sup> standby-modus:
		- U Kort: Favoritter
		- ◯ Kort: Oversikt over kontakter
		- R Kort: Meldinger
- 1. Navigasjonstast  $\bullet$  Svare pa eller avvise et anrop.<br>  $\bullet$  I standby-modus:<br>  $\leftarrow$  Kort: Favoritter<br>  $\leftarrow$  Kort: Oversikt over kontakter<br>  $\leftarrow$  Kort: Meldinger<br>  $\cap$  Kort: Profiler L Kort: Profiler Hold nede: Aktiver/deaktiver vibrasjonsmodus
- ? <sup>I</sup> menyen: Bla opp og ned

#### 2. OK-tast

Press en gang på "ok" for å komme direkte til hovedmeny.

#### 3. Programmerbare taster

Disse tastene utfører funksjonen som er angitt nederst pa skjermen.

#### 4. Sendetast

- ? Ringe et nummer og ta telefonen.
- I standby-modus: Viser utgående, mottatte og tapte anrop.

#### 5. Avslutt-tast

- · Slå av/på (hold nede)
- Svare på eller avvise et anrop.

## KG320S PRODUKTBESKRIVELSE

Skjermen viser flere ikoner. Samtlige er forklart nedenfor.

#### Ikoner på skjermen

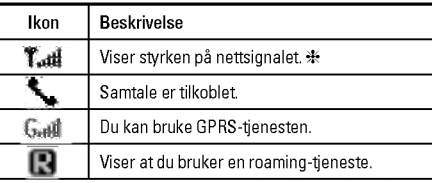

? Kvaliteten pa samtalen kan variere etter hvor god nettverksdekning du har. Når signalstyrken angis med mindre enn to streker, kan det hende du opplever at lyden blir svak eller dårlig, eller at samtalen brytes. Bruk nettverksstrekene som en indikator for samtalene. Nar ingen streker vises, betyr det at det ikke er noen nettverksdekning. <sup>I</sup> slike tilfeller kan du ikke bruke noen av nettverkstjenestene (ringe, sende meldinger og så videre).

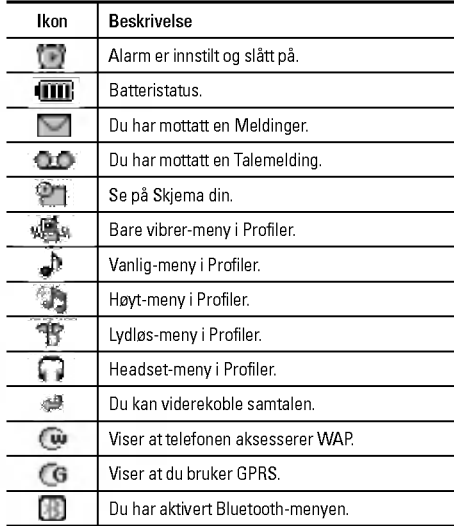

## INSTALLERING

### Slik monterer du SIM-kort og telefonbatteri

Pass på at strømmen er slått av før du tar ut batteriet.

#### 1. Ta av batteridekselet.

Trykk pa batteriets utløsersperre, skyv batteridekselet mot den nedre delen av telefonen og ta av batteridekselet.

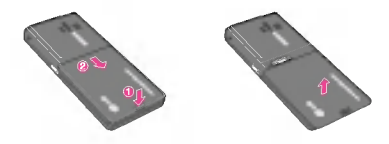

#### 2. Ta ut batteriet.

Hold <sup>i</sup> toppen av batteriet og løft det ut av telefonen.

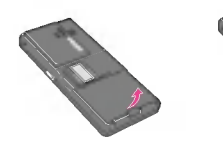

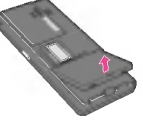

#### 3. Sett inn SIM-kortet.

Sett inn SIM-kortet ved å skyve det inn i holderen. Pass på at du setter inn SIM-kortet riktig. Kortets gullkontaktområde skal vende ned. For å ta ut SIM-kortet, trykker du lett ned og drar det <sup>i</sup> motsatt retning som da du satte det inn.

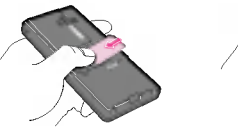

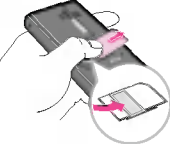

# |INSTALLERING

#### $\Omega$  Merk

Metallkontakten på SIM-kortet kan lett skades av riper. Vær forsiktig når du håndterer og installerer SIM-kortet, og følg instruksene som ble levert sammen med kortet, nøye.

#### **Q** Advarsel

Sette inn SIM-kort Ta ut SIM-kort

Når du skal sette inn eller ta ut SIM-kortet, bør du slå av telefonen. Hvis ikke kan informasionen på SIM-kortet bli skadet.

#### 4. Sett <sup>i</sup> batteriet.

Sett først <sup>i</sup> den nederste delen av batteriet mot den nederste delen av telefonen. Trykk ned den øverste delen av batteriet til det smetter på plass.

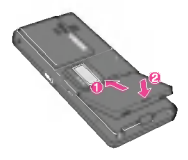

#### **A** Forsiktig

? Nar du setter inn eller tar ut batteriet, bør du være forsiktig med den skarpe kanten pa batteridekselet.

## INSTALLERING

### Lade batteriet

Før reiseadapteren kobles til telefonen, må du først installere batteriet.

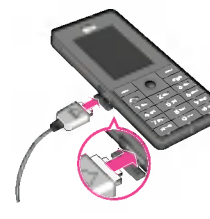

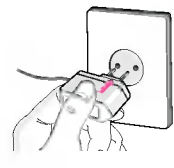

- 1. Batteriet skal lades helt opp før du tar telefonen <sup>i</sup> bruk.
- 2. Skyv pluggen på laderen inn i kontakten i enden av telefonen med pilen opp, som vist pa illustrasjonen, til du hører et klikk.
- 3. Sett laderen <sup>i</sup> en stikkontakt med vekselstrøm. Bruk kun den originale laderen som følger med telefonen.
- 4. Batteriindikatoren slutter å bevege seg når ladingen er fullført.

#### **A** Forsiktia

- Ikke bruk makt når du håndterer pluggen det kan skade telefonen og/eller laderen.
- ? Hvis du bruker batteriladeren utenfor ditt eget land, ma du bruke en adapter som kan festes pa, for <sup>a</sup> fa riktig konfigurering.
- ? Ikke fjern batteriet eller SIM-kortet nar telefonen star til ladning.

#### **A** Advarsel

- Trekk ut strømledningen og laderen i tordenvær for å unngå elektrisk støt eller brann.
- ? Kontroller at ingen skarpe objekter, for eksempel dyretenner og negler, kommer <sup>i</sup> kontakt med batteriet. Dette kan forarsake brann.
- Ikke ring eller svar på anrop mens telefonen lades, da det kan kortslutte telefonen og/eller føre til elektrisk støt eller brann.
- Skru av telefonen når du setter inn eller tar ut SIM kortet.

## Koble fra laderen

Koble reiseadapteren fra telefonen ved å trykke på knappene på siden, slik det vises <sup>i</sup> illustrasjonen.

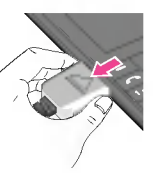

## Overføre filer (USB masselager)

- 1. Kople telefonen til PC-en ved hjelp av USB datakabelen som følger med.
- 2. Dra og slipp musikk-, foto-, video- og andre filer. Det er ikke nødvendig <sup>a</sup> installere noen programvare\*.
	- \* Windows <sup>98</sup> SE krever USB masselagerdriver. Sett den medfølgende CD-en inn <sup>i</sup> PC-en og installer.

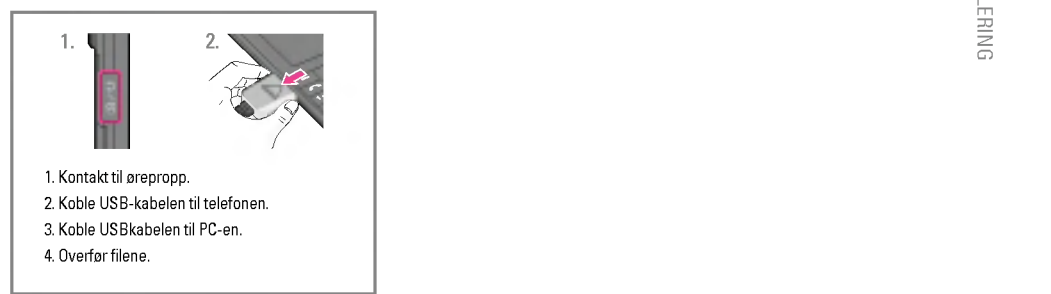

## GENERELLE FUNKSJONER

### Utgående samtaler

- 1. Pass på at telefonen er slått på.
- 2. Skriv inn et telefonnummer.
- 3. Trykk på sendetasten  $\sqrt{2}$  for å ringe opp nummeret.
- 4. Når du er ferdig, trykker du på  $\boxed{\bullet}$ -tasten.

#### Foreta et anrop ved hjelp av sendetasten

- 1. Trykk på sendetasten  $\sqrt{ }$  i hvilemodus, så vises de siste innkommende, utgående og ubesvarte telefonnumrene.
- 2. Velg ønsket nummer med opp- og ned-navigeringstastene.
- 3. Trykk på  $\boxed{\frown}$ .

#### Internasjonale anrop

- 1. Trykk på og hold  $\overline{0}$ --I-tasten inne for internasionalt prefiks. Tegnet '+' velger automatisk landkode.
- 2. Tast inn landkode, retningsnummer og telefonnummer.
- 3. Trykk på  $\boxed{\sim}$ .

#### Avslutte et anrop

Når du er ferdig med anropet, trykker du på Avslutt-tasten  $\lceil \cdot \cdot \cdot \rceil$ .

#### Foreta et anrop fra telefonboken

Du kan lagre regelmessig brukte navn og telefonnumre <sup>i</sup> SIMkortet og <sup>i</sup> telefonminnet, som kalles Telefonbok. Du kan foreta et anrop simpelthen ved å slå opp ønsket navn i telefonboken. Side 20 gir mer informasjon om funksjonen Telefonbok.

### Besvare et anrop

Nar du mottar et anrop, ringer telefonen og et blinkende telefonikon vises på skiermen. Hvis det er mulig å identifisere den som ringer, vises personens telefonnummer (eller navn, dersom det er lagret <sup>i</sup> telefonboken).

1. Åpne dekselet og trykk på  $\sqrt{\sim}$ 1-tasten eller den venstre valgtasten for å besvare et anrop. Hvis meny-valget Valgfri tast (Meny #-4-2) er satt til (O), kan du besvare anropet ved å trykke på hvilken som helst tast unntatt  $\lceil \cdot \cdot \cdot \rceil$ -tasten eller den høvre valgtasten.

2. For <sup>a</sup> avslutte anropet, lukker du dekselet eller trykker pa Etasten.

#### $\Omega$  Merk

Du kan besvare et anrop mens du bruker Telefonboken eller andre menyfunksjoner. Hvis telefonen er koblet til en PC via en USB-kabel, avvises innkommende anrop, men nar du har koblet telefonen fra PC-en, ser du Tapte anrop-vinduet.

#### Kun vibrasjon (Hurtig)

Du kan aktivere vibrasjonsmodusen ved <sup>a</sup> trykke pa og holde nede den venstre tasten.

#### **Signalstyrke**

Hvis du befinner deg innendørs, kan det hende at du får bedre forbindelse hvis du står nær et vindu. Signalindikatoren (Tuff) pa telefondisplayet viser hvor sterkt signalet er.

### Skrive inn tekst

Du kan skrive inn bokstaver og tegn ved <sup>a</sup> bruke telefontastaturet. Du må for eksempel skrive inn tekst for å kunne lagre navn <sup>i</sup> telefonboken, skrive en melding eller føre opp avtaler <sup>i</sup> kalenderen. Metodene for innskriving av tekst som er beskrevet nedenfor, finnes pa telefonen.

#### **Q** Merk

I enkelte felt er det bare mulig å legge inn en bestemt type tekst (f.eks. telefonnumre <sup>i</sup> feltene <sup>i</sup> telefonboken).

#### T9-modus

Denne modusen lar deg skrive inn ord med bare ett tastetrykk per bokstav. Hver tast på tastaturet har mer enn én bokstav. T9-modusen sammenligner automatisk tastetrykkene dine med en innebygd ordliste for å komme fram til det korrekte ordet, og krever dermed langt færre tastetrykk enn den tradisjonelle ABCmodusen. Dette kalles prediktiv tekst.

## GENERELLE FUNKSJONER

#### ABC-modus

Denne modusen lar deg skrive inn bokstaver ved <sup>a</sup> trykke pa tasten med ønsket bokstav en, to, tre eller fire ganger inntil bokstaven vises.

#### 123-modus (tallmodus)

Skriv inn tall med ett tastetrykk per siffer. For å endre til 123modus i et tekstinnleggingsfelt, trykker du på  $\overline{H\cdot v}$ -tasten til 123-modus vises.

#### Symbolmodus

<sup>I</sup> denne modusen kan du skrive inn spesielle tegn.

#### Endre tekstinnleggingsmodus

- 1. Når du står i et felt som tillater innlegging av tegn, vil en tekstinnleggings-indikator vises øverst til høyre <sup>i</sup> LCDskjermen.
- 2. Hvis du vil endre modus, trykker du på  $\overline{H\cdot v}$ . De tilgjengelig modusene endres.

#### Bruke T9-modus

T9-tekstinnleggingsmodus lar deg enkelt skrive inn ord med et minimalt antall tastetrykk. Når du trykker på en tast, begynner telefonen <sup>a</sup> vise tegnene den tror du skriver, med utgangspunkt <sup>i</sup> en innebygd ordliste. Etter hvert som nye bokstaver legges til, endres ordet for å gjenspeile det mest sannsynlige alternativet fra ordlisten.

#### $\Omega$  Merk

Du kan velge et annet T9-språk fra menyalternativet ved å holde nede \*-tasten. T9-modusen er aktivert som standard.

- 1. Når telefonen er i T9 tekstinnleggingsmodus, begynn å skrive Når telefonen er i T9 tekstinnleggingsmodus, begynn å sl<br>inn et ord ved å trykke på tastene fra [محين]. Trykk é gang per bokstav.
	- ? Ordet endrer seg etter hvert som du skriver inn bokstaver ? ignorer det som vises pa skjermen helt til ordet er ferdigskrevet.

? Hvis ordet fremdeles ikke er riktig etter at du har skrevet det ferdig, trykker du på nednavigasjonstasten en eller flere ganger for <sup>a</sup> skifte til andre ordalternativer.

Eksempel: Trykk på  $\boxed{4,456}$   $\boxed{6,655}$   $\boxed{3,466}$  for a skrive Imod. Trykk på 4 av 6mo 6mo 3 av fnednavigeringstast] for å skrive Good.

- ? Hvis ordet du ønsker, mangler <sup>i</sup> listen over ordvalg, kan du legge det til ved å bruke ABC-modus.
- 2. Skriv inn hele ordet før du redigerer eller sletter noen tastetrykk.
- 3. Fullført hvert ord med mellomrom ved å trykke på tasten Toeller (1.

#### **a** Merk

For å gå ut av tekstinnleggingsmodus uten å lagre det du har skrevet, trykker du på  $\overline{\bullet}$ . Telefonen går da tilbake til hvilemodus.

#### Bruke ABC-modus

Bruk tastene <a>[2^{2^{bra}]</a>til <a>[9^{3}}</a> for a skrive inn tekst.

- 1. Trykk pa tasten med ønsket bokstav:
	- ? En gang for første bokstav.
	- ? To ganger for andre bokstav.
	- · Og så videre.

2. For å sette inn et mellomrom, trykk på  $\overline{0}$ -l-tasten én gang.

#### **a** Merk

Se tabellen nedenfor for mer informasjon om tilgjengelige tegn ved bruk av alfanumeriske taster.

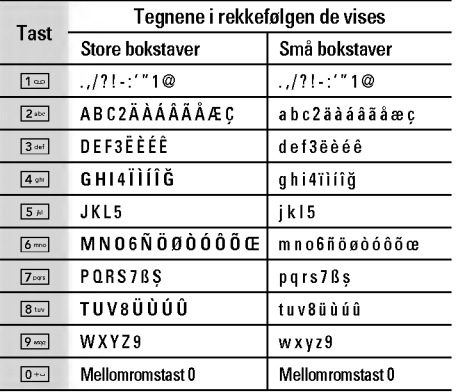
# GENERELLE FUNKSJONER

### Bruke 123-modus (tallmodus)

123-modus lar deg skrive inn tall <sup>i</sup> en tekstmelding (f.eks. et telefonnummer).

Trykk pa tastene som samsvarer med nødvendige sifre før du manuelt skifter tilbake til tekstinnleggingsmodus.

### Slik bruker du symbolmodusen

Ved hjelp av symbolmodusen kan du skrive inn forskjellige symboler eller spesielle tegn.

Du skriver inn et symbol ved å trykke på <a>[x-1]</a>-tasten. Velg ønsket symbol ved hjelp av navigasjonstastene, og trykk pa OK-tasten.

# MENYTRE

### SPILL OG PROG

- Spill og prog.
- Profiler

### KONTAKTER

- Søk
- Legg til ny
- Samtalegrupper
- Hurtigoppringning
- Eget nummer
- Mitt visittkort
- Innstillinger

### PLANLEGGER

- Kalender
- Notat

### MULTIMEDIA

- Kamera
- Videokamera
- Diktafon

### MP3

- Album
- Videoalbum

### MELDINGER

- Ny melding
- Innboks
- Postkasse
- Utkast
- Utboks
- Lytt til talemelding
- Infomelding
- Maler
- Innstillinger

### MINE TING

- Videoer
- Fotografier
- Bilder
- Musikk
- Lyder
- Tekst
- Spill og prog.
- Andre

### DISPLAY

- Bakgrunn
- Menyfarge
- Standby-tekst
- Bakgrunnslys
- Lysstyrke
- Nettverksnavn
- Snarvei til hjemmeskjerm
- Skriftfarge for oppringing

### PROFILER

- Vanlig
- Lydløs
- Bare vibrer
- Høyt
- Headset

### VERKTØY

- Favoritter
- Klokkealarm
- Bluetooth
- Modem
- Kalkulator
- Enhetskonvertering
- Verdenstid
- SIM-meny

### \* NETTLESER

- Hjem
- Bokmerker
- Ga til Internettadresse
- Innstillinger

### ANROPSLOGG

- Ubesvarte anrop
- Mottatte anrop
- Oppringte nummer
- Alle anrop
- Slett nylige anrop
- Samtalekostnad
- GPRS-informasjon

### # INNSTILLINGER

- Dato og klokkeslett
- Strøm besparing
- Sprak
- Anrop
- Sikkerhet
- Nettverk
- Legge ved GPRS
- Minnestatus
- Tilbakestill innstillinger

# SPILL OG PROG.

### Spill og prog. [Meny 1-1]

Forhandsinstallert: <sup>I</sup> denne menyen kan du administrere javaprogrammene som er installert <sup>i</sup> telefonen din. Du kan spille av eller slette de nedlastede applikasjonene, eller angi et tilkoplingsalternativ.

- ? Apne: Du kan se hvilke spill som er lagret.
- Ny mappe: Opprette en ny mappe

### Profiler [Meny 1-2]

En profil er nettverksinformasjonen som brukes til <sup>a</sup> koble til Internett.

Java™ er en teknologi som er utviklet av Sun Microsystems. <sup>I</sup> likhet med at du kan laste ned Java Applet ved hjelp av standardnettleserne Netscape og MS Internet Explorer, kan du laste ned Java MIDlet ved hjelp av en WAP-aktivert telefon. Avhengig av tjenesteleverandøren kan alle Java-baserte programmer, for eksempel Java-spill, lastes ned og brukes pa telefonen. Nar Java-programmet er lastet ned, vil det vises <sup>i</sup> menyen Spill og prog. der du kan velge, kjøre eller slette programmet. Java-programfilene som er lagret <sup>i</sup> telefonen, er <sup>i</sup> JAD- eller JAR-format.

### **Q** Merk

- ? JAR er et komprimert format av Java-programmet, og JAD er filer med beskrivelser som inneholder detaljert informasjon. Før du laster ned, kan du via nettverket se detaljerte filbeskrivelser fra JAD-filen
- Selv om de er basert på et standardspråk (J2ME), er ikke alle Java-programmer kompatible med alle telefoner, fordi enkelte telefonmodeller kan bruke spesifikke databiblioteker. Programvaren kan blokkeres eller sla seg pa nar det lastes ned Java-programmer som ikke er utviklet spesielt for telefonen som denne handboken er beregnet pa. Dermed blir det nødvendig å starte telefonen på nytt. Vi gjør oppmerksom pa at slike problemer skyldes programmer som ikke er kompatible, og at det ikke er en produktfeil.

### **a** Advarsel

Bare programmer som er basert pa J2ME (Java <sup>2</sup> Micro Edition), virker pa telefoner. Programmer som er basert pa J2SE (Java <sup>2</sup> Standard Edition), virker bare pa PC-er.

# KONTAKTER

### Søk [Meny 2-1]

1. Velg Søk Meny

2. Legg inn navnet du vil søke etter.

### **Q** Merk

Hurtigsøk er mulig ved å legge inn første bokstav/tall i navnet eller nummeret du vil søke etter.

3. Hvis du ønsker <sup>a</sup> redigere, slette eller kopiere en post eller legge til stemme til en, velg trykk på venstre valgtast  $\Box$ [Valg]. Menyen nedenfor vises.

### Legg til ny [Meny 2-2]

Du kan legge til en oppføring <sup>i</sup> telefonboken ved bruk av denne funksjonen. Telefonminnets kapasitet er 1000 oppføringer. SIMkortets minnekapasitet avhenger av mobiltjenesteleverandøren. Du kan også lagre navn på opptil 40 tegn i telefonminnet og lagre tegn pa SIM-kortet. Antallet tegn er en funksjon som avhenger av SIM-kortet.

### **a** Merk

Maksimal navn- og nummerlengde som kan lagres, avhenger av SIM-korttypen.

### Samtalegrupper [Meny 2-3]

Du kan føre opp inntil 20 medlemmer <sup>i</sup> hver gruppe. Du kan opprette inntil 7 grupper.

### Hurtigoppringning [Meny 2-4]

Du kan knytte tastene [2<sup>366</sup>] til [9<sub>000</sub>] til en oppføring i navnelisten. Du kan da ringe direkte ved <sup>a</sup> holde denne tasten nede.

### Eget nummer **Eget nummer [Meny 2-5]** (SIM-avhengig)

Du kan lagre ditt eget nummer i SIM-kortet slik at du kan slå det opp senere.

### Mitt visittkort **Mitt** visitkort **and Meny 2-6**

Dette alternativet gjør at du kan opprette et eget visittkort med navnet og mobiltelefonnummeret ditt. Hvis du vil opprette et nytt visittkort, kan du trykke på venstre valgtast [Lägg till] og taste inn informasjonen <sup>i</sup> feltene.

# $2^{\circ}$

# KONTAKTER

### Innstillinger [Meny 2-7]

Bla til Innstillinger og trykk deretter på venstre valgtast  $\boxed{-}$ [OK].

- ? Standardminne
	- Hvis du velger Spør alltid, spør telefonen deg hvor den skal lagres.
	- Hvis du velger SIM eller Telefon, lagres en oppføring p SIM-kortet eller telefonen.
- ? Vis alternativer
	- Bare navn: Angi at bare navn skal vises <sup>i</sup> telefonboklisten.
	- Navn & nummer: Angi at navn og nummer skal vises <sup>i</sup> telefonboklisten.
	- Med bilder: Angi at tegn- og bildeinformasjon skal vises <sup>i</sup> telefonboklisten.
- ? Kopier/Flytt alle
	- SIM til telefon: Du kan kopiere en oppføring fra SIM-kortet til telefonminnet.
	- Telefon til SIM: Du kan kopiere en oppføring fra telefonminnet til SIM-kortet.

### ? Minne <sup>i</sup> bruk

Med denne funksjonen kan du se hvor mange oppføringer <sup>i</sup> telefonboken som er ledige, og hvor mange som er <sup>i</sup> bruk.

### ? Slett kontakter

Du kan slette alle oppføringene på SIM-kortet og telefonen. Denne funksjonen krever en sikkerhetskode.

### ? Tjenestenummer

Denne funksjonen kan brukes til å åpne en bestemt liste over tjenester fra nettverksoperatøren (hvis SIM-kortet støtter dette).

# PLANLEGGER

### Kalender **[Meny 3-1]**

Nar du gar inn <sup>i</sup> denne menyen vil en Kalender bli vist. Øverst på skjermen er det seksjoner for dato. Når du endrer dato, blir kalenderen oppdatert.

Den firkantede markøren brukes til å velge en bestemt dag. Hvis du ser et merket felt pa kalenderen, betyr det at du har lagret en avtale eller et notat for den dagen. Denne funksjonen minner deg pa avtaler og notater. Du hører en alarmtone hvis du angir dette for notatet.

Slik endrer du dag, måned og år.

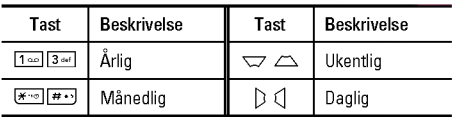

I planleggermodusen trykker du på venstre valgtast [- [Valg] som følger:

### Legg til ny [Meny 3-1-1]

Giør det mulig å legge til en ny avtale eller et nytt notat for den valgte dagen. Du kan lagre opptil 20 notater.

### Vis daglige tidsplaner [Meny 3-1-2]

Viser notatet for valgt dag. Du blar gjennom notatlistene med  $\sum$  og  $\sum$ . Hvis du stiller alarmen for notatet, vises alarmklokken.

Pa det klokkeslettet kan du se notatet <sup>i</sup> detaljer hvis du trykker på venstre valgtast  $\boxed{-}$  [OK]. Trykk på venstre valgtast  $\boxed{-}$ ] [Valg] for å slette eller redigere notatet du har valgt.

### Slett siste **Slett** siste

Her sletter du siste timeplan som allerede er varslet.

### Slett alle **Slett** alle

Her sletter du alle notater.

### Gå til dato **and a film of the Contract Contract Contract Contract Contract Contract Contract Contract Contract Contract Contract Contract Contract Contract Contract Contract Contract Contract Contract Contract Contract Co**

Du kan gå direkte til den valgte datoen.

### Angi alarmtone [Meny 3-1-6]

Du kan angi en alarmtone for hver av de valgte datoene.

# PLANLEGGER

### Notat [Meny 3-2]

- 1. Velg Notat ved å trykke på venstre valgtast  $\boxed{-}$  [OK].
- 2. Hvis det er tomt, kan du legge til et nytt notat ved å trykke på venstre valgtast  $\boxed{-}$  [Skriv].
- 3. Skriv inn det du vil, og trykk på venstre valgtast  $\boxed{-}$  [OK].

### **O** Merk

Du kan endre modus for innskriving av tekst ved å trykke på  $\boxed{H \leftrightarrow}$ 

# MULTIMEDIA

Du kan glede deg over morsomme og nyttige multimediefunksjoner, for eksempel kamera, stemmeopptaker og MP3.

### **a** Merk

- ? Nar batteristatusen er lav, kan du ikke bruke kamera- eller multimediefunksjonen.
- ? Nar du bruker multimediefunksjonen, kan batteristatusen endres.

### Kamera **[Meny 4-1]**

- 1. Trykk på venstre valgtast  $\sqrt{M}$ Menyl, og deretter velger du Multimedia. Når du velger Kamera, blir skjermen kamerasøkeren. Hvis du vil komme direkte inn <sup>i</sup> denne menyen, trykker du på || i et par sekunder.
- 2. Fokuser på motivet for å fange bildet, og trykk deretter på  $\circledcirc$ .
- 3. Hvis du vil lagre det, trykk på eller  $\circledcirc$ .
- Modus [ $\blacksquare$ ]: Med denne innstillingen kan du ta mange bilder etter hverandre.
	- Foto:72X72,220X176,320X240,640X480,1280X960
	- Flere bilder: 320 X 240, 640 X 480
	- Rammebilde : 220×176
- ? Effekt [ ]: Fem innstillinger er tilgjengelige: Farge, Natt, Sephia, Svart-hvitt, Negativ.
- Blits  $\left| \right| \leq 1$ : Du kan bruke blitsen når du tar bilde på et mørkt sted.
- ? Zoom [ ]: Du kan stille inn zoom-verdien fra x1 til x2, x3, x4 avhengig av oppløsning.
- Lysstyrke [  $\boxed{2}$  ]: Juster lysstyrken med høyre og venstre navigasjonstast. Du kan velge mellom <sup>5</sup> lysstyrker: -2, -1, 0,  $+1, +2.$
- Størrelse [  $\equiv$  ]: Du kan velge mellom en bildestørrelse på enten stor (1280 X 960), middels (640 X 480), liten (320 X 240), (72 X 72) hovedskjerm, kontakt og fremre skjerm. Seriebilder er bare tilgjengelige med en oppløsning på 220x176 piksler.
- Timer [ $\boxed{6}$ ]: Du kan velge forsinkelse (Av, 3 sekunder, 5 sekunder, 10 sekunder). Telefonen tar deretter et bilde etter den angitte tiden.
- ? Kvalitet [ ]: Du kan stille inn bildekvaliteten til Normal, fin og superfin.
- Hvitbalanse [  $\Box$  ]: Med denne innstillingen kan du endre innstillingene etter omgivelsene rundt deg.

# MULTIMEDIA

- Rammebilde [  $\Box$  ]: Lar deg ta seriebilder. Denne menyen finnes <sup>i</sup> 220x176.
- Lukker-lyd [  $\lceil \cdot \rceil$  ]: Lar deg angi lukkerlyden når du tar et bilde
- Autolagring [  $\Box$  ]: Hvis du angir denne menyen, lagres bildet automatisk uten at du blir spurt om <sup>a</sup> lagre det.
- ? Album [ ]: Lar deg se bilder som er lagret <sup>i</sup> telefonen.

### $\Omega$  Merk

<sup>I</sup> Mitt album kan du bare vise bilder som er tatt med telefonens kamera.

• Avslutt [  $\blacksquare$  ]: Tilbake til skjermmodus for å ta bilder.

I Fotokameramodus kan du stille inn lysstyrken ved å trykke på navigasjonstastene Opp/Ned.

### Slik tar du bilder med en sidetast for kamera

- 1. Trykk og hold [[]] nede i et par sekunder.
- 2. Du kan gå direkte inn i fotokameramodus.

### Videokamera [Meny 4-2]

- 1. Velg Videokamera-menyen.
- Lysstyrke [  $\mathbb{Z}$  ]: Lar deg tilpasse lysstyrken
- ? Størrelse [ ]: Du kan velge følgende oppløsninger: <sup>128</sup> X 96,176X144og208X160.
- Timer [ $\boxed{3}$ ] I: Lar deg velge tidsforsinkelsen (Av, 3 sekunder, 5 sekunder, 10 sekunder). Telefonen tar deretter et bilde etter den angitte tiden.
- ? Kvalitet [ ]: Du kan stille inn bildekvaliteten til Normal, fin og superfin.
- Hvitbalanse [  $\blacksquare$  ]: Lar deg endre innstillingene etter omgivelsene.
- $\bullet$  Innspillingstid  $[\circledcirc]$ : Du kan velge opptakstid fra listen: 1 min <sup>5</sup> min, 30 min, 90 min og ubegrenset.
- ? Avslutt [ ]: Tilbake til skjermmodus for <sup>a</sup> ta bilder.
- Effekt [  $\blacksquare$  ]: Fire innstillinger er tilgjengelige: Farge, Sephia, Svart-hvitt, Negativ.
- Blits [  $\leq$  ]: Lar deg bruke blitsen når du tar bilde i mørke omgivelser.
- ? Zoom [ ]: Lar deg angi zoomverdi til x1, x2, x3 og x4 avhengig av oppløsningen.
- 2. Når du skal starte opptak, trykker du på  $\circled{O}$ . Så snart opptaket begynner, vises et tidsur.
- 3. Trykker du på  $\circledcirc$  når du vil avslutte opptaket, blir det lagret.

### Diktafon [Meny 4-3]

Med talenotatfunksjonen kan du Ta opp opptil <sup>20</sup> talemeldinger, og hvert notat kan vare <sup>i</sup> opptil 20 sekunder.

MP3 [Meny 4-4]

KG320S har en innebygd MP3-spiller. Nyt musikk fra MP3-filer fra minnet <sup>i</sup> telefonen med et kompatibelt hodesett, eller med den interne høyttaleren.

### **Q** Merk

Siden høyttaleren er så liten, kan lyden i noen tilfeller bli forvrengt, spesielt ved høyeste volum og når det er mange basslyder. Vi anbefaler derfor at du bruker stereo-hodesett for <sup>a</sup> nyte den gode kvaliteten pa musikken.

Musikkspilleren støtter:

- ? MPEG-1 Layer III, MPEG-2 Layer III, MPEG-2.5 Layer III: Samplingsfrekvens fra 8 kHz til 48 kHz. Overføringshastighet opptil 320 kbps, stereo.
- AAC: ADIF- og ADTS-formater (samplingsfrekvens på opptil 48 kHz).
- ? AAC+: V1: (Overføringshastighet 16-128 kbps) Ikke; V2: (Overføringshastighet 16-48 kbps) Ikke; (Samplingsfrekvens fra 8 kHz til 48 kHz).
- MP4, M4A: Samplingsfrekvens opp fra 8 kHz til 48 kHz overføringshastighet opp til 320 kbps, stereo.
- ? WMA: Samplingsfrekvens opptil <sup>8</sup> kHz til <sup>48</sup> kHz, overføringshastighet opptil 320 kbps, stereo.

### $\Omega$  Merk

KG320S støtter ikke den variable hastigheten til MP3- og AACfiler. Du kan altsa ikke endre filen fra VBR MP3-format til AAC.

Du kan overføre MP3-filer fra en kompatibel PC til telefonminnet ved hjelp av masselagringen.

### **Q** Merk

- ? Funksjonen MASSELAGRING fungerer bare <sup>i</sup> uvirksom modus.
- ? Du bør bare kopiere MP3-filer til Musikk-mappen <sup>i</sup> Min media. Hvis du kopierer dem til en annen mappe, kan du ikke vise MP3-filer.
- ? Lagrings funksjonen kan utføres <sup>i</sup> Windows 2000 og .XP.

# MULTIMEDIA

- Ikke ta ut kabelen under nedlasting av filene. Etterpå klikker nkke ta at kabelen ander nedidsting av mene. Etter på kirkk<br>du på "window HW safely remove ≶" på PCen og kobler fra kabelen.
- ? Hvis du mottar et anrop under aktivering av masselagringsmenyen, avvises anropet. Hvis du fjerner kabelen, kan du se listen over tapte anrop.

### MP3-spiller [Meny 4-4-1]

Skiermen under vises.

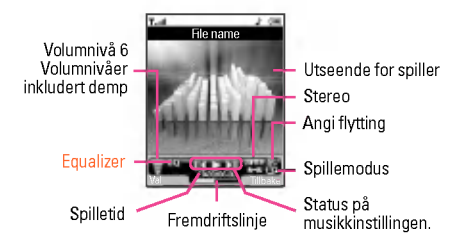

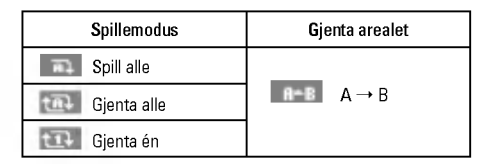

### ! Merk

Hvis en ugyldig fil inkluderes <sup>i</sup> spillelisten, vises en feilmelding, og den forrige skjermen vises.

- 1. Apne MP3-menyen, og velg deretter MP3-spiller.
- 2. Trykk på den venstre valgtasten [- [Valg] for å få tilgang til følgende menyer:
	- ? Vis spilleliste: Du kan velge hvilke MP3-filer som skal spilles av.
	- Gjenta arealet: Det spesielle området til den musikken som spilles av nå, gjentas når du velger PÅ på menyen.
	- ? Angi som ringetone: Du kan angi MP3-filen som spilles av nå, som ringetone.
	- ? Innstillinger: Det er mange innstillingsmenyer, og du kan se delen Innstillinger på neste side.

Spilleliste **[Meny 4-4-2]** 

På denne menyen kan du vise hele spillelisten. Du kan flytte et lydspor ved å trykke på navigasjonstasten. Hvis du velger Alternativ-menyen, kan du slette filen eller se informasjon om den.

### Innstillinger [Meny 4-4-3]

### • Equalizer

Denne telefonen har fem forhandsinnstilte equalizerinnstillinger. Når du går inn i denne menyen, kan du vise og endre innstillingene som du selv ønsker.

### • Spillemodus

På denne menyen kan du angi avspillingsmodus: Spill alle, Gienta alle eller Gienta én.

### ? Angi flytting

Hvis du velger På, kan du lytte til musikk i tilfeldig rekkefølge.

### ? Visuell effekt

Denne menyen tillater deg <sup>a</sup> endre den visuelle bakgrunnen pa telefonens hoved- og under-LCD-skjerm mens en MP3-fil spilles: Regnbue, Standard, Blå

### $\Omega$  Merk

Musikk er beskyttet av internasjonale og nasjonale lover og avtalebestemmelser om opphavsrett. Det kan være nødvendig <sup>a</sup> innhente tillatelse eller en lisens for å reprodusere eller kopiere musikk. <sup>I</sup> enkelte land forbyr nasjonal lovgivning privat kopiering av opphavsrettsbeskyttet materiale. Kontroller nasjonal lovgivning for gjeldende land angaende bruk av slikt materiale.

### Album [Meny 4-5]

Du kan vise og sende et bilde. Du kan også bruke bildet som bakgrunn.

 $\Omega$  Merk

Fotoalbumet viser bare bilder som er tatt med telefonens kamera.

### Videoalbum [Meny 4-6]

Du kan spille av video som er lagret <sup>i</sup> et minne.

# MELDINGER

### Ny melding and the control of the Meny 5-1]

Denne menyen inneholder funksjoner for tekstmeldinger (SMS-Short Message Service), multimediemeldinger (MMS – Multimedia Message Service), talemeldinger, Schuhgroße, Konfektionsgroße, samt servicemeldinger fra mobilnettet.

### Skriv SMS [Meny 5-1-1]

Du kan skrive og redigere tekstmeldinger innenfor et gitt antall meldingssider.

### **Valg**

- ? Send: Sender tekstmeldinger.
	- 1. Skriv inn mottakerens nummer.
	- 2. Trykk på  $\sim$ -tasten når du vil legge til flere mottakere.
	- 3. Du kan legge til telefonnumre <sup>i</sup> adresseboken.
	- 4. Nar numrene har blitt skrevet inn, trykker du pa venstre valgtast <for <sup>a</sup> sende meldingen.

Alle meldinger blir automatisk lagret <sup>i</sup> utboksmappen, selv etter et mislykket forsøk på å sende.

- ? Sett inn
	- Bilder: Du kan legge ved Standard og bilder <sup>i</sup> Mine bilder som er tilgjengelige for SMS.
- Lyder: Du kan legge ved lyder som er tilgjengelige for SMS
- Tekstmaler: Du kan bruke Tekstmaler som er installert telefonen.
- Kontakter: Du kan legge telefonnummer og e-postadresser inn <sup>i</sup> Navn.
- Symbol: Du kan sette inn spesialtegn
- Mitt visittkort: Du kan legge ved visittkortet ditt i meldingen
- ? Lagre <sup>i</sup> utkast: Du kan velge størrelse og stil for skrifttypene og justere teksten.
- Skrift og justering: Du kan velge Størrelse og Stil på fontene.
- Farge: Du kan velge Farge på for- og bakgrunnen
- Legg til T9-ordliste: Du kan legge til dine egne ord i ordlisten Denne menyen vises bare når redigeringsmodusen er T9 (ABC/abc/123).
- . T9-språk: Velg språket for T9-innskrivingsmodus. Du kan ogs deaktivere T9-innskrivingsmodus ved <sup>a</sup> velge T9 av.
- Avslutt: Trykk på Avslutt for å avslutte inntastingen og gå tilbake til Meldinger-menyen. Meldingen blir ikke lagret.

### $\Omega$  Merk

Telefoner som støtter EMS 5, kan blant annet sende fargebilder, lyder og forskjellige skrifttyper. Mottakerne kan kanskje ikke motta bilder, lyder og skrifttyper ordentlig hvis telefonen deres ikke har støtte for det.

### Skriv MMS [Meny 5-1-2]

En multimediemelding kan inneholde tekst, bilder og/eller lydklipp. Denne funksjonen kan bare brukes hvis den støttes av nettverksoperatøren eller tjenesteleverandøren. Bare enheter som tilbyr kompatible funksjoner for multimediemeldinger eller e-post, kan motta og sende multimediemeldinger.

### **Valg**

- ? Send: Du kan sende samme MMS til flere mottakere, gi meldingen prioritet og angi at den skal sendes pa et senere tidspunkt.
- ? Sett inn: Du kan legge til fotografier, bilder, lyder, kontakter, symbol, Nytt bilde, ny lyd, tekstmaler og mitt visittkort.

### **Q** Merk

Alle meldinger blir automatisk lagret <sup>i</sup> utboksmappen, selv etter et mislykket forsøk pa <sup>a</sup> sende.

- Forhåndsvisning: For å se en forhåndsvisning av MMS-en.
- ? Lagre: Du kan lagre multimediemeldinger <sup>i</sup> utkast eller som mal.
- Rediger emne: Endrer multimediemeldinger etter ditt valg
- Legg til lysbilde: For å legge til et lysbilde før eller etter det aktuelle lysbildet.
- Gå til lysbilde: For å gå til forrige eller neste lysbilde.
- ? Slett lysbilde: Sletter det aktuelle lysbildet.
- ? Velg lysbildeformat
	- Still inn tid: For å stille inn tidsberegning for lysbilde, tekst bilde og lyd.
	- Bytt om på tekst og bilde: Du kan la bilde og tekst i er melding bytte plass.
- ? Fjern media

Du kan fjerne lyd eller bilder <sup>i</sup> lysbildet.

- Legg til T9-ordliste: Du kan legge til dine egne ord. Denne menyen vises bare når redigeringsmodusen er T9 (ABC/ abc/123).
- · T9-språk: Velg språket for T9-innskrivingsmodus. Du kan ogs deaktivere T9-innskrivingsmodus ved <sup>a</sup> velge T9 av.
- . Avslutt: For å gå tilbake til Meldinger-menyen.

### **Q** Merk

Hvis du velger bilde (50 K) på MMS-er, vil nedlasting ta minst 15 sekunder. Du kan ikke aktivere noen tast under nedlastingen. Etter 10 sekunder er det mulig å skrive en MMS. Etter 10 sekunder er det mulig å skrive multimediemeldinger.

### Skriv e-postmelding and all the set of Meny 5-1-3]

Nar du skal sende/motta en e-post, bør du opprette epostkontoen.

1. Du kan skrive inn opptil <sup>12</sup> e-postadresser <sup>i</sup> feltene Til og Kopi.

# MELDINGER

### **A** Tips

Når du skal skrive inn "@", trykker du xog og velger "@".

2. Tast inn emnet for e-posten og trykk OK.

### **Q** Merk

- ? Du kan lagre opptil <sup>50</sup> meldinger <sup>i</sup> hver e-postkonto (totalt 150 for tre kontoer). <sup>I</sup> Innboksmappen kan du lagre opptil 30 meldinger, <sup>i</sup> Utkast- og Utboksmappene opptil <sup>5</sup> meldinger og <sup>i</sup> Sendt-mappen opptil <sup>10</sup> meldinger. Hvis Utkast-, Utboks- eller Sendt-mappen er full og du prøver å lagre en ny melding i en av disse mappene, slettes den første lagrede meldingen automatisk.
- Maksimal størrelse på en sendt melding er 300 kB med vedlegg, og maksimal størrelse pa en mottatt melding er <sup>100</sup> kB. Hvis du har mottatt en melding med mer enn <sup>5</sup> vedlegg, mottar du bare <sup>5</sup> av dem. Det kan hende at noen vedlegg vises feil.

### **Innboks** [Meny 5-2]

Du blir varslet nar det kommer nye meldinger. Meldingene blir lagret <sup>i</sup> Innboksen.

Hvis telefonen viser «Ikke plass til SIM-melding», må du slette bare SIM-meldinger fra Innboksen. Hvis telefonen viser ≪Ikke plass til melding≫, kan du rydde plass pa hvert av lagringsstedene ved å slette meldinger, media og programmer.

### • SIM-melding

SIM-meldinger er meldinger som blir lagret <sup>i</sup> SIM-kortet. Du kan flytte disse meldingene til telefonen.

### Postkasse [Meny 5-3]

Nar du kommer inn <sup>i</sup> denne menyen, kan du enten koble til den eksterne postkassen din for å hente nye e-postmeldinger, eller du kan vise tidligere mottatte e-postmeldinger uten <sup>a</sup> logge inn på e-postserveren.

Du kan sjekke lagrede e-poster, utkast, utboks og sendte eposter. <sup>I</sup> innboksen lagres opptil 30 e-poster.

### Utkast Meny 5-4

Ved hjelp av denne menyen kan du forhandsinnstille inntil fem multimediemeldinger som du bruker ofte. Denne menyen viser listen over forhandsinnstilte multimediemeldinger.

### Utboks [Meny 5-5]

Pa denne menyen kan du vise meldingen som skal sendes, eller meldinger som ikke kunne sendes. Når du har sendt meldingen, blir den flyttet til Sendt-menyen.

### Lytt til talemelding in the control of the IMeny 5-6]

Når du har valgt denne menyen, trykker du på venstre valgtast [-] [OK] for å høre på talemelding. Du kan også holde nede 1-tasten <sup>i</sup> standby-modus for <sup>a</sup> høre pa talemelding.

### **a** Merk

Når du mottar talemelding, vises ikonet på telefonen, og du hører en varseltone. Du bør kontakte din nettverksoperatør for nærmere opplysninger om tjenesten slik at du kan stille inn telefonen riktig.

### Infomelding **Infomelding IMeny 5-7** (Avhengig av nettverk og abonnement)

Infotjenestemeldinger er tekstmeldinger levert av nettet til GSM. De inneholder generell informasjon som værmeldinger, trafikknyheter, taxi, apne apoteker og aksjepriser. Hver type informasjon har et nummer; derfor kan du kontakte tjenesteleverandøren hvis du har lagt inn det bestemte nummeret for informasjonen. Nar du har mottatt en infotjenestemelding, får du et varsel på skjermen, eller infotienestemeldingen vises direkte. For eventuelt å vise meldingen igjen <sup>i</sup> hvilemodus, følg instruksene under.

### Les [Meny 5-7-1]

Når du har mottatt en infotienestemelding og velger Les for å vise meldingen, vises den på skjermen. Du kan lese enda en<br>melding ved å bla med [ɔ , <mark>:</mark> eller venstre valgtast [—] [Neste]

### Emner [Meny 5-7-2] (avhengig av nett og abonnement)

- · Legg til ny: Du kan legge til Infotjenestemelding-nummer telefonminnet med kallenavn.
- **Vis liste:** Du kan se Infotjenestemelding-nummer du har lagt<br>til. Hvis du trykker på venstre valgtast  $\boxed{\phantom{1}}$  [Valg], kan du<br>andisses as slutte laferalding-lutter spier du har lagt til redigere og slette Infomeldingskategorien du har lagt til.
- ? Aktiv liste: Du kan velge Infotjenestemelding-nummer <sup>i</sup> den aktive listen. Hvis du aktiverer et infotieneste-nummer, kan du motta meldinger sendt fra det nummeret.

Du kan sette inn en tekstmal når du skriver en melding.

### Maler **Maler** [Meny 5-8]

### 33

Tekstmaler **IMeny 5-8-1** 

# MELDINGER

### MMS-maler [Meny 5-8-2]

Når du har lagret en ny mal, kan du bruke følgende alternativer:

- ? Vis: Du kan vise MMS-maler.
- ? Slett: Du kan slette MMS-maler.
- ? Legg til ny: Lar deg legge til nye MMS-maler.
- ? Skriv melding: Du kan skrive og sende MMS-meldinger.
- Rediger: Du kan redigere MMS-maler
- ? Slette alle: Lar deg slette alle MMS-meldinger.

### **Innstillinger** [Meny 5-9]

### Tekstmelding **Example 1** Controller Meny 5-9-1]

? Meldingstyper: Tekst, Tale, Faks, Nasjonal personsøker, X.400, E-post, ERMES

Meldingstypen er vanligvis angitt som Tekst. Du kan konvertere teksten til andre formater. Ta kontakt med din tjenesteleverandør for å undersøke om denne funksjonen er tilgiengelig.

- Gyldighetsperiode: Denne nettverkstjenesten lar deg stille inr hvor lenge tekstmeldingene skal lagres hos meldingssenteret.
- Leveringsrapport: Hvis du velger Ja, kan du sjekke om meldingen ble sendt eller ikke.
- Betaling for svar: Når du sender en melding kan mottakerer svare pa den, men kostnaden for svarmeldingen blir belastet din telefonregning.
- SMS senter: Hvis du ønsker å sende tekstmeldingen, kan du få adressen til SMS-senteret gjennom dette menyvalget.

### MMS **[Meny 5-9-2]**

- Prioritet: Du kan angi prioriteten på den meldingen du velger.
- Gyldighetsperiode: Denne nettjenesten lar deg stille inn hvor lenge multimediemeldingene dine skal lagres hos meldingssenteret.
- ? Emne: Du kan sette inn emnet for hver mal.
- · Leveringsrapport: Når du velger Ja i denne menyen, kan du kontrollere om meldingen ble sendt eller ikke.
- ? Automatisk henting: Hvis du velger Pa, mottar du automatisk. Hvis du velger Av, vil du motta et varsel <sup>i</sup> innboksen om ventende meldinger. Hvis du velger Kun hiemmenettverk, mottar du multimediemeldinger avhengig av hjemmenettverket.
- Nettverksinnstillinger: Velger du en multimedia meldingsserver, angir du den her.
- Tillatte typer

Personlig: Personlig melding.

Reklame: Kommersiell melding.

Informasjon: Nødvendig informasjon.

### E-post [Meny 5-9-3]

Denne menyen gjør at du kan redigere, slette eller legge til en e-postkonto.

### Talepostkassenummer [Meny 5-9-4]

Du kan motta talepost, forutsatt at nettverksoperatøren støtter denne funksjonen. Nar det kommer inn ny talepost, vises symbolet pa skjermen. Du bør kontakte din nettverksoperatør for nærmere opplysninger om tjenesten slik at du kan stille inn telefonen riktig.

### Infomelding [Meny 5-9-5]

? Motta

Hvis du velger Ja, mottar telefonen din meldinger fra infotienesten.

? Alarm

Hvis du velger Ja, piper telefonen din når du har mottatt meldingen fra infotienesten.

• Språ

Du kan velge det språket du ønsker ved å trykke på [På/av]. Deretter vises infotjenestemeldingen <sup>i</sup> det spraket du valgte.

### Push-meldinger [Meny 5-9-6]

Du kan angi om du ønsker å motta meldingen eller ikke.

# 35

# MINE TING

### $\Omega$  Merk

Du ma ikke endre standardmappenavnet, ellers kan det hende det ikke virker ordentlig.

### Videoer [Meny 6-1]

Vis listen over 3GP, 3G2, MP4 (op till 208X160)-filer <sup>i</sup> Min media/ Mine videoer <sup>i</sup> Multimedieminnet.

- · Spill: Du kan spille av videofilen ved å trykke på OK-taster eller velge Spill på Alternativ-menyen.
- ? Sende via Bluetooth: Send den valgte filen til en annen enhet via Bluetooth.
- Gi nytt navn: Endre filnavnet på den valgte filen. Maksimal tegnlengde er 202, og du kan ikke endre filtypen.
- **a** Advarsel

Tegnene \/:\*?" < > | kan ikke brukes.

- ? Slett: Slett en fil.
- ? Slett alle: Sletter alle filene <sup>i</sup> listen.
- ? Informasjon: Viser filinformasjonen.

### Fotografier [Meny 6-2]

Vis listen over JPG-filer <sup>i</sup> Min media/Foto <sup>i</sup> Multimedieminnet memory.

• Vis: Du kan vise JPG-filen ved å trykke på OK-tasten eller velge Vis fra Alternativ-menyen.

### **Q** Merk

Maksimal størrelse pa en JPG-fil du kan vise, er 460 kB.

- ? Send via multimediemelding: Du kan sende multimediemeldingen sammen med et bilde.
- ? Send via e-post: Send den valgte filen til en annen enhet via e-post hvis filstørrelsen er mindre enn 300 kB.
- ? Send via Bluetooth: Send den valgte filen til en annen enhet via Bluetooth.
- Gi nytt navn: Endrer filnavnet på den valgte filen. Maksimal tegnlengde er 202, og du kan ikke endre filtypen.
- ? Slett: Slett en fil.
- ? Slett alle: Sletter alle filene <sup>i</sup> listen.
- ? Informasjon: Viser filinformasjonen.

### Bilder [Meny 6-3]

Etter å ha valgt et bilde, kan du trykke på den venstre taster<br>[\_\_] [Vis] og kontrollere de følgende alternativene:

? Angi som bakgrunn: Du kan angi det valgte bildet som bakgrunn.

MINE TING|

- ? Skriv melding: Bildene som er lastet ned fra nettverket kan sendes MMS. Maksimal meldingslengde er <sup>100</sup> kB for MMS og 300 kB for E-postmelding.
- ? Sende via Bluetooth: Lyden som ble lastet ned fra nettverket, kan sendes via Bluetooth.
- Gi nytt navn: Endrer filnavnet på den valgte filen. Maksimal tegnlengde er 202, og du kan ikke endre filtypen.
- ? Slett: Slett en fil.

### **Musikk** [Meny 6-4]

Viser listen over MP3-, MP4-, AAC-, M4A- og WMA-filer <sup>i</sup> Min media\Musikk <sup>i</sup> Multimedieminnet.

- Spill: Du kan spille MP3-filen ved å trykke på OK-tasten eller velge Spill fra Alternativ-menyen.
- ? Sende via Bluetooth: Send den valgte filen til en annen enhet via Bluetooth.
- Gi nytt navn: Endrer filnavnet på den valgte filen. Maksimal tegnlengde er 202, og du kan ikke endre filtypen.
- ? Slett: Slett en fil.
- ? Slett alle: Sletter alle filer <sup>i</sup> listen.
- ? Informasjon: Viser filinformasjonen.

### Lyder **Example 19 The Lyder Example 2014**

Når du har valgt en lyd, trykker du på venstre valgtast [Valg]. Du kan velge mellom følgende alternativer:

- Angi som ringetone: Du kan angi den valgte lyden som ringetone.
- ? Skriv melding: Lyden som er lastet ned fra nettverket, kan sendes med Tekstmelding, MMS eller e-post. Maksimal størrelse på MMS er 100 kB og 300 kB for E-postmelding.
- ? Sende via Bluetooth: Lyden som ble lastet ned fra nettverket, kan sendes via Bluetooth.
- Gi nytt navn: Endrer filnavnet på den valgte filen. Maksimal tegnlengde er 202, og du kan ikke endre filtypen.
- ? Slett: Slett en fil.

### Tekst [Meny 6-6]

Vis listen over tekstfiler <sup>i</sup> Min media/Tekst <sup>i</sup> Multimedieminne.

• Vis: Du kan vise tekstfilen ved å trykke på OK-tasten eller velge Vis fra Alternativ-menyen.

### **Q** Merk

Maksimal størrelse på en tekstfil du kan vise, er 460 kB.

? Send via e-post: Send den valgte filen til en annen enhet via e-post hvis filstørrelsen er mindre enn 300 kB.

# MINE TING

- Sende via Bluetooth: Send den valgte filen til en annen enhet via Bluetooth.
- Gi nytt navn: Endrer filnavnet på den valgte filen. Maksimal tegnlengde er 202, og du kan ikke endre filtypen.
- ? Slett: Slett en fil.
- ? Slett alle: Sletter alle filer <sup>i</sup> listen.
- ? Informasjon: Viser filinformasjonen.

### Spill og prog. [Meny 6-7]

<sup>I</sup> denne menyen kan du administrere Java-programmer som er installert på telefonen. Du kan kjøre eller slette nedlastede programmer eller angi tilkoblingsalternativet. Med denne menyen kobles du til [Meny 1-1], se s. 32.

### Andre **Extending Contract Contract Contract Contract Contract Contract Contract Contract Contract Contract Contract Contract Contract Contract Contract Contract Contract Contract Contract Contract Contract Contract Contrac**

Vis listen over filer <sup>i</sup> Min Annet <sup>i</sup> Multimeidaminnet.

- ? Vis: Du kan vise en fil hvis den er av typen JPG, GIF, WBMP, PNG eller TXT.
- ? Sende via Bluetooth: Send den valgte filen til en annen enhet via Bluetooth.

DISPLAY|

DISPLAY

Du kan angi telefonrelaterte funksjoner.

### Bakgrunn [Meny 7-1]

Her velger du bakgrunnsbilde <sup>i</sup> hvilemodus.

Standard **[Meny 7-1-1]** 

Du kan velge et bilde eller en animasjon som bakgrunn ved <sup>a</sup> trykke på  $\sum, \triangle$ . D, eller  $\triangle$ .

Min mappe **and the Contract Contract Contract Contract Contract Contract Contract Contract Contract Contract Contract Contract Contract Contract Contract Contract Contract Contract Contract Contract Contract Contract Contr** 

Du kan velge et bilde eller en animasjon som bakgrunn.

### Menyfarge **[Meny 7-2]**

Du kan velge mellom 4 fargetemaer på telefonen. Angi menyfargen ved å bla og trykke på den venstre valgtasten  $\boxed{-}$  $[OK]$ 

### Standby-tekst [Meny 7-3]

Hvis du velger På, kan du redigere teksten som vises i hvilemodus.

### Bakarunnslys [Meny 7-4]

Her stiller du inn ønsket tid for bakgrunnslys på den indre skjermen.

### Lysstyrke [Meny 7-5]

Du kan kontrollere lysstyrken på skiermen ved å velge verdi: 1, 0.8, 0.6, 0.4.

### Nettverksnavn **i Meny 7-6**

Du kan forhandsvise tilstanden til den valgte menyen før du apner den. Tilstanden vises nederst pa skjermen.

### Snarvei til hiemmeskierm [Menu 7-7]

Hvis du velger På, vises funksionaliteten for fire navigasjonstaster og OK-tasten som bilder <sup>i</sup> midten pa pauseskjermen.

### Skriftfarge for oppringing [Menu 7-8]

Du kan velge farge på viste nummer ved å trykke på talltastene når telefonen er låst for oppringing.

# PROFILER

<sup>I</sup> Profiler kan du justere og tilpasse telefontoner for forskjellige hendelser, miljøer eller samtalegrupper.

### Aktiver [Meny 8-X-1]

- 1. En liste over profiler vises.
- 2. I Profil-listen blar du til profilen du ønsker å aktivere, og trykker på venstre valgtast [- [OK] eller OK-tasten.
- 3. Deretter velger du Aktiver.

### Tilpass [Meny 8-X-2]

Du kan tilpasse alle profiler unntatt Bare vibrer og Lydløs. Bla til ønsket profil i Tilpass. Etter å ha trykket på venstre valgtast på OK-tasten eller venstre valgtast, velger du Tilpass. Profilalternativene apnes. Still inn alternativene slik du ønsker dem.

- ? Anropsvarsling: Still inn varseltype for innkommende anrop.
- Ringetone: Velg ønsket ringetone fra listen
- · Ringevolum: Still inn volumet på ringetonen.
- ? Varseltone for melding: Velg varseltype for mottatt melding.
- . Meldingstone: Velg varseltone for mottatt melding
- ? Tastaturtone: Velg ønsket tastetone.
- Tastaturvolum: Still inn volumet på tastetonen.
- ? Lydvolum/Effekt Lydvolum: Still inn lydeffektvolumet.
- Volum for På/Av: Still inn volumet på ringetonen når telefonen slas Pa/Av.
- Autosvar: Denne funksjonen aktiveres bare når telefonen er koblet til handfriutstyret.

### Gi nytt navn **i kommunist för att för att för att för att för att för att för att för att för att för att för a**

Du kan endre navnet på en profil til et fritt valgt navn.

### **Q** Merk

Bare Vibrer, Lydløs og Hodesett er profiler som ikke kan gis nye navn.

### 41

VERKTØY|

**VERKTØY** 

# VERKTØY

### Favoritter [Meny 9-1]

Med dette alternativet kan du legge egne favoritter til listen som følger med. Når du har laget din egen liste, får du tilgang til funksjonen du vil ha fra pauseskjermen, ved å trykke på Pil opp-tasten.

### **Q** Merk

Menyene for SMS, MMS og MP3 finnes allerede <sup>i</sup> favorittene dine.

### Klokkealarm **[Meny 9-2]**

Her kan du stille inn opptil 5 alarmer på et bestemt klokkeslett.

- 1. Velg På og legg inn ønsket tidspunkt for alarmen.
- 2. Velg gjentakelsesperiode: En gang, Man-fre, Man-lør, Hver dag.
- 3. Velg ønsket alarmtone, og trykk på venstre valgtast  $\boxed{-}$  [OK].
- 4. Gi alarmen et navn, og trykk på venstre valgtast  $\boxed{-}$  [OK].

### **Bluetooth** [Meny 9-3]

Med Bluetooth kan kompatible mobile enheter, eksterne enheter og datamaskiner <sup>i</sup> nærheten kommunisere direkte med hverandre uten kabler. Denne telefonen har støtte for innebygd Bluetooth-tilkobling, noe som gjør det mulig å koble den til blant annet kompatible hodesett og dataprogrammer med Bluetooth.

### Tilkoblede enheter [Meny 9-3-1]

Du kan vise alle enheter som er kompatible med Bluetoothtelefonen.

### **Q** Merk

På grunn av et kompatibilitetsproblem kan det hende noen enheter ikke støtter denne funksjonen.

### Handsfree-enheter [Meny 9-3-2]

Du kan vise en liste over håndfrienheter som er kompatible med Bluetooth-telefonen.

Hvis du åpner menyene Mine enheter eller Håndfrienheter, får du tilgang til følgende alternativer:

- ? Tilkoble/koble fra: Her kan du koble til de andre Bluetoothenhetene.
- Legg til ny: Her kan du søke etter en ny Bluetooth-enhet
- Angi navn: Her kan du endre navnet for Bluetooth
- ? Sett som autorisert/Sett som uautorisert: Her kan du angi den godkjente tilkoblingen mellom hver Bluetooth-enhet.
- ? Alle tjenester: Her kan du vise alle tjenestene som støttes av Bluetooth-enheten.
- ? Slette: Her kan du slette Bluetooth-enheten.
- ? Slette alt: Her kan du slette alle Bluetooth-enheter.

# VERKTØY

### Innstillinger [Meny 9-3-3]

Du kan registrere nye enheter som er kompatible med Bluetooth. Nar du har skrevet inn et passord, kan du søke etter enheten som du har lagt til.

### Støttede tienester **i film film 1948**

Du kan vise egen Bluetooth-tjenesteliste som filoverføring, bildeutskrift, PC-synkronisering osv.

### Modem [Meny 9-4]

Du kan få tilgang til nettverkstjenestene via modem. Hvis du vil bruke PC-synk, innholdsbanker og Internett-prosessorer, bør du ga inn <sup>i</sup> Modem-menyen og koble til kabelen.

### Kalkulator **[Meny 9-5]**

Denne inneholder standardfunksjoner som +,  $-$ , x,  $\div$ : Addisjon,

Subtraksjon, Multiplikasjon og Divisjon.

Du kan ogsa bruke de forskjellige kalkulatorfunksjonene som +/-, sin, cos, tan, log, ln, exp, sqrt.

### Enhetskonvertering [Meny 9-6]

Her kan du konvertere ethvert mål til den enheten du ønsker. Det er 9 typer mål som kan konverteres til enheter: Valuta, Overflate, Lengde, Vekt, Temperatur, Volum, Hastighet, Sko og Klær.

### Verdenstid **Meny 9-7**

Du kan se klokker fra storbyer rundt om <sup>i</sup> verden.

- 1. Velg byen som angir tidssonen, ved å trykke på  $\bigtriangledown$ ,  $\bigtriangleup$ ,  $\bigtriangleup$ , R-tasten.
- 2. Du kan angi gjeldende klokkeslett til klokkeslettet for byen du velger, ved å trykke på venstre valgtast [- [Angi].

### SIM-meny [Meny 9-8]

Denne menyen er avhengig av SIM- og nettverkstjenester.

- **Q** Merk
	- ? Hvis SIM-kortet støtter SAT-tjenester (SIM Application Toolkit), vil denne menyen fa navnet til det operatørbestemte tjenestenavnet som er lagret pa SIM-kortet.
	- ? Hvis SIM-kortet ikke støtter SAT-tjenester, vil denne menyen få navnet Profiler.

# **NETTLESER**

Du far tilgang til mange WAP-tjenester (Wireless Application Protocol), for eksempel banktienester, nyheter, værmeldinger og flyinformasjon. Disse tjenestene er spesielt utviklet for mobiltelefoner, og de forvaltes av WAP-tjenesteleverandører.

Få opplysninger om tilgangen til WAP-tienester, priser og takster hos den nettverksoperatøren og/eller tjenesteleverandøren som du velger å bruke. Tjenesteleverandørene gir deg også instruksjoner om hvordan du bruker tjenestene.

Så snart du er koblet til, vises hiemmesiden. Innholdet avhenger av tienesteleverandøren. Du kan gå til hvilken som helst side på Internett ved å skrive inn URL-adressen. Du kan når som helst trykke på ( $\boxed{\bullet}$ ) -tasten for å lukke nettleseren. Telefonen går da tilbake til standby-modus.

### Navigere med WAP-leseren

Du kan surfe pa Internett med telefontastene eller WAPlesermenyen.

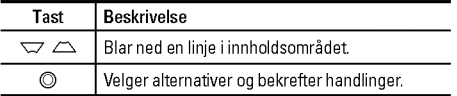

### $\Omega$  Merk

Menyene <sup>i</sup> WAP-nettleseren kan variere avhengig av hvilken nettleserversjon du har.

### Hiem **I**Meny \*-1]

Koble til en hjemmeside. Hjemmesiden kan være det nettstedet som er definert <sup>i</sup> den aktiviserte profilen. Den vil bli definert av tjenesteleverandøren hvis du ikke gjør det <sup>i</sup> den aktiviserte profilen.

### Bokmerker [Meny \*-2]

Denne menyen lar deg lagre Internett-adressen til nettsider du ofte besøker, slik at du har enkel tilgang til dem. Telefonen har ofte flere forhandsinstallerte bokmerker. Disse forhandsinstallerte bokmerkene kan ikke slettes.

### Gå til Internettadresse [Meny \*-3]

Du kan koble deg direkte til ønsket side. Etter at du har lagt inn ønsket URL-adresse, trykker du pa OK.

### Innstillinger [Meny \*-4]

Du kan angi profil, cache, cookie og sikkerhet som er relatert til Internett-tjenesten.

43

# ANROPSLOGG

Du kan bare kontrollere loggen over ubesvarte, mottatte og utgaende anrop dersom nettverket støtter Calling Line Identification (CLI) i serviceområdet.

Nummeret og navnet (hvis tilgjengelig) vises sammen med datoen og tidspunktet for samtalen. Du kan også vise ringetidspunkter.

### Ubesvarte anrop [Meny 0-1]

Dette alternativet lar deg vise de ti siste ubesvarte anropene.

### Mottatte anrop [Meny 0-2]

Dette alternativet lar deg vise de 10 siste mottatte anropene.

### Oppringte nummer [Meny 0-3]

Dette alternativet lar deg vise de siste 20 oppringte numrene.

### Alle anrop **EXECUTE:** [Meny 0-4]

Med dette alternativet kan du vise alle anropsloggene.

### Slett nylige anrop [Meny 0-5]

Lar deg slette listen over Ubesvarte anrop og Mottatte anrop. Du kan slette listen over Oppringte nummer og Alle anrop samtidig.

### Samtalekostnad [Meny 0-6]

### Samtalevarighet [Meny 0-6-1]

Lar deg vise varigheten for mottatte og utgående samtaler. Du kan også tilbakestille ringetidene. Følgende tidtakere er tilgjengelige:

### Vis samtalekostnad [Meny 0-6-2]

Med denne funksjonen kan du kontrollere kostnadene for siste oppringning, alle samtaler, samt, hvor mye du har igjen, og dessuten nullstille kostnadene. For å nullstille kostnadene, trenger du PIN2-koden.

# |<br>|<br>|<br>|<br>|<br>|<br>|<br>|<br>|<br>|<br>|<br>|<br>|

ANROPSLOGG|

### Innstillinger and the control of the IMeny 0-6-3] (SIM-avhengig)

- ? Angi takst: Du kan stille inn valutaenhet og enhetspris. Kontakt din tjenesteleverandør for <sup>a</sup> fa oppgitt prisen per betalingsenhet. For å velge valuta eller enhet i denne menyen, trenger du PIN2-koden.
- ? Angi kreditt: Med denne nettverkstjenesten kan du begrense samtalekostnadene til et valgt antall betalingsenheter. Hvis du velger Les, blir antall resterende enheter vist. Hvis du velger Endre, kan du endre kostnadsgrensen.
- ? Automatisk visning: Denne nettverkstjenesten lar deg automatisk se kostnaden av siste anrop. Hvis satt På, kan du se siste kostnad nar samtalen avsluttes.

### GPRS-informasjon [Meny 0-7]

Du kan kontrollere mengden data som er overført via nettverket gjennom GPRS. I tillegg kan du se hvor lang tid du er på nettet.

# INNSTILLINGER

### Dato og klokkeslett [Meny #-1]

Du kan stille inn funksjoner som har med dato og klokkeslett <sup>a</sup> gjøre.

Dato [Meny #-1-1]

? Still inn dato

Her angir du dato.

? Dato format

Du kan angi Datoformat som DD/MM/AAAA, MM/DD/AAAA, AAAA/MM/DD. (D:Dag/M:Maned/A:Ar.)

### Tid [Meny #-1-2]

- ? Still inn tid Her stiller du klokken på telefonen.
- ? Tidsformat

Du kan velge mellom 24-timers og 12-timers klokkeslettformat.

### Strøm besparing i Meny #-2]

Hvis du angir På, kan du spare strøm når du ikke bruker telefonen.

Språk **[Meny #-3]** 

Du kan endre sprak pa teksten som vises. Denne endringen vil også påvirke språket i redigeringsmodus.

### Anrop **[Meny #-4]**

Du stiller inn menyen for en samtale ved å trykke på [OK] i Innstillinger.

### Viderekobling **IMeny #-4-1**

Med viderekobling kan du viderekoble innkommende samtaler, fakser eller data til et annet nummer. Du kan fa mer informasjon hos din tienesteleverandør.

- ? Alle taleanrop Viderekobler alle anrop.
- ? Hvis opptatt Viderekobler anropene når telefonen er i bruk.
- ? Hvis ikke svar

Viderekobler anrop du ikke svarer på.

? Hvis utenfor rekkevidde

Viderekobler anropene når telefonen er slått av eller er uten dekning.

Viderekobler alle dataanrop til et nummer med PC-tilkobling.

### ? Alle faksanrop

Viderekobler alle faksanrop til et nummer med fakstilkobling.

? Avbryt alle

Avslutter alle viderekoblingstjenester.

### Undermenyene

Undermenyene vises under Viderekobling-menyer.

? Aktiver

Aktiver tilhørende tieneste.

### Til talepost

Videresender til meldingssenter. Denne funksjonen vises ikke på menyene Alle dataanrop og Alle faksanrop.

### Annet nummer

Angir nummeret for viderekobling.

### Favorittnummer

Du kan kontrollere de siste fem viderekoblede numrene.

• Avbryt

Deaktiver tilsvarende tjeneste.

? Vis status

Vis statusen til den tilsvarende tjenesten.

### Svarmodus [Meny #-4-2]

? Valgfri tast

Med dette menyvalget kan du motta anrop ved å trykke på en hvilken som helst tast unntatt  $\boxed{\bullet}$ .

? Bare svar-tast

Med dette menyvalget kan du motta anrop ved bare å trykke<br>på [\_\_\_] [Send]-tasten.

### Send mitt nummer **EXAMPLE 10** [Meny #-4-3] (avhengig av nettverk og abonnement)

? Angitt av nettverk

Hvis du velger dette alternativet, kan du sende telefonnummeret avhengig av tienesten Skift linje, på linje 1 eller linje 2.

• På

Du kan sende telefonnummeret ditt til mottakeren. Dette innebærer at telefonnummeret ditt vises pa mottakers telefon.

?Av

Telefonnummeret ditt vil ikke bli vist.

INNSTILLINGER|

# INNSTILLINGER

### Samtale venter **[Meny #-4-4]** (nettverksavhengig)

### ? Aktiver

Hvis du velger Aktiver, kan du ta imot et ventende (innkommende) anrop.

### • Avbryt

Hvis du velger Deaktiver, kan du ikke ta imot det ventende (innkommende) anropet.

? Vis status

Viser status pa Samtale venter.

### Minuttvarsel **Minuttyarsel** Meny #-4-5]

Hvis du velger På, kan du sjekke samtalevarigheten med en dyp tone hvert minutt under en samtale.

### Automatisk oppkall **Example 2018** [Meny #-4-6]

Nar denne funksjonen er aktivert, forsøker telefonen automatisk å ringe på nytt hvis oppkoblingen skulle mislykkes.

### Sikkerhet [Meny #-5]

### Oppgi PIN-kode [Meny #-5-1]

## <sup>I</sup> denne menyen kan du foreta innstillinger slik at telefonen ber

om til SIM-kortets PIN-kode når telefonen slås på.

Hvis denne funksionen er aktivert, vil du bli bedt om å oppgi PIN-kode.

### Handset telefonlås [Meny #-5-2]

Du kan angi en sikkerhetskode for å unngå uautorisert bruk av telefonen. Hver gang du slår på telefonen, spør telefonen etter sikkerhetskoden hvis du setter telefonlåsen til Når på.

Hvis du setter telefonlåsen til Ved endret SIM, spør telefonen etter sikkerhetskoden bare når du bytter SIM-kort.

### Tidsavbrudd for automatisk tastelås [Meny #-5-3]

Når du aktiverer Automatisk tastelås, låses tastaturet automatisk på en pauseskierm, avhengig av innstillingen, uten at du ma trykke en tast: Av, 10 sek, 15 sek, 30 sek, 45 sek, Bakgrunnslys av.

INNSTILLINGER|

### Samtalesperre [Meny #-5-4]

Samtalesperretjenesten forhindrer at telefonen foretar eller mottar en bestemt kategori samtaler. Denne funksjonen krever passord for samtalesperre.

- Alle utgående anrop Sperrer alle utgående anrop.
- Utgående internasjonal Sperrer alle utgående internasionale anrop.
- Utgående internasjonal ved roaming Sperrer alle utgående internasjonale anrop unntatt hjemmenettverk.
- ? Alle innkommende Sperrer alle inngående anrop.
- ? Innkommende ved roaming Sperrer alle inngående anrop med roaming.
- ? Avbryt alle Avbryter alle sperretjenester.
- ? Bytt passord

Du kan endre passordet for samtalesperring.

### Undermenyene:

? Aktiver

Giør det mulig å be nettverket om å sette samtalesperre til på.

• Avbryt

Angi den valgte samtalesperren til av.

? Vis status

Vis statusen om samtalene er sperret eller ikke.

### Fast nummer [Meny #-5-5] (SIM-avhengig)

Du kan begrense de utgående anropene til bestemte telefonnummer. Numrene er beskyttet av PIN2-koden.

? Aktiver

Du kan begrense de utgående anropene til bestemte telefonnummer.

? Deaktiver

Du kan deaktivere fast nummer-funksjonen.

? Nummerliste

Du kan se nummerlisten som er lagret som Fast nummer.

# INNSTILLINGER

### Endre koder [Meny #-5-6]

PIN er en forkortelse for Personal Identification Number, og benyttes for å forhindre bruk av uautoriserte personer.

Du kan endre tilgangskodene: Sikkerhetskode, PIN2-kode, PIN-kode.

### Nettverk [Meny #-6]

Du kan velge hvilket nettverk som vil bli brukt, enten automatisk eller manuelt. Vanligvis velger telefonen nettverk Automatisk.

### Valg av nettverk **i konstantine (Meny #-6-1**)

? Automatisk

Hvis du velger Automatisk-modus, vil telefonen automatisk søke etter og velge et nettverk for deg. Når du har valgt "Automatisk", vil telefonen være innstilt pa "Automatisk" selv om telefonen slas av og pa.

### ? Manuelt

Telefonen finner listen over tilgjengelige nettverk og viser dem. Så kan du velge hvilket nettverk du ønsker å bruke hvis dette nettverket har en roaming-avtale med nettverksoperatøren din. Telefonen lar deg velge et annet nettverk dersom den ikke får tilgang til det valgte nettverket.

### ? Foretrukket

Du kan sette opp en liste over foretrukne nettverk som telefonen skal prøve å bruke først, før den prøver å registrere seg på andre. Denne listen er laget ut fra telefonens forhandsdefinerte liste over kjente nettverk.

### Valg av bånd **i Kvalg av brund i Kvalg av brund i Kvalg av Svalg av Svalg av Svalg av Svalg av Svalg av Svalg**

### ? EGSM/DCS

Avhengig av nettverkssituasionen kan du velge EGSM/DCS.

? Bare PCS

Avhengig av nettverkssituasjonen kan du velge Bare PCS.

### Legge ved GPRS [Meny #-7]

GPRS-tjeneste er avhengig av forskjellige situasjoner.

INNSTILLINGER|

Aktivere på **External External EXECUTE:** [Meny #-7-1]

Hvis du velger denne menyen, registreres telefonen <sup>i</sup> et GPRSnettverk når du slår den på. Når du starter et WAP-program eller et PC-program med ekstern palogging, opprettes en tilkobling mellom telefonen og nettverket, og du kan overføre data. Når du avslutter programmet, avsluttes GPRS-tilkoblingen, men registreringen <sup>i</sup> GPRS-nettverket forblir.

### Ved behov [Meny #-7-2]

Hvis du velger denne menyen, opprettes GPRS-tilkoblingen når du kobler til en WAP-tjeneste, og den lukkes når du avslutter WAP-tilkoblingen.

### Minnestatus [Meny #-8]

Du kan se hvor mye plass som er ledig, og hvor mye minne som er brukt, for hver minneenhet, internminne, multimedieminne og eksternminne. Du kan ga til hver av menyene for minneenhetene.

### Tilbakestill innstillinger [Meny #-9]

Du kan stille telefonen tilbake til standardkonfigurasjon. Du trenger en sikkerhetskode for <sup>a</sup> aktivere denne funksjonen.

# TILBEHØR

Det finnes forskjellig tilbehør til din mobiltelefon. Du kan velge disse alternativene ut fra personlige kommunikasjonsbehov.

### Standardbatteri

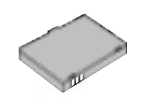

### Lader

Denne laderen lar deg lade batteriet når du befinner deg hjemmefra eller borte fra kontoret.

Du kan koble telefonen til PC-en for <sup>a</sup> utveksle data mellom dem.

### Datakabel/CD

### Kombinert handfri øremikrofon og musikkspillerkontroller

- ? Stereoheadset
- ? Kontroller: Avslutt & svarknapp, musikkspillerkontroll, volumkontroll, Parker samtaleknapp og mikrofon. Etter at du har koblet sammen headset og kontroller, kobler du enden på kontrolleren til headsetkontakten på venstre side av telefonen.

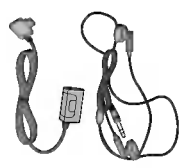

# TILBEHØR TILBEHØR<br>TILBEHØR

### $\Omega$  Merk

- ? Bruk bare originalt tilbehør fra LG.
- ? <sup>I</sup> motsatt fall kan garantien bli ugyldig.
- ? Tilbehør kan variere <sup>i</sup> forskjellige omrader. Vennligst kontakt vart lokale serviceselskap eller representant hvis du har flere spørsmal.

# TEKNISK INFORMASJON

### Generelt

Produktnavn : KG320S System : GSM 900/DCS 1800/PCS <sup>1900</sup>

### Romtemperatur

Maks: +55°C

Min: -10°C

### **Declaration of Conformity @**

**LG Electronics** 

### Suppliers Details

### **Nama**

**LD Bedweig Inc.** 

### **Address**

LG Twin Tower 20, Yeouido-dong, Yeongdeungpo-gu Seoul, Korea 150-721

### **Product Details**

### **Product Name**

E-GSM 900 / DCS 1800 / PCS 1900 Tri Band Terminal Equipment

### **Model Name ACCESSOR Trade Name**

 $188$ 

CE 0168

### **Applicable Standards Details**

R&TTE Directive 1999/5/EC

EN 301 489-01 v1.6.1 / EN 301 489-07 v1.3.1 / EN 301 489-17 v.1.2.1 EN 300 328 V 1.6.1 EN 60950-1 : 2001 EN 50360/EN 50361 : 2001 3GPP TS 51.010-1, EN 301 511 V9.0.2

Supplementary Information

The conformity to above standards is verified by BABT.

### Declaration

I hereby declare under our sole responsibility Name that the product mentioned above to which this declaration relates compiles with the above mentioned standards and Directives

LG Electronics Inc. Amsterdam Office Veluwazoom 15, 1327 AE Almere, The Netherlands **lesued Date** 

Jin Seog, Kim / Director 25. May. 2006

Tel: +31 - 36-547 - 8940. e-mail: seokim @ loe.com Signature of representative TEKNISK INFORMASJON|
## NOTAT

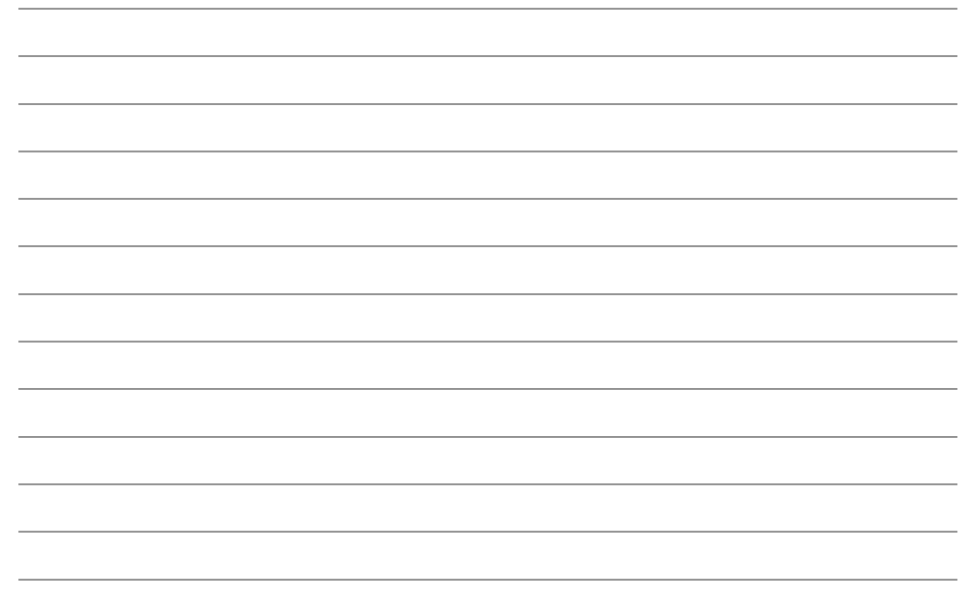

# KG320S BRUGERMANUAL

VÆR VENLIGST OPMÆRKSOM PÅ, AT DER KAN VÆRE BESKRIVELSER <sup>I</sup> DENNE MANUAL, DER AFHÆNGER AF DEN AKTUELLE TELEFON OG TELEFONSSELSKABETS TJENESTEYDELSER.

#### Sadan smider du dit gamle apparat ud

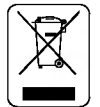

- 1. Når der er et tegn med et kryds over en skraldespand, betyder det, at produktet er omfattet af EU-direktiv 2002/96/EC.
- 2. Alle elektriske og elektroniske produkter skal bortskaffes et andet sted end gennem den kommunale affaldsordning ved hjælp af specielle indsamlingsfaciliteter, der er organiseret af staten eller de lokale myndigheder.
- 3. Korrekt bortskaffelse af dit gamle apparat er med til at forhindre mulige skadevirkninger på miljøet og menneskelig sundhed.
- 4. Mere detaljerede oplysninger om bortskaffelse af dit gamle apparat kan fås ved at kontakte dit lokale kommunekontor, renovationsselskab eller den butik, hvor du købte produktet.

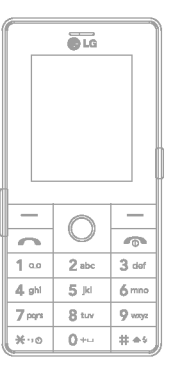

# INDHOLD

## FOR DIN SIKKERHED ................... 4

#### RETNINGSLINIER FOR SIKKER OG EFFEKTIV ANVENDELSE ...... 5

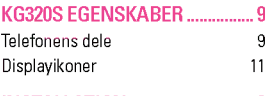

#### INSTALLATION............................ 12

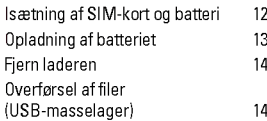

#### GENERELLE FUNKTIONER........ 15

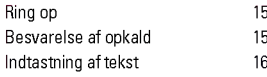

MENUSTRUKTUR ....................... 20

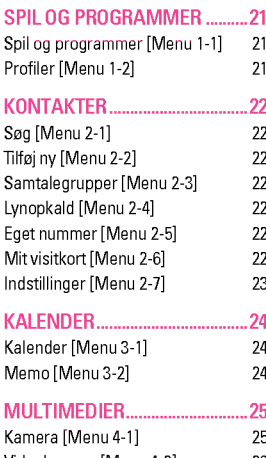

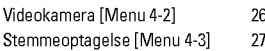

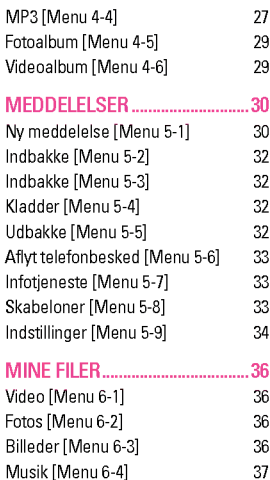

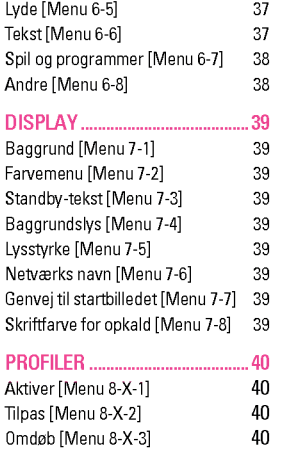

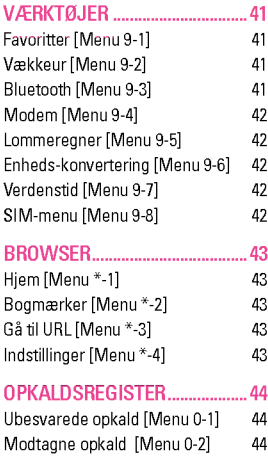

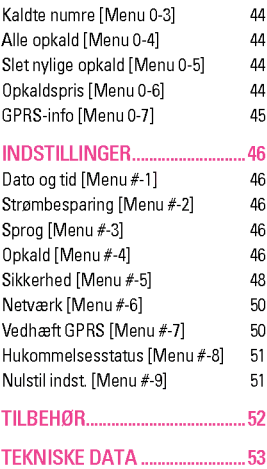

# FOR DIN SIKKERHED

## **Advarsel**

- ? Mobiltelefoner skal altid være slukkede under flyvning.
- ? Hold aldrig telefonen <sup>i</sup> handen, mens du kører bil.
- ? Aktiver ikke telefonen nær tankstationer, brændstofdepoter, kemiske værker, eller hvor der bruges sprængstof.
- · Brug KUN ORIGINALE batterier og opladere, for din egen sikkerheds skyld.
- Rør ikke ved telefonen med våde hænder mens den oplader. Du kan få elektrisk stød eller ødelægge telefonen.
- ? Opbevar telefonen et sikkert sted uden for børns rækkevidde. Den indeholder små løse dele, der kan forårsage kvælning.

## **Forsigtig**

- ? Sluk telefonen <sup>i</sup> omrader, hvor særlige regler forbyder brug af mobiltelefon. For eksempel må telefonen ikke benyttes på hospitaler, hvor den kan påvirke følsomt medicinsk udstyr.
- ? Nødopkald kan ikke altid foretages <sup>i</sup> alle mobile netværk. Derfor bør du aldrig være afhængig udelukkende af denne telefon for vigtige opkald, for eksempel for tilkaldelse af lægehjælp.
- · Brug udelukkende ORIGINALT tilbehør for at undgå at beskadige telefonen.
- Radiosendere kan forårsage forstyrrelser af elektroniske apparater <sup>i</sup> nærheden. Mindre forstyrrelser af tv, radio, pc osv. kan forekomme.
- ? Bortskaffelse af batterier, som ikke længere bruges, skal ske <sup>i</sup> overensstemmelse med lovgivningen pa omradet.
- ? Skil aldrig telefonen eller batteriet ad.

# RETNINGSLINIER FOR SIKKER OG EFFEKTIV ANVENDELSE

Læs disse enkle retningslinjer. Det kan være farligt eller ulovligt ikke at følge anvisningerne. Yderligere detaljeret information findes <sup>i</sup> denne manual.

### UDSÆTTELSE FOR RADIOFREKVENS-ENERGI

#### Radiobølgestraling og information om Specific Absorption Rate (SAR)

Denne mobiltelefon, model KG320S, er konstrueret til at opfylde sikkerhedskravene til bestraling med radiobølger. Disse krav er baseret pa videnskabelige retningslinjer for sikkerhedsmargener for personsikkerhed, der gælder for alle mennesker uanset alder og helbredstilstand.

- Retningslinjerne for bestråling med radiobølger benytter en enhed for måling, der kendes som Specific Absorption Rate, eller SAR. Test for SAR udføres ved hjælp af standardmetoden, hvor telefonen sender pa det højeste tilladte energiniveau på alle de frekvensbånd, som anvendes.
- ? Selvom der kan være forskelle mellem SAR-niveauerne for de forskellige LG-telefonmodeller, er de alle konstrueret til at opfylde de relevante retningslinjer for bestraling med radiobølger.
- ? SAR-grænseværdien, som anbefales af den internationale kommission for Non-Ionizing Radiation Protection (ICNIRP), er 2W/kg <sup>i</sup> gennemsnit for ti (10) gram væv.
- ? Den højeste SAR-værdi for denne model, som er blevet testet af DASY4 for brug ved øret, er 0.129 W/kg (10 g).

## PRODUKTPLEJE OG VEDLIGEHOLDELSE

ADVARSEL! Anvend kun batterier, oplader og tilbehør, som er godkendt til brug med netop denne telefonmodel. Brug af andre typer kan annullere enhver form for godkendelse eller garanti for telefonen og kan være farlig.

- ? Skil ikke enheden ad. (Henvend dig til en kvalificeret servicetekniker, hvis telefonen skal repareres.)
- Telefonen bør holdes på afstand af elektriske apparater som fx tv, radio og pc.
- Enheden bør holdes på afstand af varmekilder som fx radiatorer og komfurer.
- · Placer aldrig din telefon i en mikroovn, da det vil få batteriet til at eksplodere.
- ? Tab ikke telefonen.
- ? Udsæt ikke enheden for mekaniske rystelser eller stød.
- ? Telefonens overfladebehandling kan tage skade, hvis den dækkes med husholdningsfilm.
- ? Brug en tør klud til rengøring af enhedens ydre. (Lad være med at bruge opløsningsmidler som f.eks. rensebenzin, fortynder eller alkohol.)
- ? Udsæt ikke enheden for store mængder røg eller støv.

# RETNINGSLINIER FOR SIKKER OG EFFEKTIV ANVENDELSE

- ? Opbevar ikke telefonen sammen med kreditkort eller billetter: Den kan pavirke magnetstribens informationer.
- ? Berør ikke displayet med skarpe genstande: Det kan ødelægge telefonen.
- ? Udsæt ikke telefonen for væsker eller fugt.
- Udvis forsigtighed ved brug af tilbehør, så som høretelefoner og headsets. Sørg for, at kabler er gemt sikkert af vejen, og undgå at røre antennen.
- ? Tilbehør som f. eks. handfrit sæt skal handteres varsomt. Lad være med at berøre antennen unødigt.

## ELEKTRONISKE ENHEDER

Alle mobiltelefoner kan udsættes for interferens, der kan påvirke ydeevnen.

- ? Anvend ikke din mobiltelefon <sup>i</sup> nærheden af udstyr til medicinsk brug uden at indhente tilladelse først. Undga at anbringe telefonen <sup>i</sup> nærheden af en pacemaker, fx <sup>i</sup> din brystlomme.
- ? Visse typer høreapparater forstyrres af mobiltelefoner.
- · Svagere interferens kan påvirke tv-apparater, radioer, computere, etc.

### TRAFIKSIKKERHED

Overhold love og bestemmelser for brug af mobiltelefoner <sup>i</sup> de omrader, du kører i.

- Benyt ikke håndholdt telefon, når du kører
- ? Giv kørslen din fulde opmærksomhed.
- ? Benyt et handfrit talesæt.
- ? Hold ind til siden, og parker, hvis omstændighederne tillader det, inden du foretager en opringning eller besvarer et opkald.
- Radiobølger kan påvirke visse elektroniske systemer i dit motorkøretøj, f.eks. bilstereo og sikkerhedsudstyr.
- Hvis din bil er udstyret med airbag, må du ikke blokere for den med installeret eller bærbart trådløst udstyr. Det kan forårsage alvorlig personskade på grund af forkert funktion.

Hvis du lytter til musik, sørg for at lyden er acceptabel, så du stadig er opmærksom på dine omgivelser. Dette er specielt vigtigt, når du krydser en vej.

## UNDGA SKADER PA DIN HØRELSE

Din hørelse kan blive skadet ved meget høj musik <sup>i</sup> længere perioder. Vi anbefaler derfor, at du ikke tænder og slukker dit headset tæt på ørerne. Vi anbefaler også, at musik og ringetoner er sat til et acceptabelt niveau.

## OMRADER MED EKSPLOSIONSFARE

Anvend ikke telefonen i områder med eksplosionsfare. Vær opmærksom på forbud, og overhold alle forbud og bestemmelser.

## POTENTIEL EKSPLOSIONSFARE

- Anvend ikke telefonen på tankstationer eller lign. Anvend heller ikke telefonen <sup>i</sup> nærheden af brændstof eller kemikalier.
- · Brandfarlig gas, væske og sprængstoffer må ikke transporteres eller opbevares samme sted <sup>i</sup> dit køretøj som din mobiltelefon eller tilbehør til denne.

## OMBORD PÅ FLY

Trådløst udstyr kan afstedkomme interferens ombord på fly.

- Sluk altid din mobiltelefon, før du går ombord på et fly.
- Benyt ikke din telefon, når flyet står på jorden, uden først at indhente tilladelse fra besætningen.

### **BØRN**

Opbevar telefonen pa et sikkert sted uden for sma børns rækkevidde. Den indeholder sma løse dele, der kan medføre risiko for kvælning.

## NØDOPKALD

Nødopkald er måske ikke til rådighed på alle mobile netværk. Derfor bør du aldrig være afhængig af udelukkende denne telefon til nødopkald. Kontakt din lokale tjenesteudbyder.

# RETNINGSLINIER FOR SIKKER OG EFFEKTIV ANVENDELSE

## BATTERI – INFORMATION OG VEDLIGEHOLDELSE

- ? Du behøver ikke at tømme batteriet helt, før du genoplader det. Til forskel fra andre batterisystemer er der ingen hukommelsesfunktion, som kan pavirke batteriets ydelse.
- ? Brug udelukkende LG-batterier og -opladere. LG-opladere er konstrueret til at maksimere batteriets levetid.
- ? Skil ikke batteriet ad, og kortslut det ikke.
- ? Hold batteriets metalstik rene.
- Udskift batteriet, når ydelsen ikke længere er acceptabel. Batteriet kan genoplades hundredvis af gange, før det skal udskiftes.
- ? Genoplad batteriet, hvis det ikke har været <sup>i</sup> brug længe, for at optimere ydelsen.
- ? Udsæt ikke opladeren for direkte sollys, og brug den ikke, hvor luftfugtigheden er høj som fx <sup>i</sup> et badeværelse.
- ? Opbevar ikke batteriet <sup>i</sup> meget varme eller kolde omgivelser, da dette kan forringe batteriets ydelse.

For at opnå den bedst mulige opkaldsfunktion skal du sørge for, at du ikke spærrer for den interne antenne.

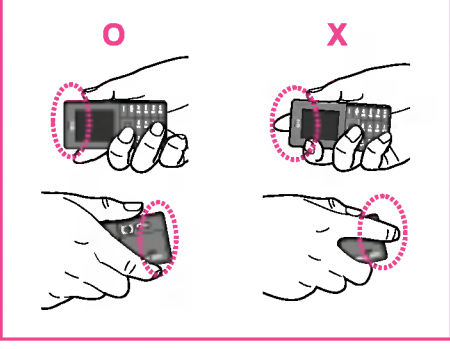

# KG320S EGENSKABER

### Telefonens dele

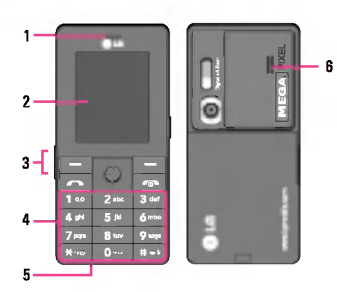

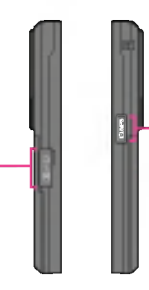

3

- 1. Højttaler
- 2. Hoveddisplay
	- ? Øverst: Signalstyrke, batteriniveau og forskellige funktioner
	- ? Nederst: Indikatorer for funktionstaster
- 3. Kabelstik/batteriopladerstik
- ! Bemærk

Sørg for, at telefonen er tændt og <sup>i</sup> standby-tilstand, før du tilslutter USB-kablet.

- 4. Tastatur
	- ? <sup>I</sup> standby-tilstand: Indtast nummer ved opkald

#### Tryk ned:

- **Tryk ned:**<br>|<mark>o∻-</mark>| Internationale opkald
- io⊷ Internation<br>חי≘ Aktiverer telefonsvarermenuen
- telefonsvarerme<br>Whopkald <mark>بيسو] til 9</mark>
- \*? Aktiverer timer <sup>i</sup> fototilstand
- ar∾ Aktiverer timer i استعظ<br>Aktiverer blitzen –<br>معدد التعدد عليه
	- kameratilstand. Under indtastningen af et telefonnummer, kan du sætte funktionen på pause ved at holde tasten nede <sup>i</sup> lang tid.
- ? <sup>I</sup> redigeringstilstand: Indtast tal og bogstaver
- 5. Mikrofon
- 6. Indbygget højttaler

Lyt til MP3-afspiller uden høretelefoner

#### 7. Kamera og MP3 multimediefunktionstast

Aktiverer kameraet (langt tryk) og menuen Multimedie (kort tryk) direkte.

## KG320S EGENSKABER

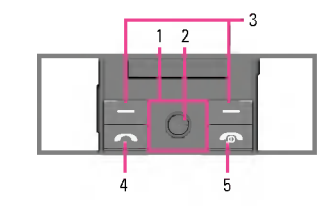

- 
- $\frac{S}{S\!\!\!S}$  1. Navigationstast<br>• I standby-tilst<br> $\frac{S\!\!\!S}{S\!\!\!S}$  Kort tryk ? <sup>I</sup> standby-tilstand:
	- $\sqrt{\phantom{a}}$  Kort tryk: Vis favoritter
	- $\triangle$  Kort tryk: Vis kontakter
	- R Kort tryk: Vis meddelelser
	- L Kort tryk: Vis profiler Langt tryk: Aktiverer/deaktiverer vibratorfunktionen
	- I menu: Rul op og ned

#### 2. OK-tast

Hvis du trykker OK <sup>i</sup> en kort periode, kommer du direkte til hovedmenuen.

#### 3. Funktionstaster

Disse taster har de funktioner, der vises nederst <sup>i</sup> displayet.

#### 4. Send-tast

- ? Ring til et telefonnummer, og besvar et opkald.
- ? <sup>I</sup> standby-tilstand: Viser seneste opkald, modtagne og mistede opkald.

#### 5. Afslut-tast

- ? Tænd/sluk (hold nede)
- ? Afslutter, eller afviser opkald.

Displayet viser flere ikoner. De ses i nedenstående skema:

### Displayikoner

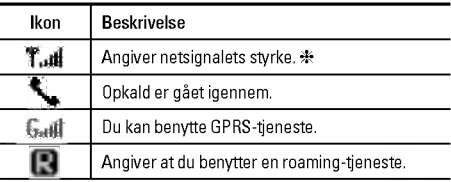

? Samtalekvaliteten kan variere alt afhængig af netdækningen. Når signalstyrken er under to enheder, kan der forekomme lyddæmpning, lydudfald og darlig lyd. Du bør tage netenhederne i betragtning, når du foretager eller modtager opkald. Når der ikke er nogen enheder, er der ingen netdækning. <sup>I</sup> denne situation kan du ikke fa adgang til nogen netværkstjenester (opkald, meddelelser osv.)

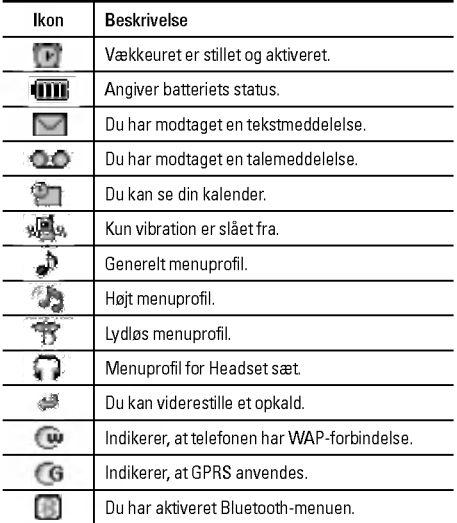

# INSTALLATION

## Isætning af SIM-kort og batteri

Sørg for, at telefonen er slukket, før batteriet fjernes.

#### 1. Fjern batterilåget.

Tryk på batterilågets låseknap, og skub batterilåget mod bunden af telefonen. Fiern batterilåget.

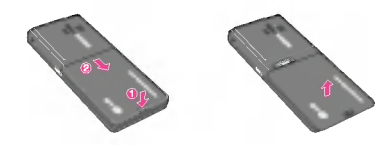

#### 2. Fiern batterilåget.

Hold fast i den øverste del af batterilåget, og løft batterilåget fra batteripladsen.

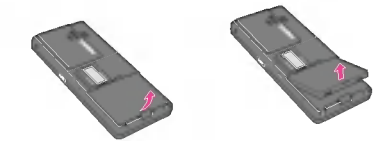

#### 3. Isæt SIM-kortet.

Isæt SIM-kortet <sup>i</sup> holderen. Lad SIM-kortet glide ind <sup>i</sup> SIMkortholderen. Kontroller, at SIM-kortet sidder korrekt. Guldkontaktomradet pa kortet skal vende nedad. Fjern SIM-kortet ved at presse det let nedad og skubbe det <sup>i</sup> den modsatte retning.

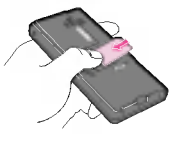

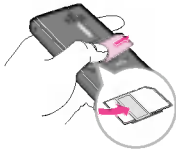

Sådan isættes SIM-kortet Sådan fiernes SIM-kortet

#### ! Bemærk

SIM-kortets metalstik kan nemt ødelægges af ridser. Vær forsigtig, når du håndterer og installerer SIM-kortet, så det ikke beskadiges. Følg instruktionerne, som fulgte med SIM-kortet.

#### **A** Advarsel

Du skal slukke for telefonen, når du indsætter/fjerner SIMkortet, da dataoplysningerne pa SIM-kortet ellers kan blive beskadiget

#### 4. Fastgør batterilåget.

Isæt først batteriet pa den nederste del af batteripladsen. Tryk ned pa toppen af batteriet, indtil det kommer på plads.

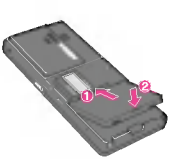

#### **A** Forsigtig

? Ved isætning og fjernelse af batteriet skal du passe pa de skarpe kanter pa batterilaget.

### Opladning af batteriet

Sæt batteriet i, inden du tilslutter rejseadapteren til telefonen.

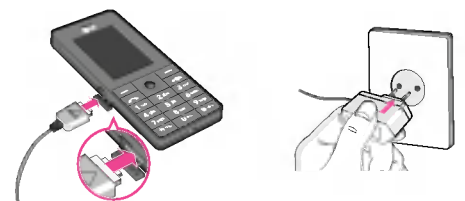

1. Batteriet, som blev leveret sammen med telefonen, skal være helt opladet, før det tages <sup>i</sup> brug.

- 2. Med pilen vendt opad, som vist på billedet, skubbes opladerstikket på plads i indgangen i bunden af telefonen, indtil der lyder et klik.
- 3. Tilslut den anden ende af opladeren til en stikkontakt. Brug kun den medfølgende oplader.
- 4. Søjlerne i batterijkonet holder op med at bevæge sig, når batteriet er fuldt opladet.

#### **A** Forsigtig

- Tving ikke opladeren på plads, da du risikerer at ødelægge telefonen og/eller opladeren.
- ? Hvis du bruger batteriopladeren <sup>i</sup> et andet land, skal du bruge en adapter.
- ? Fjern ikke batteri eller SIM-kort, mens telefonen lader op.

#### **a** Advarsel

- Tag opladeren ud af stikket under tordenvejr for at undg elektriske stød og brand.
- Ingen skarpe genstande, f.eks. dyretænder og negle, m komme <sup>i</sup> kontakt med batteriet. Der er risiko for, at dette kan forårsage brand.
- Brug ikke telefonen til samtaler, mens den oplader, da der s er risiko for kortslutning og/eller elektrisk stød og brand.
- ? Ved skift af sim-kort skal telefonen være slukket

## INSTALLATION

## Fjern laderen

Fjern rejseopladeren fra telefonen ved at trykke ind på knapperne på siden som vist på illustrationen.

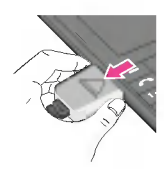

## Overførsel af filer (USB-masselager)

- 1. Tilslut telefonen til pc'en ved hjælp af det medfølgende USBdatakabel.
- 2. Træk og slip musik-, billed-, video- og andre filer. Ingen installation af software er nødvendig\*.
	- \* Windows <sup>98</sup> SE kræver driver til USB-masselageret. Isæt den medfølgende cd <sup>i</sup> pc'en for at foretage installation.

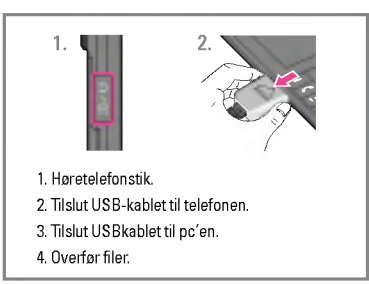

# GENERELLE FUNKTIONER

### Ring op

- 1. Sørg for, at telefonen er tændt.
- 2. Indtast telefonnummer inkl. omradekode.
- 3. Tryk  $\boxed{\frown}$  for at ringe nummeret op.
- 4. Tryk derefter på tasten  $\boxed{\bullet}$ .

#### Foretag et opkald med tasten Send

- 1. Tryk på  $\boxed{\frown}$  end-tasten i standby-tilstand, hvorefter de seneste indgaende, udgaende og mistede opkald vises.
- 2. Vælg det ønskede nummer ved hjælp af navigationstasterne.
- $3.$  Tryk  $\boxed{\sim}$ .

#### Foretag internationale opkald

- 1. Tryk på  $\overline{0}$ --l-tasten, og hold den inde for det internationale forvalg. "+" erstatter muligvis den internationale adgangskode.
- 2. Indtast landekode, områdekode og telefonnummer.
- 3. Tryk  $\boxed{\frown}$ .

#### Afslutning af opkald

Når du ønsker at afslutte opkaldet, trykkes på Afslut-tasten  $\boxed{\odot}$ 

#### Foretag et opkald fra kontaktlisten

Du kan gemme de navne og telefonnumre, du ringer ofte til, enten på SIM-kortet eller på et sted i telefonens hukommelse, som kaldes kontaktlisten.

Du kan ringe til et nummer ved at sla det op <sup>i</sup> kontaktlisten. For yderligere oplysninger om funktionen Kontakter, se side 20.

## Besvarelse af opkald

Nar du modtager et opkald, ringer telefonen, og ikonet med den blinkende telefon vises pa skærmen. Hvis opkalderen kan identificeres, vises opkalderens telefonnummer (eller navn, hvis det er gemt <sup>i</sup> din adressebog).

1. Åbn telefonen, og tryk på tasten  $\sim$  eller den venstre funktionstast for at besvare et indkommende opkald. Hvis menupunktet Alle taster (Menu #-4-2) er indstillet til O, vil et tryk på enhver tast besvare et opkald undtagen tasten  $\boxed{\rightarrow}$ eller den højre funktionstast.

## GENERELLE FUNKTIONER

2. Afslut opkaldet ved at klappe telefonen sammen eller ved at trykke på tasten [  $\overline{\bullet}$ ].

#### ! Bemærk

Du kan besvare et opkald, mens du bruger adressebogen eller andre menufunktioner. Hvis telefonen er tilsluttet pc'en vha. et USB-kabel, vil indgående opkald blive afvist, men når du har afbrudt forbindelsen mellem telefonen og pc'en, kan du se opkaldene <sup>i</sup> vinduet Mistet opkald.

#### Vibrationstilstand (Hurtig)

Vibratorfunktionen kan aktiveres ved at trykke pa og holde venstre tast nede.

#### **Signalstyrke**

Hvis du opholder dig <sup>i</sup> en bygning, kan du ga hen til en vindue for at opnå bedre modtagelse. Du kan se signalstyrken på signalstyrkeindikatoren (  $\mathbb{C}$  all) på din telefonskærm.

#### Indtastning af tekst

Du kan indtaste tal og bogstaver ved hjælp af telefonens tastatur. Nar du f.eks. gemmer navne <sup>i</sup> adressebogen, skriver en besked og opretter aftaler <sup>i</sup> kalenderen, kræves det, at du indtaster tekst. Følgende metoder til tekstindtastning er tilgængelige <sup>i</sup> telefonen.

#### $\Omega$  Bemærk

Enkelte felter tillader kun én tekstindtastningsmetode (f.eks. telefonnummer <sup>i</sup> adressebogens felter).

#### TP-tilstand

Denne tilstand giver dig mulighed for at indtaste ord med kun ét tastetryk pr. bogstav. Hver tast på tastaturet har mere end ét bogstav. T9-tilstand sammenligner automatisk dine tastetryk med en indbygget ordbog for derved at afgøre, hvilket ord tastetrykkene repræsenterer. Derved er der behov for færre tastetryk end ved den traditionelle ABC-tilstand. Dette kendes ogsa som prædikativ tekst.

#### ABC-tilstand

Denne tilstand giver dig mulighed for at indtaste bogstaver ved at trykke på tasten med det pågældende bogstav en, to, tre eller fire gange, indtil bogstavet vises <sup>i</sup> displayet.

#### 123-tilstand (nummertilstand)

<sup>I</sup> denne tilstand kan du indtaste tal med et tryk pr. tal. For at skifte til 123-tilstand i et tekstindtastningsfelt trykkes på [#--]tasten, indtil 123-tilstand vises <sup>i</sup> displayet.

#### **Symboltilstand**

Denne tilstand lader dig skrive specialtegn.

#### Sadan ændres tekstindtastningstilstand

- 1. Hvis du er <sup>i</sup> et felt, der tillader indtastning af tegn, vil du kunne se indikatoren for tekstindtastningsmetode <sup>i</sup> det øverste højre hjørne af skærmen.
- 2. Hvis du vil ændre tilstandene, skal du trykke på  $\overline{H\cdot V}$ . De tilgængelige tilstande ændres.

#### Sadan anvendes T9-tilstand

Med T9-indtastningsmetoden kan du nemt indtaste ord med et minimum antal tastetryk. Når du trykker på en tast, begynder telefonen at vise de tegn, som den tror, du vil skrive, ud fra den indbyggede ordbog. <sup>I</sup> takt med at nye ord tilføjes, ændrer ordet sig til at afspejle det mest sandsynlige valg fra ordbogen.

#### ! Bemærk

Du kan vælge et andet T9-sprog fra menuen ved at trykke på tasten  $\overline{\mathbf{x}_{\cdot\circ}}$  og holde den nede. Standardindstillingen på telefonen er tilstanden T9 slået til.

- 1. Nar T9-T9-tekstindtastningstilstand er valgt, begynder du at indtaste et ord ved at trykke på tasterne [2<sup>166</sup>] til [9. Tryk på en tast pr. bogstav.
	- Ordet ændrer sig, når du indtaster bogstaver ignorer det du ser pa skærmen, indtil hele ordet er indtastet.
	- Hvis ordet stadig er ukorrekt, når du har indtastet det, skal du trykke navigationstasten ned en eller flere gange for at søge efter andre ordmuligheder.

Eksempel: Tryk  $440$   $60$   $60$   $60$   $34$  for at skrive Imod.

Tryk [4  $\delta$ 11 | 6 mol | 6 mol | 3 def | [Nednavigationstasten] for at skrive Home.

## GENERELLE FUNKTIONER

- ? Hvis det ønskede ord mangler <sup>i</sup> ordlisten, kan du tilføje det ved at bruge ABC-metoden.
- 2. Indtast hele ordet, før du redigerer eller sletter indtastninger.
- 3. Indsæt mellemrum mellem ordene ved at trykke pa tasten  $\boxed{0}$  eller tasten  $\boxed{1}$ .

#### ! Bemærk

For at afslutte tekstindtastningen uden at gemme dine indtastninger trykkes <sub>[65]</sub>. Telefonen returnerer til standby-<br>skærmen.

#### Sadan anvendes ABC-tilstand

Indtast teksten med tasterne [2<sup>xter</sup>] til [9 xmg].

- 1. Tryk på tasten med det ønskede bogstav:
	- ? En gang for det første bogstav,
	- ? to gange for det andet bogstav
	- og så videre

2. For at indsætte mellemrum trykkes på  $\overline{0}$ --I-tasten én gang.

#### **Q** Bemærk

Se nedenstående tabel for vderligere information om de tegn, der er tilgængelige via de alfanumeriske taster.

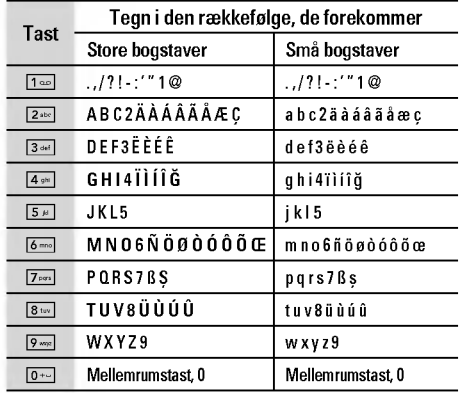

#### Sadan anvendes 123-tilstand (nummertilstand)

123-tilstand gør dig <sup>i</sup> stand til at indtaste tal <sup>i</sup> en tekstmeddelelse (fx et telefonnummer).

Tryk pa tasterne med de tal, du ønsker at indtaste, før du manuelt skifter tilbage til en egnet tekstindtastningstilstand.

#### Brug af symboltilstand

Symboltilstanden lader dig indtaste forskellige symboler eller specialtegn.

Hvis du vil skrive et symbol, skal du trykke på tasten  $\overline{\ast \cdot \cdot}$ . Brug navigationstasterne til at vælge det ønskede symbol, og tryk pa tasten [OK].

# MENUSTRUKTUR

#### SPIL OG PROGRAMMER

- Spil og programmer
- Profiler

#### KONTAKTER

- Søg
- Tilføj ny
- Samtalegrupper
- Lynopkald
- Eget nummer
- Mit visitkort
- 
- Indstillinger

#### KALENDER

Kalender

Memo

#### MULTIMEDIER

- Kamera
- Videokamera
- Stemmeoptagelse
- MP3
- Fotoalbum
- Videoalbum

#### MEDDELELSER

- Ny meddelelse
- Indbakke
- Indbakke
- Kladder
- Udbakke
- Aflyt telefonbesked
- Infotjeneste
- Skabeloner
- Indstillinger

#### MINE FILER

- Video
- Fotos
- Billeder
- Musik
- Lyde
- Tekst
- Spil og programmer
- Andre

#### DISPLAY

- Baggrund
- Farvemenu
- Standby-tekst
- Baggrundslys
- Lysstyrke
- Netværks navn
- Genvej til startbilledet
- Skriftfarve for opkald

#### PROFILER

- Generelt
- Lydløs
- Kun vibration
- Højt
- Headset

#### 9 VÆRKTØJER

- Favoritter
- Vækkeur
- Bluetooth
- Modem
- Lommeregner
- Enheds-konvertering
- Verdenstid
- SIM-menu

#### \* BROWSER

- Hjem
- Bogmærker
- GatilURL
- Indstillinger

#### OPKALDSREGISTER

- Ubesvarede opkald
- Modtagne opkald
- Kaldte numre
- Alle opkald
- Slet nylige opkald
- Opkaldspris
- GPRS-info

#### # INDSTILLINGER

- Dato og tid
- Strømbesparing
- Sprog
- Opkald
- Sikkerhed
- Netværk
- Vedhæft GPRS
- Hukommelsesstatus
- Nulstil indst.

# SPIL OG PROGRAMMER

## Spil og programmer [Menu 1-1]

Forudinstalleret: Java-applikationerne, som er installeret pa din telefon. Du kan afspille eller slette de downloadede applikationer eller angive tilslutningsmuligheden. De downloadede applikationer er organiseret <sup>i</sup> mapper.

- ? Abn: Du kan se de gemte spil.
- Ny mappe: Opret en ny mappe.

#### Profiler [Menu 1-2]

En profil er de netværksoplysninger, der bruges til at oprette forbindelse til internettet.

Java™ er en teknologi, der er udviklet af Sun Microsystems. Ligesom man downloader en Java-applet med en Netscapeeller MS Internet Explorer-browser, kan du downloade Java MIDlet med en WAP-telefon. Alt afhængig af den benyttede udbyder kan du downloade og køre alle Java-baserede programmer, såsom Java-spil, på en telefon. Når du har downloadet et Java-program, kan du finde det <sup>i</sup> Mine spil m.m., hvor du kan vælge Afspil eller Slet. Java-programfiler gemmes <sup>i</sup> telefonen <sup>i</sup> .JAD- og .JAR-format.

#### ! Bemærk

- ? JAR-filformatet er en komprimeret udgave af Javaprogrammet, og JAD-filformatet er en beskrivelsesfil, der indeholder alle detaljerede oplysninger. Du kan læse filoplysningerne <sup>i</sup> JAD-filen, inden du downloader den.
- ? Selvom Java er baseret pa et standardsprog (J2ME), er ikke alle Java-programmer kompatible med alle telefoner pa markedet, da der anvendes biblioteker, som er specifikke for hver enkelt telefonmodel. Softwaren er muligvis blokeret eller abnes, hvis Java-programmet, du downloader, ikke er specifikt udviklet til denne telefon, og det kan dermed gøre det nødvendigt at "genstarte" telefonen. Det skal bemærkes, at disse problemer skyldes inkompatible programmer. Der er ikke feil på produktet.

#### **A** Forsigtig

Det er kun J2ME-baserede (Java 2 Micro Edition) programmer, der kan køre pa en telefon. J2SEbaserede (Java 2 Standard Edition) programmer kan kun køre <sup>i</sup> et pc-miljø.

# KONTAKTER

## Søg **[Menu 2-1]**

1. Vælg menuen Søg.

2. Skriv det navn, du vil søge efter.

#### ! Bemærk

Hurtigsøgning er mulig, hvis du indtaster første bogstav eller tal <sup>i</sup> det navn eller nummer, du ønsker at søge efter.

3. Hvis du ønsker at redigere, slette eller kopiere en post eller at tilføje en stemme til en post, vælges tryk på den bløde<br>venstretast [= ] [Valg]. Følgende muligheder vises.

Tilføj ny [Menu 2-2]

Du kan tilføje en post <sup>i</sup> telefonbogen med denne funktion. Telefonens hukommelseskapacitet er 1000 poster. SIM-kortets hukommelse afhænger af udbyderen af mobiltjenesten. Du kan også gemme navne med 40 tegn i telefonens hukommelse og gemme tegn pa SIM-kortet. Antallet af tegn afhænger af SIM-kortet.

#### ! Bemærk

Maks. længden på det gemte navn og nummer afhænger af SIM-kortet.

## Samtalegrupper [Menu 2-3]

Der er <sup>7</sup> foruddefinerede grupper og en gruppe kaldet Andre, hvor du kan oprette lister.

## Lynopkald [Menu 2-4]

Du kan forbinde en hvilken som helst tast fra 2 and til 9 med et navn fra listen.

Du kan foretage et opkald direkte ved at trykke på denne tast.

#### Eget nummer [Menu 2-5] (SIM-afhængigt)

Du kan gemme og checke dit eget nummer på SIM-kortet.

### Mit visitkort in the control of the Menu 2-6]

Med denne funktion kan du oprette dit eget visitkort med dit navn og mobiltelefonnummer. Hvis du vil oprette et visitkort, skal du trykke på den venstre funktionstast, og trykke på den<br>bløde venstretast [=] [Tilføj] og indtaste oplysningerne i de respektive felter.

#### **Indstillinger** [Menu 2-7]

Bladr for at markere menuen Indstillinger, og tryk derefter tryk på den bløde venstretast [- [OK].

- ? Standardhukommelse
	- Hvis du vælger Variabel, når du foretager en indtastning, vil telefonen spørge om, hvor indtastningen skal gemmes.
	- Hvis du vælger SIM eller Telefon, lagrer telefonen enhver indtastning på enten SIM-kortet eller på telefonen.
- ? Se valgmuligheder
	- Kun navn: Telefonbogen viser kun navn.
	- Navn & nummer: Listen <sup>i</sup> telefonbogen vises med navn og nummer.
	- Med billeder: Telefonbogen viser personoplysninger og billede.
- ? Kopier alt/flyt alle
	- SIM til telefon: Du kan kopiere indtastningen fra SIM-kortet til telefonhukommelsen.
	- Telefon til SIM: Du kan kopiere indtastningen fra telefonhukommelsen til SIM-kortet.

#### ? Hukommelse <sup>i</sup> brug

Denne funktion lader dig se, hvor mange optagede og ledige pladser, der er <sup>i</sup> din telefonbog.

#### ? Ryd kontakter

Du kan slette alle indtastninger på SIM-kortet og i telefonen. Denne funktion kræver sikkerhedskode.

#### ? Serviceopkaldsnr.

Brug denne funktion til at fa adgang til en bestemt liste med tjenester, der udbydes af din netoperatør (hvis det understøttes af dit SIM-kort).

# **KALENDER**

#### Kalender **[Menu 3-1]**

Nar du gar til denne menu, vil du se en kalender. Øverst <sup>i</sup> displayet ses en sektion med datoer. Når du ændrer dato, vil kalenderen blive opdateret <sup>i</sup> henhold til datoen, og den firkantede markør vil markere dagen.

Der bruges en firkantet markør til at finde den pågældende dag. Hvis du ser en linje på kalenderen, betyder det, at du har en aftale eller et notat den pagældende dag. Denne funktion hjælper dig med at huske på dine aftaler og notater. Telefonen vil afspille en alarmtone, hvis du angiver dette for et notat.

Sådan ændres dag, måned og år.

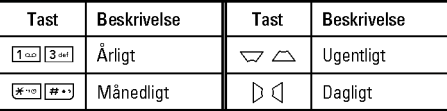

Når telefonen er i standby-tilstand skal du trykke på venstre<br>funktionstast [—] [Valg]:

#### Tilføj ny [Menu 3-1-1]

Lader dig tilføje nye aftaler og notater for den valgte dag. Du kan gemme op til 20 notater.

#### Vis dagens aktiviteter [Menu 3-1-2]

Se alle planlagte aktiviteter og notater for den valgte dag. Brug  $\sum$ ,  $\sum$  til at se notatlisterne igennem. Hvis du har indstillet en alarm til notatet, vises alarmikonet.

Hvis du vil have vist notatets detalier, skal du trykke på den venstre funktionstast [- [OK]. Tryk på venstre funktionstast [- ] [Valg] for at slette eller redigere det notat, du har valgt.

#### Slet seneste **in the contract of the Contract Slet seneste**  $[$ Menu 3-1-3]

Du kan slette gamle notater, som du allerede har fået besked om.

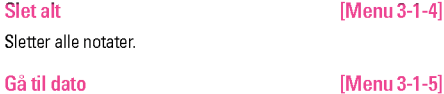

Du kan ga direkte til den valgte dato.

#### Indstil alarmtone [Menu 3-1-6]

Du kan angive alarmtone for hver valgt dato.

Memo **[Menu 3-2]** 

- 1. Vælg notatet ved at trykke på venstre funktionstast [- [OK].
- 2. Hvis notatmappen er tom, kan du tilføje et nyt notat ved at trykke på venstre funktionstast [-] [Skriv].

3. Indtast memo og tryk derefter  $\sqrt{-1}$  [OK].

**O** Bemærk

Hvis du vil ændre tekstindtastningsmetoden, skal du trykke p<br>|#+>| i rækkefølge.

# **MULTIMEDIER**

Du kan gøre brug af multimediefunktioner som f.eks. kamera, stemmeoptager og MP3-afspiller.

#### ! Bemærk

- ? Hvis batteristatus er lav, kan du muligvis ikke bruge funktionerne Kamera eller Multimedie.
- Når du bruger multimediefunktionen, kan status for batteriet ændre sig.

#### Kamera **[Menu 4-1]**

- 1. Tryk på venstre funktionstast [- Menul, og vælg derefter Multimedie. Vælg Kamera, og brug skærmen som søger. Du kan få direkte adgang til denne menu ved at trykke på  $\Box$  i et par sekunder.
- 2. Fokuser på det, du ønsker at fotografere, og tryk  $\circledcirc$ .
- 3. Hvis du ønsker at gemme billedet, skal du trykke på venstre funktionstast eller  $\circledcirc$ .
- Tilstand [  $\blacksquare$  ]: Lader dig foretage multieksponering.
	- Stilloptagelse: 72x72, 220x176, 320x240, 640x480, 1280x960
	- Multiklip: 320x240, 640X480
	- Enkeltoptagelse: 220X176
- ? Effekt [ ]: Der er fem indstillinger: Farve, Nat, Sepia, Sorthvid, Negativ.
- Flash  $\left| \right|$  **E** 1: Lader dig indstille blitzen, når du tager et foto i mørke omgivelser.
- ? Zoom [ ]: Lader dig indstille zoomværdien fra x1 til x2, x3, x4 afhængigt af opløsningen.
- Lysstyrke [ [ ]: Brug højre/venstre navigationstast til at justere belysningen. Du kan vælge mellem <sup>5</sup> belysningsniveauer: -2, -1, 0, 1, 2.
- ? Størrelse [ ]: Lader dig indstille billedstørrelse til en af følgende: Høj (1280x960), Med. (640x480), Lav (320x240), (72x72), hovedvisning, kontakt og frontskærm. Kontinuerlig eksponering er kun mulig med opløsningen 220X176 pixel.
- Timer  $\lceil$  **[6]** I: Lader dig vælge forsinket udløsertid (Fra, 3) sekunder, 5 sekunder, 10 sekunder). Telefonen tager derefter et foto efter det angivne tidsrum.
- ? Kvalitet [ ]: Lader dig indstille billedkvaliteten til Normal, Fin og Superfin.
- Hvidbalance [ **H** ]: Lader dig ændre lysindstillingerne, så de passer til de aktuelle omgivelser.

## MULTIMEDIER

- Enkeltoptagelse [ | | ]: Lader dig tage et billede med en ramme. Menuen er tilgængelig <sup>i</sup> 220x176.
- Lukkerlyd [  $\lceil \cdot \rceil$  ]: Gør det muligt at indstille lukkerlyden, når du tager et billede.
- Autogem [  $\vert$  ]: Hvis du angiver denne menu, gemmes billedet automatisk.
- Album [  $\Box$  ]: Gør det muligt at se billeder lagret på telefonen.
- **Q** Bemærk

<sup>I</sup> Mit album kan du kun se billeder, som er taget med handsættets kamera.

? Afslut [ ]: Tilbage til skærmtilstand for at tage billeder.

Nar kameraet er <sup>i</sup> optagetilstand, kan du justere lysstyrken ved at trykke pa op- eller nedtasterne.

#### Sadan tager du et billede med en sidekameratast

- 1. Tryk på [[], og hold den nede i et par sekunder.
- 2. Så kommer du direkte til optagetilstand.

## Videokamera **[Menu 4-2]**

- 1. Vælg menuen Videokamera.
- Lysstyrke [  $\vert\hspace{-.08in}\vert\hspace{-.08in}\vert\hspace{-.08in}\vert$  ]: Gør det muligt at justere lysstyrken.
- ? Størrelse [ ]: Du kan vælge følgende opløsninger: 128x96, 176x144 og 208x160.
- Timer [ $\boxed{3}$ ]: Lader dig vælge tidsforsinkelsen (Fra, 3 sekunder, <sup>5</sup> sekunder eller 10 sekunder). Telefonen tager derefter et foto efter det angivne tidsrum.
- ? Kvalitet [ ]: Lader dig indstille billedkvaliteten til Normal, Fin og Superfin.
- Hvidbalance [  $\Box$  ]: Lader dig ændre indstillingerne, så de passer til omgivelserne.
- Indspilningstid [ | 0 | ]: Du kan vælge optagetid fra listen: 1 min., 5 min., 30 min., 90 min. og ubegrænset.
- ? Afslut [ ]: Tilbage til skærmtilstand for at tage billeder.
- ? Effekt [ ]: 4 indstillinger er tilgængelige: Farve, Sepia, Sorthvid, Negativ.
- ? Flash [ ]: Lader dig indstille blitzen, nar du tager et foto <sup>i</sup> mørke omgivelser.
- ? Zoom [ ]: Lader dig indstille zoomværdien fra x1, x2, x3 og x4, afhængig af opløsningen.
- 2. Tryk på  $\circledcirc$  for at starte optagelsen. Når optagelsen begynder, vises en timer.
- 3. Tryk på  $\circled{\circ}$  for at afslutte optagelsen, som nu gemmes.

|

## Stemmeoptagelse [Menu 4-3]

Diktafonfunktionen lader dig optage op til 20

stemmemeddelelser, og hver meddelelse kan vare op til 20 sekunder.

MP3 [Menu 4-4]

KG320S har en indbygget MP3-afspiller. Du kan lytte til MP3-musikfiler fra hukommelsen <sup>i</sup> din telefon ved brug af et kompatibelt headset eller gennem den interne højttaler.

#### ! Bemærk

Den indbyggede højttalers beskedne dimensioner gør, at lyden <sup>i</sup> nogle tilfælde forvrænges specielt ved høje lydstyrker og kraftige baslyde. Vi anbefaler derfor, at du benytter et stereoheadset, sa du kan fa den fulde lytteoplevelse med din musik.

Musikafspilleren understøtter:

? MPEG-1 lag III:, MPEG-2 lag III:, MPEG-2.5 lag III:

Samplingfrekvens fra 8 kHz til 48 kHz. Bithastighed op til 320 Kbps, stereo.

- ? AAC: ADIF- og ADTS-formater (samplingfrekvens op til 48 KHz)
- ? AAC+: V1: (Bithastighed 16-128 kbps) V2: (Bithastighed 16-48 kbps) (Samplingfrekvens fra 8 kHz til 48 kHz)
- MP4, M4A: Samplingfrekvens fra 8 kHz til 48 kHz, bithastighed op til 320 kbps, stereo.
- ? WMA: Samplingfrekvens fra <sup>8</sup> kHz til <sup>48</sup> kHz, bithastighed op til 320 kbps, stereo.

#### ! Bemærk

KG320S understøtter MP3- og AAC-filers variable hastigheder. Derfor kan du ikke ændre filen fra formatet VBR MP3 til AAC.

Du kan overføre MP3-filer fra en kompatibel pc til hukommelsen <sup>i</sup> din telefon ved hjælp af lagerenheden.

#### ! Bemærk

- ? Funktionen LAGERENHED fungerer kun <sup>i</sup> standbytilstand.
- ? Du bør kun kopiere MP3-filer til mappen Musik <sup>i</sup> Mine medier. Hvis du kopierer dem til en anden mappe, kan du ikke se MP3-filer.
- ? Hukommelse funktion kan fungere <sup>i</sup> Windows 2000 and Windows XP.

## MULTIMEDIER

- ? Tag ikke kablet ud under download af filerne. Derefter skal du klikke på "Sikker fjernelse af hardware ≦" på pc'en og derefter fjerne kablet.
- ? Hvis du modtager et opkald under aktivering af menuen til lagerenhed, afvises opkaldet. Hvis du fjerner kablet, kan du se listen over mistede opkald.

#### MP3-afspiller [Menu 4-4-1]

Følgende skærmbillede vises.

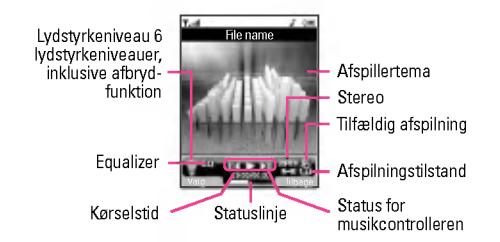

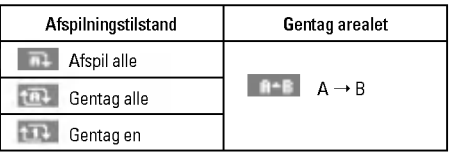

#### ! Bemærk

Hvis der er en ugyldig fil <sup>i</sup> afspilningslisten, vises en fejlmeddelelse, og der vendes tilbage til det forrige skærmbillede.

- 1. Tryk pa MP3-menuen, og vælg MP3-afspiller.
- 2. Tryk på funktionstasten [- I Indstillinger] for at få adgang til følgende menuer.
	- ? Se playliste: Du kan vælge at afspille et andet spor.
	- ? Gentag arealet: Gentag en passage <sup>i</sup> et spor ved at vælge TIL <sup>i</sup> denne menu.
	- ? Angiv som ringtone: Du kan indstille den MP3-fil, der afspilles, som ringetone.
	- ? Indstillinger: Der er flere indstillingsmenuer, og vi henviser til indstillingerne på næste side.

#### Playliste **[Menu 4-4-2]**

Denne menu lader dig se hele afspilningslisten. Du kan flytte sporet ved at trykke på navigationstasten. Hvis du vælger denne menu, kan du desuden slette filen eller fa vist oplysninger om den.

Indstillinger and the control of the IMenu 4-4-3]

#### • Equalizer

Telefonen har 5 forudindstillede equalizer-indstillinger. Når du abner denne menu, kan du vise og ændre indstillingerne efter behov.

#### ? Afspilningstilstand

Denne menu lader dig indstille afspilningstilstanden: Afspil alle, Gentag alle, Gentag en.

#### ? Tilfældig afspilning

Hvis du aktiverer denne funktion, afspilles musikken <sup>i</sup> tilfældig rækkefølge.

#### ? Visuel effekt

Med denne menu kan du ændre baggrunden på telefonens hoved- og underdisplay, mens der afspilles en MP3-fil: Regnbue, Basis, Bla

#### ! Bemærk

Musik er underlagt copyright iht. internationale traktater og national copyrightlovgivning. Det kan være nødvendigt at indhente tilladelse eller licens til at reproducere eller kopiere musik. <sup>I</sup> nogle lande forbyder love private at kopiere copyrightbeskyttet materiale. Kontroller, om lokallovene <sup>i</sup> dit område tillader brugen af sådant materiale.

#### Fotoalbum [Menu 4-5]

Du kan få vist og sende et billede. Desuden kan du indstille billedet som baggrund.

#### ! Bemærk

Fotoalbummet viser kun billeder, der er taget med håndsættets kamera.

#### Videoalbum [Menu 4-6]

Du kan fa vist de videoer, du har gemt <sup>i</sup> hukommelsen.

# MEDDELELSER

### Ny meddelelse [Menu 5-1]

Denne menu indeholder funktioner relateret til SMS (Short Message Service), MMS (Multimedia Message Service), telefonsvarer og udbyderens servicemeddelelser.

#### Skriv SMS [Menu 5-1-1]

Du kan skrive og redigere tekstmeddelelser, mens du kontrollerer antallet af sider.

#### **Valg**

- ? Send: Sender SMS.
	- 1. Indtast nummeret pa modtageren.
	- 2. Tryk på tasten  $\Box$  for at tilføje flere modtagere.
	- 3. Du kan tilføje telefonnumre til adressebogen.
	- 4. Når du har indtastet nummeret, skal du trykke på venstre funktionstast  $\boxed{-}$  for at sende meddelelsen. Alle meddelelser gemmes automatisk i udbakken, også selvom der opstar en fejl <sup>i</sup> afsendelsen.
- ? Indsæt
	- Billeder: Du kan vedhæfte standardbilleder eller billeder gemt <sup>i</sup> Min mappe.
	- Lyde: Du kan indsætte lyde tilgængelige for SMS.
- Tekstskabeloner: Du kan benytte tekstskabeloner, som allerede ligger <sup>i</sup> telefonen.
- Kontakter: Du kan tilføje telefonnumre eller e-mailadresser til adressebogen.
- Symbol: Du kan vedhæfte specialtegn
- Mit visitkort: Du kan tilføje dit eget visitkort til meddelelsen.
- ? Gem som kladde: Gemmer meddelelser <sup>i</sup> kladder.
- ? Skrift og justering: Du kan vælge størrelse og type for skrifter og tekstens justering.
- ? Farve: Du kan vælge farve for for- og baggrund.
- ? Føj til T9-ordbog: Du kan tilføje egne ord. Denne menu vises kun, når den intelligente ordbog er slået til (ABC/abc/123).
- . T9-sprog: Angiv sproget til T9-indtastningsmetoden. Du kan ogsa deaktivere T9-indtastningsmetoden ved at vælge "T9 fra".
- ? Afslut: Hvis du trykker Afslut, mens du skriver en meddelelse, afslutter du og vender tilbage til menuen Meddelelser. Meddelelsen, du skrev, gemmes ikke.

#### **O** Bemærk

Telefoner, der understøtter EMS version 5, kan sende farvebilleder, lyde, skrifttyper osv. Modtageren modtager muligvis ikke billeder, lyde eller skrifttyper, som du har sendt, korrekt, hvis telefonen ikke understøtter disse funktioner.

#### Skriv MMS [Menu 5-1-2]

En multimediemeddelelse kan indeholde tekst, billeder og/eller lydklip. Denne funktion kan kun bruges, hvis den understøttes af din netoperatør eller udbyder. Kun enheder, der er kompatible med multimediemeddelelses- eller e-mail-funktionalitet, kan modtage og sende multimediemeddelelser.

#### **Valg**

- ? Send: Du kan sende multimediemeddelelser til flere modtagere, du kan prioritere din meddelelse og sende beskeden senere.
- ? Indsæt: Du kan tilføje fotos, billeder, lyde, kontakter, symboler, nyt foto, ny lyd, tekstskabeloner og visitkort.

#### ! Bemærk

Alle meddelelser gemmes automatisk i udbakken, også selv om der opstar en fejl <sup>i</sup> afsendelsen.

- · Forhåndsvisning: Du kan se den multimediemeddelelse, du har skrevet, før du sender den.
- ? Gem: Du kan gemme multimediemeddelelser som kladder eller som skabeloner.
- ? Rediger emne: Du kan ændre udvalgte multimediemeddelelser.
- ? Tilføj dias: Du kan tilføje et dias før eller efter det aktuelle dias.
- ? Ga til dias: Du kan ga til foregaende eller næste dias.
- ? Slet dias: Du kan slette det aktuelle dias.
- ? Vælg diasformat
	- Indstil timer: Du kan indstille timer for dias, tekst, billede og lyd.
	- Byt om på tekst og billede: Du kan bytte om på placeringer af billede og tekst <sup>i</sup> meddelelsen.
- ? Fjern medie

Du kan fjerne billeder eller lyde fra diasene.

- ? Føj til T9-ordbog: Du kan tilføje egne ord. Denne menu vises kun, når den intelligente ordbog er slået til (ABC/abc/123).
- . T9-sprog: Angiv sproget til T9-indtastningsmetoden. Du kan ogsa deaktivere T9-indtastningsmetoden ved at vælge "T9 fra".
- ? Afslut: Fører tilbage til menuen Meddelelser.
- **A** Bemærk

Hvis du vælger billedformat (50K), når du skriver multimediemeddelelser, tager det min. <sup>15</sup> sekunder at loade billedet. Du kan ikke benytte tasterne, mens telefonen loader. Efter <sup>15</sup> sekunder kan du begynde at skrive meddelelsen.

#### Skriv e-mail **Skrive-mail Skrive-mail CO**

#### For at sende/modtage e-mail, skal du først oprette en e-mailkonto.

1. Du kan indtaste op til <sup>12</sup> e-mail-adresser <sup>i</sup> felterne Til og Cc.

## MEDDELELSER

#### $\Omega$  Tin

Hvis du vil indtaste "@", skal du trykke på  $\overline{1}$  and vælge "@".

2. Indtast emnet for mailen, og tryk på OK.

#### ! Bemærk

- ? Du kan gemme op til <sup>50</sup> meddelelser for hver e-mail-konto (i alt <sup>150</sup> for tre konti). <sup>I</sup> mappen Indbakke kan du gemme højst 30 meddelelser, <sup>i</sup> mapperne Kladder og Udbakke kan du gemme <sup>5</sup> meddelelser, og <sup>i</sup> mappen Sendt op til <sup>10</sup> meddelelser. Hvis mapperne Kladder, Udbakke eller Sendt er fulde, og du forsøger at gemme en ny meddelelse <sup>i</sup> en af disse mapper, slettes den først gemte meddelelse automatisk.
- ? Maks. størrelsen for en sendt meddelelse er 300 KB med vedhæftede filer, og maks. størrelsen for en modtaget meddelelse er <sup>100</sup> KB. Hvis du modtager en meddelelse med mere end <sup>5</sup> vedhæftede filer, vil du kun modtage <sup>5</sup> af dem. Nogle vedhæftede filer vises muligvis ikke korrekt.

#### **Indbakke** [Menu 5-2]

Telefonen afgiver et signal, når du modtager meddelelser. Meddelelserne gemmes <sup>i</sup> indbakken.

Hvis telefonen viser 'Ingen plads til SIM-meddelelser', skal du slette alle SIM-meddelelser fra indbakken. Hvis telefonen viser 'Ingen plads til meddelelser', kan du skabe plads <sup>i</sup> diverse bakker ved at slette meddelelser, mediefiler og applikationer.

#### ? SIM-meddelelse

SIM-meddelelse betyder en meddelelse gemt på SIM-kortet. SIM-meddelelsen kan flyttes til telefonen. Du kan flytte denne meddelelse til telefonen.

## Indbakke [Menu 5-3]

Nar du abner denne menu, kan du enten oprette forbindelse til din fjernindbakke for at hente dine nye e-mail-meddelelser, eller du kan fa vist de e-mail-meddelelser, du hentede tidligere, uden at logge på e-mail-serveren.

Du kan kontrollere gemte e-mails, kladder, udbakken og afsendte e-mails. <sup>I</sup> indbakken kan der gemmes op til 30 e-mails.

### Kladder **[Menu 5-4]**

Ved brug af denne menu kan du forudindstille op til fem multimediemeddelelser, som du bruger ofte. Denne menu viser en liste over forudindstillede multimediemeddelelser.

#### Udbakke [Menu 5-5]

Denne menu lader dig se den besked, du er ved at sende, eller som ikke kunne afsendes. Når beskeden er blevet afsendt korrekt, flyttes den til menuen Afsendt.

### Aflyt telefonbesked [Menu 5-6]

Når du har valgt denne menu, skal du blot trykke på venstre Når du har valgt denne menu, skal du blot trykke på venstre<br>funktionstast  $\boxed{\underline{\hspace{1cm}}}$  [OK] for at lytte til telefonsvareren. Du kan funktionstast [\_] [OK] for at lytte til telefonsvareren. Du k<br>også holde tasten [\_\_] nede i standbytilstand for at lytte ti<br>... telefonsvareren.

#### ! Bemærk

Nar du modtager en telefonsvarerbesked, viser din telefon ikonet, og du hører en alarm. Kontakt netværksudbyderen for at fa de nødvendige oplysninger til at indstille telefonen korrekt.

#### Infotieneste [Menu 5-7] (Afhænger af net og abonnement)

Infotjenester er tekstmeddelelser leveret via nettet til GSMtelefoner. Via infotienester kan du modtage generel information, som fx vejrudsigter, trafikmeddelelser og aktiekurser. Enhver type information har et nummer, hvormed du kan kontakte din udbyder vedrørende infotienesten. Når du har modtaget en infotjeneste, far du enten en popup-meddelelse, som fortæller, at du har modtaget en meddelelse, eller ogsa vises infotienesten direkte på displayet. For at se meddelelsen igen i standby-tilstand, følges nedenstående anvisninger:

Hvis du har modtaget en info-meddelelse, og vælger Læs for at fa vist meddelelsen, vil den blive vist pa skærmen. Du kan læse andre meddelelser ved at rulle med [ɔ , (] eller venstre<br>funktionstast [—] [Næste].

#### Emner [Menu 5-7-2] (Afhænger af net og abonnement)

- ? Tilføj ny: Du kan tilføje infotjenestenumre <sup>i</sup> hukommelse og give dem et navn.
- ? Vis liste: Du kan se de infotjenestenumre, du har tilføjet. Hvis du trykker på den bløde venstretast [- [Valq], kan du redigere og slette de kategorier for infotjenester, du har tilføjet.
- ? Aktiv liste: Du kan angive numre til info-meddelelser <sup>i</sup> den aktive liste. Hvis du aktiverer et info-servicenummer, kan du modtage meddelelser, der er afsendt fra dette nummer.

#### Skabeloner **Extending Contract Contract Contract Contract Contract Contract Contract Contract Contract Contract Contract Contract Contract Contract Contract Contract Contract Contract Contract Contract Contract Contract Co**

#### Tekstskabeloner [Menu 5-8-1]

Du kan indsætte tekstskabelonen, når du skriver en besked.

#### Læs [Menu 5-7-1]

## MEDDELELSER

#### MMS-skabeloner [Menu 5-8-2]

Nar du har gemt en ny skabelon, har du følgende muligheder.

- ? Vis: Viser skabeloner til multimediemeddelelser.
- ? Slet: Du kan slette alle skabeloner til multimediemeddelelser.
- ? Tilføj ny: Lader dig tilføje nye skabeloner til multimediemeddelelser.
- ? Skriv meddelelser: Du kan skrive og sende multimediemeddelelser.
- Rediger: Du kan redigere skabeloner ti multimediemeddelelser.
- ? Slet alt: Lader dig slette alle multimediemeddelelser.

## **Indstillinger** [Menu 5-9]

#### SMS [Menu 5-9-1]

? Meddelelses-typer: Tekst, Stemme, Fax, National personsøger, X.400, Email, ERMES

Meddelelsestypen er sædvanligvis angivet til Tekst. Du kan konvertere din tekst til andre formater. Spørg din udbyder om adgangen til denne funktion.

. Gyldighedsperiode: Denne nettjeneste giver dig mulighed for at angive, hvor lang tid dine tekstmeddelelser skal gemmes <sup>i</sup> meddelelsescenteret.

- ? Leveringsrapport: Hvis du vælger Ja <sup>i</sup> denne menu, kan du kontrollere, om din meddelelse nåede frem til modtageren.
- Modtagerafgift: Når en meddelelse er sendt, giver der modtageren mulighed for at svare og føje omkostningen for svaret til din telefonregning.
- ? SMS-center: Hvis du ønsker at sende tekstmeddelelsen, kan du modtage adressen på SMS-centeret via denne menu.

#### MMS **[Menu 5-9-2]**

- Prioritet: Du kan sætte prioriteten for den valgte meddelelse.
- Gyldighed: Denne nettjeneste giver dig mulighed for at angive, hvor lang tid dine tekstmeddelelser skal gemmes <sup>i</sup> meddelelsescenteret.
- ? Emne: Du kan tildele hver skabelon et emne.
- ? Leveringsrapport: Hvis du vælger Ja <sup>i</sup> denne menu, kan du kontrollere, om din meddelelse nåede frem til modtageren.
- ? Hent automatisk: Hvis du vælger Til, modtager du automatisk multimediemeddelelser. Hvis du vælger Fra, modtager du kun adviseringer <sup>i</sup> indbakken. Hvis du vælger Kun privat netværk, kan du modtage multimediemeddelelser afhængig af indstillingerne <sup>i</sup> dette netværk.
- · Netværksindstillinger: Når du vælger multimediebeskedserveren har du mulighed for at sætte URL for denne server.

|<br>|-<br>|<br>| ME

MEDDELELSER

• Tilladte typer

Personlige: Personlige meddelelser. Reklamer: Kommercielle meddelelser. Information: Vigtig information.

#### Email **Email Email Email**

Med denne menu kan du redigere, slette eller tilføje en e-mailkonto.

#### Nummer til stemmeindbakke [Menu 5-9-4]

Du kan modtage talemeddelelser, hvis denne funktion understøttes af din netudbyder. Når nye talemeddelelser er blevet modtaget, vises symbolet for talemeddelelser på displayet. Henvend dig til din udbyder, hvis du ønsker nærmere oplysninger om tjenesten, sa du kan konfigurere din telefon derefter.

#### Infotjeneste [Menu 5-9-5]

#### ? Modtag

Hvis du angiver denne indstilling til Til, vil din telefon modtage info-beskeder.

? Alarm

Hvis du vælger Ja, bipper din telefon, når du har modtaget et info-beskednummer.

#### • Sprog

Du kan vælge sprog ved at trykke [Til/Fra]. Infotjenesten vises pa det sprog, du vælger.

#### Push-meddelelser [Menu 5-9-6]

Du kan vælge, om du vil modtage meddelelsen eller ej.
# MINE FILER

#### ! Bemærk

Du bør ikke ændre mappens standardnavn, da den i så fald ikke fungerer korrekt.

#### Video [Menu 6-1]

Viser listen over 3GP, 3G2, MP4 (op til 208X160)-filer <sup>i</sup> multimediehukommelsen Mine medier\videoer.

- Afspil: Du kan afspille videofilen ved at trykke på tasten OK eller ved at vælge Afspil fra menuen Indstillinger.
- ? Send via Bluetooth: Send den valgte fil til en anden enhed via Bluetooth.
- Omdøb: Foretag ændring af filnavnet på den valgte fil. Det maksimale antal tegn er 202, og du kan ikke ændre filtypenavnet.

#### **A** Advarsel

- ? Slet: Slet en fil.
- ? Slet alt: Sletter alle filerne <sup>i</sup> listen
- ? Information: Viser filoplysningerne.

#### Fotos [Menu 6-2]

Viser listen over JPG-filer <sup>i</sup> multimediehukommelsen Mine medier\Fotos.

• Vis: Du kan afspille JPG-filen ved at trykke på tasten OK, eller ved at vælge Vis fra menuen Indstillinger.

#### **Q** Remærk

Maksimumstørrelsen på en JPG-fil, som du kan få vist, er 460 KB.

- ? Send som multimediemeddelelse: Du kan sende multimediemeddelelsen sammen med et foto.
- ? Send som email: Send den valgte fil til en anden enhed via email, hvis filstørrelsen er mindre end 300 KB.
- ? Send via Bluetooth: Send den valgte fil til en anden enhed via Bluetooth.
- . Omdøb: Foretag ændring af filnavnet på den valgte fil. Det maksimale antal tegn er 202, og du kan ikke ændre filtypenavnet.
- ? Slet: Slet en fil.
- ? Slet alt: Slet alle filerne <sup>i</sup> listen
- ? Information: Viser filoplysningerne.

#### Billeder [Menu 6-3]

Efter et have valgt et billede kan du trykke på den venstretast<br>[\_\_] [Vis] og kontrollere følgende alternativer:

• Benyt som baggrund: Det valgte billede kan bruges som baggrundsbillede.

Tegnene\/:\*?"<>|kanikkebruges.

MINE FILER|

- ? Skriv meddelelser: Billeder, som er downloadet fra netværket, kan sendes via multimedie- eller e-mail-tjeneste. Den maksimale størrelse for en meddelelse er <sup>100</sup> KB for MMSmeddelelser og 300 KB for e-mail-meddelelser.
- ? Send via Bluetooth: Den lyd, du har downloadet fra netværket, kan sendes via Bluetooth.
- ? Omdøb: Foretag ændring af filnavnet pa den valgte fil. Det maksimale antal tegn er 202, og du kan ikke ændre filtypenavnet.
- ? Slet: Slet en fil.

Musik **Musik** [Menu 6-4]

Viser listen over MP3-, MP4-, AAC-, M4A- og WMA-filer <sup>i</sup> Mine medier\Musik <sup>i</sup> multimediehukommelsen.

- Afspil: Du kan afspille MP3-filen ved at trykke på tasten OK eller ved at vælge Afspil fra menuen Indstillinger.
- ? Send via Bluetooth: Send den valgte fil til en anden enhed via Bluetooth.
- Omdøb: Foretag ændring af filnavnet på den valgte fil. Det maksimale antal tegn er 202, og du kan ikke ændre filtypenavnet.
- ? Slet: Slet en fil.
- ? Slet alt: Sletter alle filerne <sup>i</sup> listen
- ? Information: Viser filoplysningerne.

#### Lyde **[Menu 6-5]**

Når du har valgt en lyd, skal du trykke på venstre funktionstast [Indstillinger]. Du kan vælge mellem følgende muligheder:

- ? Angiv som ringetone: Det valgte lyd kan bruges som ringetone.
- ? Skriv meddelelser: Lyd, som er downloadet fra netværket, kan sendes via MMS eller e-mail. Maksimumstørrelsen på MMSmeddelelser er <sup>100</sup> KB og 300 KB for e-mails.
- ? Send via Bluetooth: Den lyd, du har downloadet fra netværket, kan sendes via Bluetooth.
- Omdøb: Foretag ændring af filnavnet på den valgte fil. Det maksimale antal tegn er 202, og du kan ikke ændre filtypenavnet.
- ? Slet: Slet en fil.

#### Tekst [Menu 6-6]

Viser listen over TXT-filer <sup>i</sup> multimediehukommelsen Mine medier\Tekst

• Vis: Du kan se TXT-filen ved at trykke på tasten OK eller ved at vælge Vis fra menuen Indstillinger.

#### **Q** Bemærk

Maksimumstørrelsen på en TXT-fil, som du kan få vist, er 460 KB.

# MINE FILER

- ? Send som email: Send den valgte fil til en anden enhed via email, hvis filstørrelsen er mindre end 300 KB.
- ? Send via Bluetooth: Send den valgte fil til en anden enhed via Bluetooth.
- . Omdøb: Foretag ændring af filnavnet på den valgte fil. Det maksimale antal tegn er 202, og du kan ikke ændre filtypenavnet.
- ? Slet: Slet en fil.
- ? Slet alt: Slet alle filerne <sup>i</sup> listen
- ? Information: Vis filoplysningerne.

## Spil og programmer [Menu 6-7]

<sup>I</sup> denne menu kan du handtere de Java-programmer, der er <sup>i</sup> din telefon. Du kan afspille eller slette downloadede programmer eller angive tilslutningsindstillinger. Denne menu er forbundet til [Menu1-1].

#### Andre **Expansion Communist Communist Communist Communist Communist Communist Communist Communist Communist Communist Communist Communist Communist Communist Communist Communist Communist Communist Communist Communist Commu**

Viser fillisten <sup>i</sup> multimediehukommelsen Mine Andre.

- . Vis: Du kan få vist filer af typen JPG, GIF, WBMP, PNG og TXT.
- ? Send via Bluetooth: Send den valgte fil til en anden enhed via Bluetooth.

# DISPLAY

Du kan angive indstillinger, der er relateret til telefonen.

## Baggrund [Menu 7-1]

Du kan vælge baggrundsbillede, når telefonen står på standby.

#### Standard [Menu 7-1-1]

Du kan vælge et billede eller en animation som baggrundsbillede ved at trykke på  $\sum, \triangle, \cap$  eller  $\triangle$ .

Min mappe [Menu 7-1-2]

Du kan vælge et billede eller en animation som tapet.

## Farvemenu [Menu 7-2]

Din telefon leveres med fire forskellige menufarvetemaer. Vælg menufarven ved at rulle og trykke på funktionstasten  $\boxed{-}$  [OK].

## Standby-tekst [Menu 7-3]

Hvis du vælger Til, kan du ændre den tekst, som vises <sup>i</sup> displayet <sup>i</sup> standby-tilstand.

## Baggrundslys [Menu 7-4]

Du kan angive varigheden for skærmens baggrundsbelysning.

### Lysstyrke [Menu 7-5]

Du kan justere skærmens lysstyrke ved at vælge en værdi: 1, 0.8, 0.6, 0.4

#### Netværks navn **i Klubsko**ll (Menu 7-6)

Du kan se en forhåndsvisning af den aktuelle menuindstilling, før du abner menuen. Indstillingen vises nederst <sup>i</sup> displayet.

## Genvei til startbilledet [Menu 7-7]

Ved at vælge Til vises funktionaliteten for fire navigationstaster og tasten OK som billeder <sup>i</sup> midten af pausevinduet.

## Skriftfarve for opkald [Menu 7-8]

Du kan indstille farven på det viste nummer, når du trykke på nummertasterne for at foretage et opkald.

DISPLAY|

# PROFILER

<sup>I</sup> Profiler kan du justere og tilpasse telefonens toner til forskellige aftaler, miljøer eller opkaldsgrupper.

#### Aktiver [Menu 8-X-1]

- 1. En liste over profiler vises.
- 2. <sup>I</sup> profil-listen bladres til den profil, du ønsker at aktivere, og tryk dernæst pa den bløde venstretast < [OK] eller OKtasten.
- 3. Vælg derefter Aktiver.

#### Tilpas [Menu 8-X-2]

Rul til den ønskede profil i profillisten. Når du har trykket på den venstre funktionstast [- ] eller tasten OK, skal du vælge Tilpas. Vælg en alarmtone for beskeder. Valgmulighederne for profilindstillinger abnes.

- Indg. alarmtype: Angiv signaltype for indgående opkald
- Ringetone: Vælg den ønskede ringetone fra listen
- Ringevolumen: Angiv lydstyrken for ringetonen
- Meddelelses-alarmtype: Angiv signaltype for modtagelse af SMS.
- ? Meddelelsestone: Vælg en alarmtone for beskeder.
- ? Tastaturtone: Vælg den ønskede tastaturtone.
- ? Tastaturvol.: Angiv tastaturlydstyrken.
- ? Lydeffektvolumen: Angiv lydstyrken for lydeffekter.
- ? Tænd/sluk-volumen: Angiv lydstyrken for tonen, som afgives, når telefonen tændes og slukkes.
- Autosvar: Denne funktion aktiveres kun, når din telefon er tilsluttet til det handfri sæt.

#### Omdøb [Menu 8-X-3]

Du kan omdøbe en profil, og give den præcis det navn, du ønsker.

#### **Q** Bemærk

Profilerne Kun vibration, Lydløs, og Headset (hovedsæt) kan ikke omdøbes.

# VÆRKTØJER

## Favoritter [Menu 9-1]

Denne funktion lader dig tilføje dine egne favoritter til en allerede oprettet liste. Når du har oprettet din egen menu, kan du hurtigt fa adgang til den ønskede funktion <sup>i</sup> pauseskærmen ved at trykke på navigationstasten for op.

#### ! Bemærk

Menuerne til SMS, MMS og MP3 findes allerede blandt dine favoritter.

## Vækkeur **i Menu 9-2**

Du kan angive op til 5 tidspunkter, vækkeuret skal ringe på.

- 1. Vælg Til, og indtast det tidspunkt, du ønsker, det skal ringe.
- 2. Vælg gentagelsesfrekvens: En gang, Man-fre, Man-lør, Hver dag.
- 3. Vælg den alarmtone, du ønsker, og tryk på den bløde<br>venstretast [= ] [OK].
- 4. Foretag ændring af navnet på alarmen og tryk på den bløde<br>venstretast [= ] [OK].

## **Bluetooth [Menu 9-3]**

Bluetooth lader kompatible mobilenheder, tilbehør og computere, som er inden for tæt rækkevidde, kommunikere direkte med hinanden uden brug af kabler. Denne telefon leveres med indbygget Bluetooth-funktionalitet, som gør det muligt at tilslutte den til kompatible Bluetooth-headsets, computertilbehør osv.

#### Parrede enheder **[Menu 9-3-1]**

Du kan fa vist alle de enheder, der er kompatible med en Bluetooth-telefon.

#### ! Bemærk

Visse enheder understøtter muligvis ikke denne funktion pga. et kompatibilitetsproblem.

#### Håndfri enheder **i Tennet i Tennet (Menu 9-3-2)**

Du kan få vist en liste over håndfri enheder, der er kompatible med en Bluetooth-telefon.

Hvis du åbner menuerne Mine enheder eller Håndfri enheder. får du adgang til følgende muligheder:

- Tilslut/Afbryd forbindelse: Lader dig oprette eller afbryde forbindelse til andre Bluetooth-enheder.
- . Tilføj ny: Lader dig søge efter nye Bluetooth-enheder
- ? Tildel navn: Lader dig ændre navnet.
- ? Indstil som autoriseret/Indstil som uautoriseret: Lader dig autorisere en forbindelse mellem hver Bluetooth-enhed.
- ? Alle tjenester: Lader dig se alle de tjenester, der understøttes af Bluetooth-enheden.
- ? Slet: Lader dig slette Bluetooth-enheden.
- ? Slet alt: Lader dig slette alle Bluetooth-enheder.

VÆRKTØJER|

## VÆRKTØJER

#### Indstillinger [Menu 9-3-3]

Du kan registrere en ny enhed, der er kompatibel med Bluetooth. Hvis du allerede har tilføjet enheden, kan du søge efter den, efter du har indtastet en adgangskode.

#### Understottede tienester [Menu 9-3-4]

Du kan få vist din egen liste over Bluetooth-tienester som f.eks. Filoverførsel, Billedudskrivning, Pc-synkronisering osv.

#### Modem [Menu 9-4]

Du kan fa adgang til nettjenester via Modem. Hvis du ønsker at bruge PCsync, Contents banks, Internet Cube, skal du abne menuen Modem og tilslutte kablet.

#### Lommeregner [Menu 9-5]

Denne funktion indeholder standardfunktioner som  $\mathbf{x}, +, -, \mathbf{x}, +$ : Addition, Subtraktion, Multiplikation og Division.

Derudover har du adgang til en række matematiske funktioner som f.eks. +/-, sin, cos, tan, log, ln, exp, sqrt.

## Enheds-konvertering [Menu 9-6]

Konverterer ethvert mål til den enhed, du ønsker. Der er 9 mål, som kan konverteres til andre enheder: Valuta, Overflade, Længde, Vægt, Temperatur, Volumen, Hastighed, Sko og Tøj.

## Verdenstid Menu 9-71

Du kan se tiden <sup>i</sup> nogle af verdens største byer.

- 1. Vælg den by, der hører til tidszonen, ved at trykke pa  $\bigtriangledown$ ,  $\bigtriangleup$ ,  $\bigtriangleup$ ,  $\bigtriangleup$ -tasten.
- 2. Du kan indstille det aktuelle klokkeslæt til den bytid, du har<br>valgt, ved at trykke på venstre funktionstast [\_\_] [Angiv].

## SIM-menu [Menu 9-8]

Denne menu afhænger af SIM og nettjenesterne.

- ! Bemærk
	- ? Hvis SIM-kortet understøtter SAT-tjenester (dvs. SIM Application Toolkit), vil denne menu være det operatørspecifikke navn på tienesten, som er gemt på SIMkortet.
	- ? Hvis SIM-kortet ikke understøtter SAT-tjenester, vil denne menu være Profiler.

# **BROWSER**

Du kan benytte en række WAP-tjenester (Wireless Application Protocol) såsom bankforretninger, nyheder, veirudsigter og information om flyafgange. Disse tjenester er designede specielt til mobiltelefoner, og de vedligeholdes af WAPtienesteudbyderne.

Din netoperatør kan oplyse dig om priser, takster og hvilke WAP-tjenester, du har adgang til. Du kan også kontakte udbyderen af den tieneste, du gerne vil benytte. Udbyderen kan ogsa fortælle dig, hvordan du kan bruge deres tjeneste.

Nar du er forbundet, vises hjemmesiden. Indholdet afhænger af den benyttede udbyder. Du kan få adgang til et hvilket som helst website ved at indtaste sitets URL-adresse. Du kan lukke browseren ved at trykke på ( $\boxed{\bullet}$ ) -tasten. Telefonen vil gå i standby-tilstand.

#### Brug af telefonens taster

Nar du surfer pa internettet, fungerer telefonens taster anderledes, end nar telefonen er <sup>i</sup> telefontilstand.

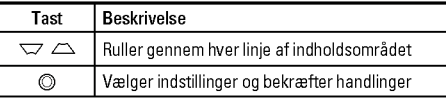

#### ! Bemærk

WAP-browsermenuer kan variere afhængigt af din browserversion.

#### Hiem **Internal Contract Contract Contract Contract Contract Contract Contract Contract Contract Contract Contract Contract Contract Contract Contract Contract Contract Contract Contract Contract Contract Contract Contract**

Tilslutter til den hjemmeside, som er defineret <sup>i</sup> den aktive profil. Hvis du ikke har defineret en hjemmeside, er den allerede defineret af din udbyder.

## Boamærker [Menu \*-2]

Med denne menu kan du gemme URL'erne til dine foretrukne websider, så du let kan få adgang til dem på et senere tidspunkt.

## Gå til URL **Graduate Handberg (Menu \*-3)**

Du kan gå direkte til det site, du ønsker. Når du har indtastet en adresse, trykkes pa OK-tasten.

## Indstillinger [Menu \*-4]

Du kan angive profil, cache, cookies og sikkerhed for internetfunktioner.

BROWSER|

# OPKALDSREGISTER

Du kan se listen over ubesvarede opkald, besvarede opkald og kaldte numre, hvis dit net understøtter Calling Line Identification (CLI) <sup>i</sup> tjenesteomradet.

Nummeret og navnet (hvis det er muligt) vises sammen med dato og tid for opkaldet. Du kan også få vist antallet af opkald.

## Ubesvarede opkald [Menu 0-1]

Denne indstilling lader dig se de sidste <sup>10</sup> ubesvarede opkald.

### Modtagne opkald [Menu 0-2]

Denne indstilling lader dig se de sidste <sup>10</sup> indkommende opkald.

#### Kaldte numre [Menu 0-3]

Denne indstilling lader dig se de sidste 20 udgaende opkald (inkl. mislykkede opkaldsforsøg).

#### Alle opkald **and COV** [Menu 0-4]

Denne funktion lader dig se oplysninger om alle opkald.

## Slet nylige opkald [Menu 0-5]

Lader dig slette listerne Mistede opkald og Modtagne opkald. Du kan slette udgående opkald og alle opkald på én gang.

## Opkaldspris [Menu 0-6]

Varighed [Menu 0-6-1]

Lader dig se varigheden af dine indkommende og udgående opkald. Du kan ogsa nulstille antallet af opkald.

#### Vis opkaldspris [Menu 0-6-2]

Lader dig kontrollere omkostningerne ved dit sidste opkald, alle opkald eller resterende og nulstille omkostningerne. Hvis du vil nulstille priserne, skal du bruge PIN2-koden.

# OPKALD SREGISTER

OPKALDSREGISTER|

#### Indstillinger and the control of the IMenu 0-6-3] (Afhænger af SIM-kort)

- ? Angiv tarif: Du kan angive valuta og pris pr. enhed. Kontakt din udbyder for oplysninger om pris pr. enhed. Du skal angive PIN2-kode for at vælge valuta eller enhed <sup>i</sup> denne menu.
- ? Angiv kredit: Denne nettjeneste giver dig mulighed for at begrænse prisen for opkald til et fastsat antal enheder. Hvis du vælger Læs, vises det resterende antal enheder. Hvis du vælger Rediger, kan du ændre prisgrænsen.
- ? Vis automatisk: Denne nettjeneste giver dig mulighed for automatisk at se prisen for dit seneste opkald. Hvis du vælger Til i menuen, kan du se den seneste pris, når samtalen er afsluttet.

## GPRS-info [Menu 0-7]

Du kan checke mængden af data overført over nettet via GPRS. Derudover kan du se, hvor lang tid, du er online.

# INDSTILLINGER

## Dato og tid **I**Menu #-11

Her kan du indstille funktioner med relation til dato og tid.

#### Dato [Menu #-1-1]

? Indstil Dato

Du kan indtaste dags dato.

#### ? Datoformat

Du kan angive datoformat som DD/MM/ÅÅÅÅ, MM/DD/AAAA, AAAA/MM/DD. (D: Dag, M: Maned, A: Ar)

#### Tid [Menu #-1-2]

? Indstil Tid

Du kan indtaste det aktuelle klokkeslæt.

? Tidsformat

Du kan angive tidsformatet til enten 24 eller <sup>12</sup> timer.

## Strømbesparing [Menu #-2]

Hvis du vælger indstillingen Til, kan du spare på strømmen, når du ikke bruger telefonen.

Sprog [Menu #-3]

Du kan ændre sproget for tekster på displayet. En sådan ændring vil ogsa pavirke sproget <sup>i</sup> indtastningstilstand.

#### Opkald **[Menu #-4]**

Du kan indstille menuen, som er relevant ved opkald ved at trykke [OK] <sup>i</sup> menuen Indstillinger.

#### Viderestil **Menu #-4-1**

Viderestillingstjenesten giver dig mulighed for at viderestille indgående stemme-, fax-, og dataopkald til et andet nummer. For nærmere information, kontakt din udbyder.

- ? Alle stemmeopkald Viderestiller alle stemmeopkald.
- ? Hvis optaget

på Viderestiller stemmeopkald, når telefon er i brug.

? Hvis intet svar

Viderestiller stemmeopkald, som ikke besvares.

#### ? Hvis uden for rækkevidde

Viderestiller stemmeopkald, nar telefonen er slukket eller <sup>i</sup> et omrade, som ikke er dækket af et net.

INDSTILLINGER|

#### ? Alle dataopkald

Viderestiller altid til et nummer med pc-forbindelse.

#### ? Alle faxopkald

Viderestiller altid til et nummer med en faxtilslutning.

? Annuller alt

Annullerer alle viderestillingstjenester.

#### Undermenuerne

Omstillingstjenestemenuerne har de undermenuer, der vises nedenfor.

? Aktiver

Aktiver den tilsvarende tieneste.

#### Til telefonsvarer

Videresender til meddelelsescentret. Denne funktion vises ikke ved menuerne Alle dataopkald og Alle faxopkald.

#### Til andet nr.

Indtaster nummeret til omstilling.

#### Til foretrukne

Du kan kontrollere de seneste 5 omstillede numre.

? Annuller

Deaktiver den tilsvarende tjeneste.

#### ? Vis status

Viser status for den tilsvarende tjeneste.

#### Svartilstand [Menu #-4-2]

#### • Vilkårlig tast

Hvis du vælger denne menu, kan du modtage et indgående opkald ved at trykke på en hvilken som helst tast undtager<br>[@] [Afslut].

? SEND kun nøgle

Hvis du vælger denne menu, kan du kun modtage et<br>indgående opkald ved at trykke på [\_\_] [Send].

#### Send mit nummer [Menu #-4-3] (afhænger af netværk og abonnement)

#### ? Indstillet ad netværk

Hvis du vælger denne funktion, kan du sende dit telefonnummer, hvis du har to linier til rådighed, fx linje 1 eller linje 2.

? Til

Hvis du vælger denne funktion, kan du sende dit telefonnummer til en anden person. Det betyder, at dit telefonnummer vil blive vist pa modtagerens display.

? Fra

Dit telefonnummer vil ikke blive vist.

# INDSTILLINGER

#### Ventende opkald [Menu #-4-4] (afhænger af netværk)

#### ? Aktiver

Hvis denne tjeneste er aktiveret, kan du acceptere et ventende (indgaende) opkald.

#### ? Annuller

Hvis tienesten er deaktiveret, kan du ikke høre, at der er ventende (indgaende) opkald.

? Vis status

Viser status af Ventende opkald.

#### Minutvarsel [Menu #-4-5]

Hvis du vælger Til, kan du checke varigheden af opkaldet, ved at et signal lyder for hvert minut under samtalen.

#### Auto-genopkald [Menu #-4-6]

Nar denne funktion er aktiveret, vil telefonen automatisk foretage genopkald, hvis der ikke blev oprettet forbindelse.

## Sikkerhed [Menu#-5]

#### PIN-kode anmodning and a control in the FMenu #-5-1]

I denne menu kan du indstille telefonen, så den anmoder om SIM-kortets PIN-kode, når telefonen tændes.

Hvis denne funktion er aktiveret, vil du blive bedt om at indtaste PIN-kode.

#### Håndfri lås **i Korealister (Menu #-5-2**)

Du kan bruge sikkerhedskoden til at undga uautoriseret brug af telefonen. Når du tænder telefonen, vil den bede om sikkerhedskoden, hvis du indstiller telefonlåsen til Når der tændes.

Hvis du indstiller telefonlåsen til Når SIM udskiftes, vil din telefon kun bede dig om sikkerhedskoden, når du skifter SIMkort.

#### Automatisk låsning af tastatur [Menu #-5-3]

Når du aktiverer Automatisk låsning af tastatur, låses tastaturet automatisk på en pauseskærm afhængigt af indstillingen, uden aktivering af en tast: Fra, 10 sek., 15 sek., 30 sek., 45 sek. og Baggrundslys fra.

#### Opkaldsspærring **i findere findere findere finder**

Opkaldsspærringen forhindrer, at der fra din telefon foretages eller modtages opkald af en bestemt kategori. Til denne funktion skal benyttes en adgangskode til opkaldsspærring.

- ? Alle udgaende opkald Spærrer alle udgaende opkald.
- Udgående international Spærrer alle udgaende internationale opkald.
- Udgående international ved roaming Spærring af alle internationale udgaende opkald undtagen opkald via eget netværk.
- Alle indgående Spærrer alle indgaende opkald.
- ? Indkommende ved roaming Spærrer alle indgaende opkald under roaming.
- ? Annuller alt Annullerer alle opkaldsspærringer.
- ? Rediger adgangskode

Du kan ændre adgangskode for opkaldsspærring.

#### Undermenuerne:

? Aktiver

Gør det muligt at anmode netværket om at sla opkaldsbegrænsning til.

? Annuller

Sla den valgte opkaldsbegrænsning fra.

? Vis status

Vis status, uanset om opkaldene er spærrede eller ej.

#### Fast opkaldsnummer [Menu #-5-5] (SIM-afhængigt)

Du kan afgrænse dine udgående opkald til valgte telefonnumre. Numrene er beskyttede af din PIN2-kode.

? Aktiver

Du kan afgrænse dine udgaende opkald til udvalgte telefonnumre.

? Deaktiver

Deaktiverer funktionen.

? Nummerliste

Du kan se nummerlisten gemt som Faste opkaldsnumre.

INDSTILLINGER|

# INDSTILLINGER

Skift koder [Menu #-5-6]

PIN er en forkortelse af (Personal Identification Number) og benyttes til at forhindre uautoriseret brug af telefonen.

Du kan ændre adgangskoderne: PIN-kode, PIN2-kode, Sikkerhedskode.

## Netværk **[Menu #-6]**

Du kan vælge et netværk, hvilket vil blive registreret enten automatisk eller manuelt. Normalt er valg af netværk sat til Automatisk.

#### Valg af netværk **i film af netværk** f Menu #-6-1]

? Automatisk

Hvis du vælger Automatisk, søger og vælger telefonen automatisk et net. Når du én gang har valgt Automatisk, vil telefonen vedblive med at sta pa "Automatisk", selvom telefonen slukkes.

#### ? Manuel

Telefonen vil vise en liste over tilgængelige netværk. Du kan derefter vælge det net, du ønsker at benytte, hvis det har en roaming-aftale med din egen udbyder. Telefonen lader dig vælge et andet net, hvis telefonen ikke far forbindelse til det net, du først valgte.

#### ? Foretrukne

Du kan angive en liste over foretrukne netværk. Telefonen vil da forsøge at fa forbindelse til disse før andre net. Listen sammensættes ud fra telefonens eksisterende liste over net.

#### Vålg af bånd **i Karl III. I Svensk kandidat i Ne**nu #-6-2]

? EGSM/DCS

Afhængigt af netværket kan du vælge EGSM/DCS.

? Kun PCS

Afhængigt af netværket kan du vælge Kun PCS.

## Vedhæft GPRS [Menu #-7]

Du kan sætte GPRS-forbindelse alt efter situationen.

#### Tænd [Menu #-7-1]

Hvis du vælger denne menu, registreres telefonen automatisk på et GPRS-netværk, når du tænder den. Hvis du starter en WAP- eller pc-opkaldsforbindelse mellem telefon og netværk, er det muligt at overføre data. Når du afslutter programmet, afsluttes GPRS-forbindelsen, men registreringen pa GPRSnetværket bibeholdes.

# **INDSTILLINGER**

INDSTILLINGER|

#### Hvis nødvendigt [Menu #-7-2]

Hvis du vælger denne menu, oprettes GPRS-forbindelsen, når du tilsluttes en WAP-tjeneste. GPRS-forbindelsen afbrydes, når du afslutter tilslutningen til WAP-tjenesten.

## Hukommelsesstatus [Menu #-8]

Du kan kontrollere mængden af ledig plads <sup>i</sup> hvert lager: Intern hukommelse, multimediehukommelse og ekstern hukommelse. Du kan abne de enkelte lagermenuer.

## Nulstil indst. **In the U.S. In the U.S. In the U.S. In the U.S. In the U.S. In the U.S. In the U.S. In the U.S. In the U.S. In the U.S. In the U.S. In the U.S. In the U.S. In the U.S. In the U.S. In the U.S. In the U.S. In**

Du kan gendanne alle fabriksindstillinger. Du skal bruge en sikkerhedskode for at aktivere denne funktion.

# TILBEHØR

Der findes forskelligt tilbehør til mobiltelefonen, som imødekommer mange forskellige kommunikationsbehov.

Kombineret fjernstyring af øremikrofon til handfri og musikafspiller ? Stereoheadset

musikafspillertast, lydstyrketast, pauseknap og mikrofon. Nar du har tilsluttet headset og controlleren, skal du slutte controlleren til headsetstikket pa venstre side af telefonen.

#### Standardbatteri

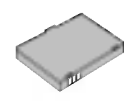

#### Oplader

Opladeren giver dig mulighed for at oplade batteriet, når du ikke befinder dig hjemme eller på kontoret.

#### Datakabel/cd

TILBEHØR TILBEHØR<br>TILBEHØR

Giver dig mulighed for tilslutning af telefonen til en pc, så du kan overføre data.

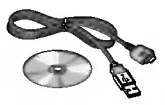

#### ! Bemærk

- ? Benyt altid originalt LG-tilbehør.
- ? Brug af andet tilbehør kan betyde at garantien bortfalder.
- ? Tilbehør kan variere mellem forskellige regioner. Henvend dig til din lokale forhandler, hvis du har spørgsmal.

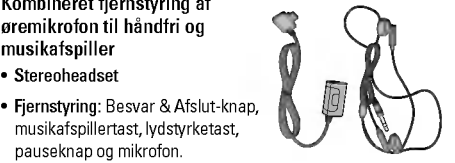

# TEKNISKE DATA

#### Normal

Produktnavn : KG320S System : GSM <sup>900</sup> / DCS <sup>1800</sup> / PCS <sup>1900</sup>

#### Rumtemperatur

Maks.: +55°C

Min.: -10°C

## **Declaration of Conformity @**

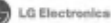

#### Suppliers Details

#### **Nama**

**LD Bedweig Inc.** 

#### **Address**

LG Twin Tower 20, Yeouido-dong, Yeongdeungpo-gu Seoul, Korea 150-721

#### **Product Details**

#### **Product Name**

E-GSM 900 / DCS 1800 / PCS 1900 Tri Band Terminal Equipment

#### **Model Name HOUSER**

**Trade Name**  $188$ 

# **CE0168**

#### **Applicable Standards Details**

R&TTE Directive 1999/5/EC

EN 301 489-01 v1.6.1 / EN 301 489-07 v1.3.1 / EN 301 489-17 v.1.2.1 EN 300 328 V 1.6.1 EN 60950-1 : 2001 EN 50360/EN 50361 : 2001 3GPP TS 51.010-1, EN 301 511 V9.0.2

Supplementary Information

The conformity to above standards is verified by BABT.

#### Declaration

I hereby declare under our sole responsibility Name that the product mentioned above to which this declaration relates compiles with the above mentioned standards and Directives

LG Electronics Inc. Amsterdam Office Veluwazoom 15, 1327 AE Almere, The Netherlands Tel: +31 - 36-547 - 8940. e-mail: seokim @ loe.com **lesued Date** 

Jin Seog, Kim / Director 25. May. 2006

Signature of representative

TEKNISKE DATA|

## MEMO

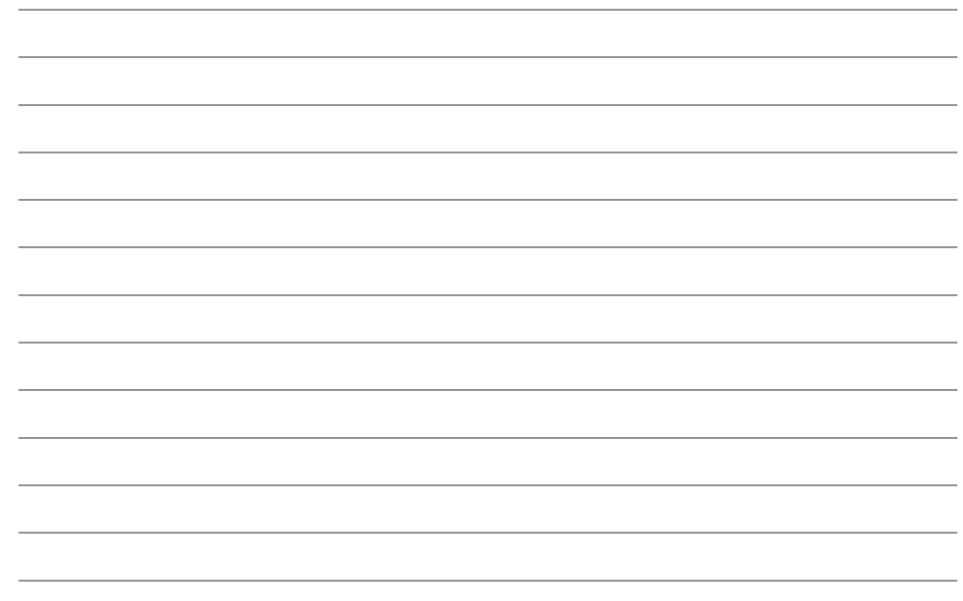

# KG320S KÄYTTÖOPAS

TÄMÄN KÄYTTÖOPPAAN TIEDOT SAATTAVAT POIKETA PUHELIMEN VARSINAISESTA KÄYTÖSTÄ PUHELIMEN OHJELMISTON JA PALVELUNTARJOAJAN MUKAAN.

#### Vanhojen laitteiden havittaminen

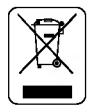

- 1. Tama merkki tuotteessa tarkoittaa, etta tuote kuuluu sahko- ja elektroniikkalaiteromusta annetun EUdirektiivin 2002/96/EC soveltamisalaan.
- 2. Kaikki elektroniset laitteet ovat ongelmajätettä, joten ne on toimitettava paikalliseen kerayspisteeseen.
- 3. Vanhan laitteen asianmukainen havittaminen ehkaisee mahdollisia ympäristöön ja terveyteen kohdistuvia haittavaikutuksia.
- 4. Lisatietoa vanhan laitteen havittamisesta saat ottamalla yhteyden paikallisiin viranomaisiin, kierratyskeskukseen tai myymalaan, josta ostit laitteen.

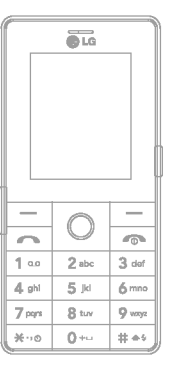

# **SISÄLLYS**

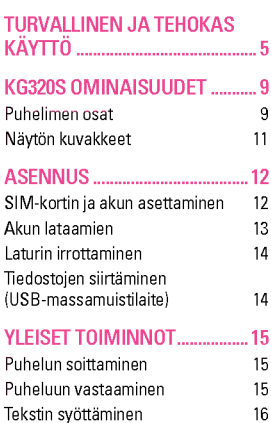

TURVAOHJEET .............................. 4

VALIKKORAKENNE .................... 20

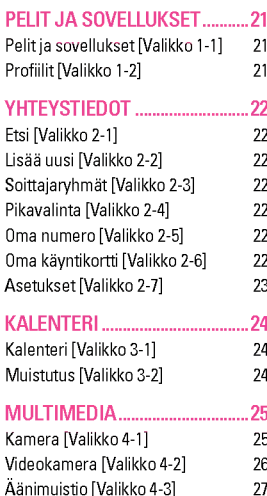

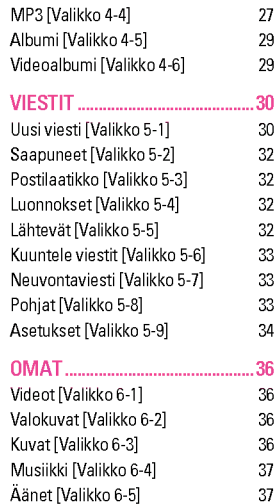

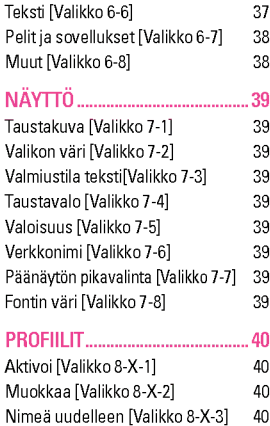

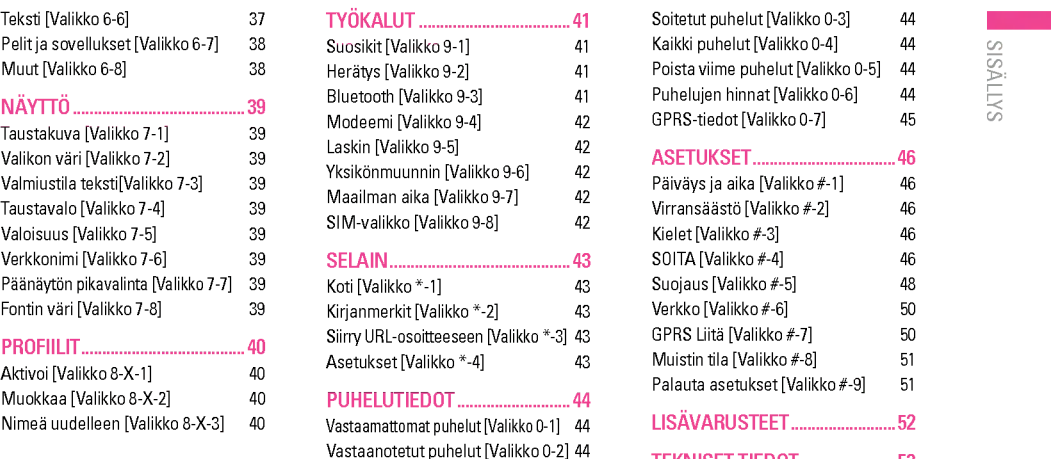

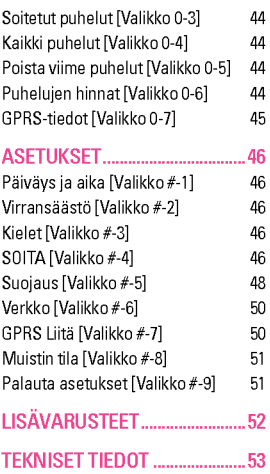

# TURVAOHJEET

## Varoitus

- ? Matkapuhelin on aina suljettava lentokoneessa.
- ? Puhelinta ei saa pitaa kadessa ajettaessa.
- Älä käytä puhelinta huoltoasemien, polttoainetankkien, kemiantehtaiden tai räjäytystyömaiden läheisyydessä.
- ? Akut on havitettava voimassa olevien lakien mukaisesti.
- ? Ala kasittele puhelinta marin kasin, kun sita ladataan. Se voi aiheuttaa sähköiskun tai vaurioittaa puhelinta.
- · Säilytä puhelinta lasten ulottumattomissa. Puhelimessa or pienia osia, jotka voivat aiheuttaa tukehtumisvaaran.

#### Varoitus

- Sulje puhelin aina alueilla, missä säännöt edellyttävät sitä Ala esimerkiksi kayta puhelinta sairaaloissa, koska se saattaa hairita herkkia laaketieteellisia laitteita.
- Hätäpuhelut eivät ole välttämättä käytettävissä kaikissa matkapuhelimen käyttötilanteissa. Siksi ei kannata koskaan luottaa.
- ? Siten valtat puhelimen vaurioitumisen.
- ? Kaikki radiolahettimet saattavat hairita lahella olevia elektronisia laitteita. Pienetkin hairiot voivat vaikuttaa esimerkiksi televisioihin, radioihin ja tietokoneisiin.
- Käytä ainoastaan ALKUPERÄISIÄ lisävarusteita
- Älä pura puhelinta tai akkua.

# TURVALLINEN JA TEHOKAS KÄYTTÖ

Lue nämä ohjeet. Ohjeiden vastainen käyttö voi olla vaarallista tai lainvastaista. Tässä käyttöohjeessa annetaan tarkempaa tietoa tuotteen kaytosta.

## Altistuminen radioaaltoenergialle

#### Altistuminen radioaaltoenergialle ja SAR-arvo

KG320S-matkapuhelinmalli täyttää matkapuhelimille vahvistetut sateilyturvallisuusrajat, jotka perustuvat tieteellisesti tutkittuihin ohjearvoihin. Säteilyraja-arvoissa on huomattava turvamarginaali, jonka tarkoitus on taata, etta tuote ei voi aiheuttaa terveydellisia muutoksia riippumatta kayttajan iasta ja terveydentilasta.

- · Matkapuhelinten säteilyä mitataan ns. ominaisabsorptionopeutta ilmaisevalla SAR-arvolla, jolla on määritelty myös säteilyn ohjearvot. Matkapuhelimia testataan standardoidulla menetelmällä, jossa puhelimella lähetetään radioaaltoja korkeimmalla sertifioidulla teholla kaikkien käytettävien taajuuksien kautta.
- ? Vaikka eri mallisten LG-matkapuhelinten SAR-arvot voivatkin vaihdella keskenään, kaikki LG-matkapuhelimet noudattavat matkapuhelinten sateilyturvallisuusrajoja.
- Kansainvälisen ionisoimattoman säteilyn suojausta kasittelevan komission ICNIRP:n suosittelema enimmaisrajoitus on 2 wattia kiloa kohti (kymmenen gramman jakaumalla).
- ? Suurin DASY4:n talle matkapuhelimelle mittaama SAR- arvo korvalla pidettyna on 0.129 W/kg (10g).

## TUOTTEEN HUOLTO JA YLLAPITO

VAROITUS! Kayta vain tahan matkapuhelinmalliin tarkoitettuja akkuja, latureita ja oheistuotteita. Muiden kuin tahan malliin tarkoitettujen laitteiden käyttö voi mitätöidä tuotetakuun ja olla vaarallista.

- ? Ala pura puhelinta. Jos puhelin on rikki, vie se valtuutetulle huoltohenkilölle
- ? Puhelin ei saa joutua kosketuksiin muiden sahkoisten laitteiden, kuten television, radion tai tietokoneen, kanssa.
- Puhelin on pidettävä riittävän kaukana lämpölähteistä, kuten lämpöpattereista ja keittotasoista.
- ? Ala ikina laita puhelintasi mikroaaltouuniin, koska se aiheuttaa akun räjähtämisen.
- Älä pudota puhelinta.
- ? varina ja iskut voivat vaurioittaa puhelinta.
- · Puhelimen kuori voi vaurioitua, jos se peitetään kääreellä tai muovilla.
- Käytä kuivaa kangasta puhdistamiseen. (älä käytä liuotinta, kuten bensiinia, tinneria tai alkoholia.)
- Suuret määrät savua tai pölyä voivat vahingoittaa puhelinta.
- Jos puhelin on liian lähellä luotto- tai matkakortteja, se voi tyhjentää kortin magneettinauhan.

# TURVALLINEN JA TEHOKAS KAYTTO

- Isku terävällä esineellä puhelimen näyttöön voi vahingoittaa laitetta.
- ? Vesi ja kosteus voivat vahingoittaa puhelinta.
- Ole varovainen käyttäessäsi lisävarusteita, kuten handsfreelaitetta. Varmista että johdot eivät ole tiellä. Älä koske puhelimen antenniin tarpeettomasti.
- Ole varovainen käyttäessäsi lisävarusteita, kuten handsfreelaitetta. Ala koske antenniin tarpeettomasti.

## SÄHKÖL AITTEFT

Sahkolaitteet voivat aiheuttaa hairiota matkapuhelimen kuuluvuuteen.

- ? Ala kayta matkapuhelinta laaketieteellisten laitteiden laheisyydessa, jos et ole varma, aiheuttavatko ne toisilleen hairiota. Ala pida puhelinta sydamentahdistimen lahella, esimerkiksi rintataskussa.
- ? Matkapuhelin aiheuttaa hairiota joihinkin kuulolaitteisiin.
- · Matkapuhelin voi aiheuttaa pientä häiriötä televisioon, radioor pöytätietokoneeseen.

## TIETURVALLISUUS

Tarkista matkapuhelimen käyttöä koskevat lait ja määräykset.

- ? Ala kayta kasimatkapuhelinta ajaessa.
- ? Keskity ajaessa liikenteeseen.
- Käytä handsfree-laitetta, jos mahdollista
- · Ajo-olosuhteiden niin vaatiessa aja tien sivuun ennen puhelur soittoa tai siihen vastaamista.
- · Radiotaajuusenergia voi aiheuttaa häiriötä joihinkir moottoriajoneuvon sahkolaitteisiin, kuten autostereoihin tai turvallisuuslaitteisiin.
- Kun ajat autoa älä sijoita puhelinta tai handsfree-laitteita turvatyynyn lahelle. Jos langattomat laitteet on asennettu väärin ja turvatyyny laukeaa, voit loukkaantua vakavasti.

Kun kuuntelet musiikkia, varmista aina että äänenvoimakkuus on saadetty kohtuulliselle tasolle, jotta pysyt tietoisena ympäristöstäsi. Tämä on erityisen tärkeää katua ylitettäessä.

## **ESTÄ KUULOVAURIOT**

Pitkaaikainen altistuminen kovalle melulle voi vaurioittaa kuuloasi. Sen takia suosittelemme, ettet kytke puhelintasi paalle tai pois paalta lahella korvaasi. Lisaksi suosittelemme että säädät sekä musiikin että puheluiden äänenvoimakkuuden kohtuulliselle tasolle.

## RÄJÄYTYSTYÖMAA

Ala kayta puhelinta alueella, jossa on kaynnissa rajaytystyo. Noudata kaikkia määräyksiä ja rajoituksia.

## RAJAHDYSALTIS KAASUSEOS

- ? Ala kayta puhelinta huoltoasemien laheisyydessa. Ala kayta puhelinta polttoaineiden tai kemiallisten aineiden läheisvydessä.
- ? Ala kuljeta tai sailyta rajahdysalttiita kaasuja, nesteita tai rajahteita ajoneuvossa samassa tilassa, jossa kuljetat matkapuhelinta ja sen lisävarusteita.

## **LENTOKONE**

Langattomat laitteet voivat aiheuttaa hairiota lentokoneessa.

- ? Sulje matkapuhelin ennen astumista lentokoneeseen.
- Älä käytä matkapuhelinta koneessa ilman lentohenkilökunnan lupaa.

## LAPSET

Säilytä puhelinta lasten ulottumattomissa. Puhelimessa on pienia osia, jotka voivat aiheuttaa tukehtumisvaaran.

## **HÄTÄPUHELUT**

Hatapuhelut eivat ole valttamatta kaytettavissa kaikissa matkapuhelimen kayttotilanteissa. Siksi ei kannata koskaan luottaa. Tarkista kyseinen palvelu paikalliselta palvelun tarjoajaltasi.

# TURVALLINEN JA TEHOKAS KAYTTO

## AKUN TIEDOT JA HUOLTO

- Akkua ei tarvitse käyttää täysin loppuun ennen uudelleenlatausta. Toisin kuin muissa akkujarjestelmissa, KG320S-matkapuhelimen akussa ei esiinny muisti-ilmiota, joka haittaisi akun suoritusta.
- ? Kayta vain LG:n akkuja ja latureita. LG:n laturit on suunniteltu pidentämään akun käyttöikää.
- ? Ala pura akkua osiin tai altista sita oikosululle.
- Pidä akun metalliset kosketuspinnat puhtaina.
- ? Kun akun suorituskyky heikkenee liikaa, vaihda se uuteen. Akun voi ladata uudelleen satoja kertoja, ennen kuin se täytyy vaihtaa uuteen.
- Jos akkua ei ole käytetty pitkään aikaan, se on hyvä ladata tävteen ennen kävttöä.
- Älä altista akkulaturia suoralle auringonvalolle tai käytä sitä kosteissa tiloissa, kuten kylpyhuoneessa.
- ? Ala jata akkua kylmiin tai kuumiin tiloihin, silla akun suorituskyky voi heikentya.

Ala peita sisaista antennia, silla se saattaa heikentaa puhelun laatua.

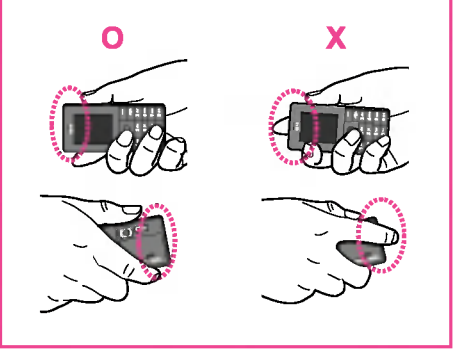

# KG320S OMINAISUUDET

## Puhelimen osat

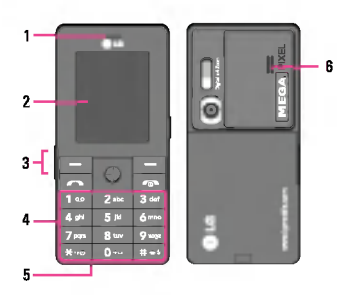

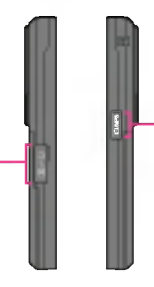

3

#### 1. Korvakuuloke

- 2. Paanaytto
	- ? Ylhaalla: signaalin voimakkuus, akun lataus ja useita toimintoja
	- Alhaalla: valintanäppäinten merkkivalot

#### 3. Kaapeliliitäntä/akkulaturiliitäntä

 $\Omega$  Huom.

Varmista, että puhelin on päällä ja lepotilassa, ennen kuin kytket USBkaapelin.

#### 4. Aakkosnumeeriset näppäimet

? Valmiustilassa: nappaile valittavat numerot

#### Pida alhaalla

- **Pidä alhaalla**<br><mark>[o+-]</mark> Kansainväliset puhelut
- <u>[o-</u> Kansainväliset p<br><u>| a∞</u> Vastaajapalvelun<br>| käyttöönotto
- käyttöönotto<br>2<u>\*</u> to <u>9 س</u>و Pikavalinta
- <sub>.<br>■</sub><br>Ajastimen käyttöönottoinen kuvaustilassa Nestekidenäytön taustavalon kytkin.
- taustavalon k<br>Ottaa salamar ت<br>مسيا مقق<del>ل</del>ة الف käyttöön kuvaustilassa. Nappaillessasi puhelinnumeroa voit keskeyttää toiminnon painamalla tätä näppäintä pitkään.
- ? Muokkaustilassa: valitse numerot ja merkit
- 5. Mikrofoni

#### 6. Kaiutin

Kuuntele MP3-tiedostoja ilman kuulokkeita

#### 7. Kamera ja Multimedia sivunappaimet

Ottaa kameran käyttöön (pitkä painallus) tai siirtyy suoraan multimediavalikkoon (nopea painallus).

# KG320S OMINAISUUDET

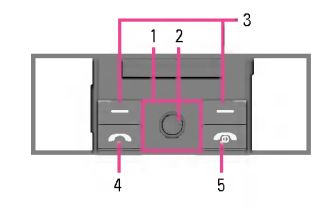

- 
- $\begin{array}{ll} \mathbb{X}\cong \mathbb{X} \to \mathbb{Y} \end{array} \begin{array}{ll} \mathbb{X}\cong \mathbb{Y} \to \mathbb{Y} \end{array}$  Lyhyt pain  $\Box \subset \mathbb{Y} \to \mathbb{Y} \end{array}$  Lyhyt pain ? Valmiustilassa:
	- $\overline{\mathbf{y}}$  Lyhyt painallus: suosikkiluettelo
	- $\sqrt{2}$  Lyhyt painallus: automaattisten vastausten luettelo
	- R Lyhyt painallus: viestiluettelo
	- $\Box$  Lyhyt painallus: profiililuettelo Pidä alhaalla: värinähälytyksen käyttöönotto
	- Valikossa: selaa ylös ja alas
	- 2. Vahvistusnappain

Päävalikkoon päästäksesi paina lyhyesti OK-näppäintä.

3. Valintanappaimet

Nailla nappaimilla suoritetaan nayton alaosassa olevan tekstin osoittama toiminto.

#### 4. Lähetysnäppäin

- ? Valitse numero ja vastaa puheluun.
- Valmiustilassa: näyttää viimeksi soitetut, vastaanotetut ja vastaamattomat puhelut.
- 5. Lopetusnäppäin
	- · Päällä tai pois päältä (pidä alhaalla)
	- $\bullet\,$  Lopeta tai hylkää puhelu

Näytössä on useita kuvakkeita, ja ne näkyvät taulukossa.

#### Näytön kuvakkeet

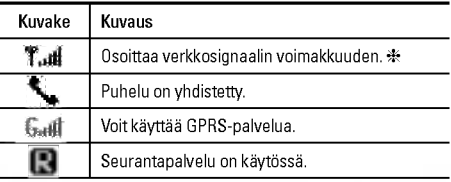

? Puhelun tekninen laatu saattaa vaihdella verkon peittoalueen mukaan. Kun signaalin voimakkuus on alle 2 palkkia, ääni saattaa häipyä, puhelu katketa ja äänen laatu kärsiä. Verkkopalkkeja on hyvä käyttää puhelun laadun mittana. Palkkien katoaminen kokonaan merkitsee sita, ettei verkkoa ole ollenkaan. Talloin verkon palveluja, puheluja tai viestipalveluja ei voi käyttää.

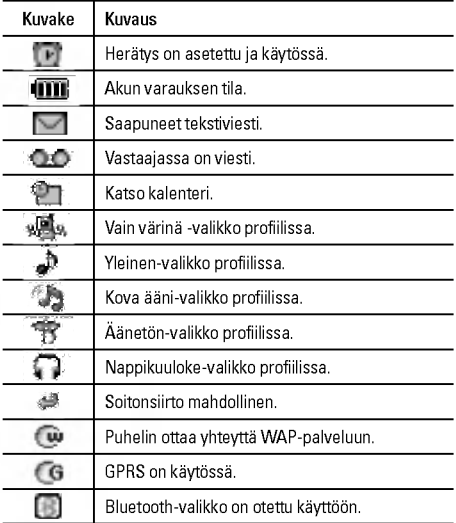

# ASENNUS

## SIM-kortin ja akun asettaminen

Varmista, etta puhelimen virta on katkaistu, ennen kuin poistat akun.

#### 1. Irrota akun kansi.

Paina akun vapautuskytkinta ja liu'uta akun kantta puhelimen alaosaa kohti. Irrota akun kansi.

2. Irrota akku.

Ota kiinni akun ylaosasta ja nosta akku pois akkulokerosta.

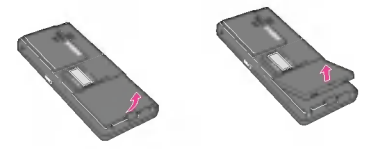

#### 3. Aseta SIM-kortti paikalleen.

Aseta SIM-kortti SIM-korttipidikkeeseen. Liu'uta SIMkorttipidike kortteineen paikoilleen. Varmista, etta SIM-kortti on asetettu oikein paikoilleen ja etta kortin metallinen kosketuspinta on alaspain. Poista SIM-kortti painamalla sita kevyesti ja tyontamalla sita vastakkaiseen suuntaan.

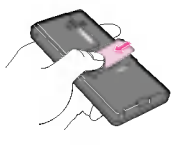

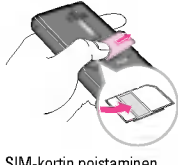

SIM-kortin asettaminen SIM-kortin poistaminen

#### $\Omega$  Huom.

SIM-kortin metallinen liitinpinta naarmuuntuu helposti. Kasittele ja asenna SIM-kortti erityisen varovasti. Seuraa SIM-kortin mukana toimitettuja ohjeita.

#### $\Omega$  Huom.

Sulje aina puhelin muistikortin asettamisen tai poistamisen ajaksi. Muussa tapauksessa SIM-kortin tiedot saattavat vahingoittua.

#### 4. Aseta akku paikalleen.

Aseta ensin akun alaosa akkulokeron alaosaan. Työnnä akun yläosaa, kunnes akku napsahtaa paikalleen.

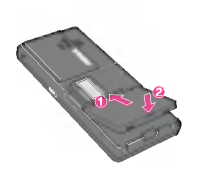

#### **Q** Varoitus

• Kun asennat tai poistat akun, varo akun kannen terävää reunaa.

## Akun lataamien

Aseta akku paikalleen ennen matkasovittimen liittamista puhelimeen.

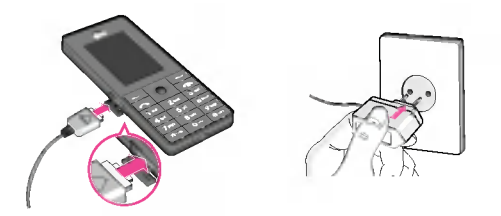

- 1. Varmista, että akku on täysin ladattu ennen puhelimen kayttamista.
- 2. Kun nuoli on ylöspäin kuvan osoittamalla tavalla, työnnä akkusovittimen liitin puhelimen alaosassa olevaan liitäntään kunnes se napsahtaa paikalleen.
- 3. Kytke sovittimen toinen pää pistorasiaan. Käytä ainoastaan puhelimen mukana toimitettua laturia.
- 4. Akun kuvakkeen palkit pysähtyvät, kun akku on ladattu.

# ASENNUS

#### **a** Varoitus

- ? Ala tyonna liitinta paikalleen vakisin, silla se voi vahingoittaa puhelinta tai sovitinta.
- ? Jos kaytat laturia ulkomailla, kayta sopivaa pistokesovitinta.
- ? Ala poista akkua tai SIM-korttia latauksen aikana.

#### **a** Varoitus

- Irrota virtajohto ja laturi ukkosmyrskyn aikana välttääksesi sähköiskun ja tulipalon vaaran.
- ? Valta teravien esineiden, kuten elainten hampaiden ja kynsien, joutumista kosketuksiin akun kanssa.Teravat esineet voivat aiheuttaa tulipalon.
- ? Ala soita puheluita tai vastaa puheluihin akun latautuessa, silla se voi aiheuttaa oikosulun ja/tai sahkoiskun tai tulipalon.
- ? Asetettaessa tai poistettaessa SIM korttia tulee puhelimen olla suliettuna.

## Laturin irrottaminen

Irrota sovitin puhelimesta painamalla sen sivuilla olevia painikkeita kuvan osoittamalla tavalla.

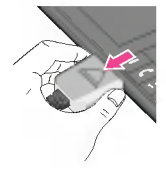

## Tiedostojen siirtaminen (USBmassamuistilaite)

- 1. Yhdista puhelin tietokoneeseen USB-kaapelin avulla.
- 2. Voit vetää ja pudottaa musiikki-, valokuva- tai videotiedostoja. Mitään erillistä ohjelmistoa ei tarvitse asentaa\*.
	- \* Windows <sup>98</sup> SE edellyttaa USB-massamuistiohjainta. Asenna se asettamalla puhelimen mukana toimitettava CDlevy tietokoneeseen.

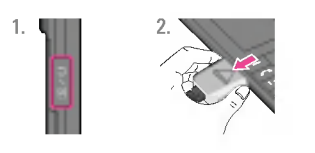

- 1. Kuulokeliitanta.
- 2. Kytke USB-kaapeli puhelimeen.
- 3. Yhdista USBkaapeli tietokoneeseen ja siirra tiedostot.

#### Puhelun soittaminen

- 1. Varmista että puhelin on päällä.
- 2. Nappaile suuntanumero ja puhelinnume
- 3. Soita numeroon painamalla  $\boxed{\frown}$ -näppäintä.
- 4. Lopeta puhelu painamalla  $\boxed{\bullet}$ -nappainta.

#### Puhelun soittaminen Lähetä-painikkeella

- 1. Kun Lähetä-painiketta  $\sqrt{ }$  painetaan valmiustilassa, näytölle tulevat nakyviin soitetut, vastaanotetut ja vastaamattomat puhelut.
- 2. Valitse haluamasi puhelinnumero navigointinäppäimellä.
- 3. Paina  $\Box$ .

#### Ulkomaanpuhelun soittaminen

- 1. Kansainvalisten puhelujen suunnan saat painamalla 0- nappainta pitkaan. Kansainvalisen suuntanumeron voi korvata "+"-merkilla.
- 2. Kirjoita suuntanumerot ja puhelinnumero.
- 3. Paina S-nappainta.

# YLEISET TOIMINNOT

#### Puhelun lopettaminen

Kun puhelu on päättynyt, paina Lopeta-painiketta  $\boxed{\sim}$ .

#### Puhelun soittaminen puhelinluettelosta

Voit tallentaa usein kaytetyt nimet ja puhelinnumerot SIM-kortin ja/ tai puhelimen muistiin eli puhelinluetteloon.

Voit valita numeron selaamalla sen esiin puhelinluettelosta. Lisatietoja puhelinluettelon toiminnoista on sivuilla 22-23.

## Puheluun vastaaminen

Kun vastaanotat puhelun, puhelin soi ja puhelimen näytössä nakyy vilkkuva puhelinkuvake. Jos puhelin tunnistaa soittajan, soittajan puhelinnumero (tai nimi, jos soittajan tiedot on tallennettu puhelinluetteloon) näkyy näytössä.

1. Avaa puhelimen kansi ja vastaa puheluun painamalla  $\sqrt{ }$ -näppäintä tai vasenta valintanäppäintä. Jos Paina jotain nappainta -asetukseksi [Valikko #-4-2] on valittu O, puheluun voi vastata painamalla mita tahansa nappainta paitsi E-nappainta tai oikeaa valintanappainta.

# YLEISET TOIMINNOT

2. Lopeta puhelu sulkemalla läppä tai painamalla  $\sqrt{2}$ .

#### $\Omega$  Huom.

Voit vastata puheluun myös käyttäessäsi puhelinluetteloa tai muita valikkotoimintoja. Jos puhelin on liitetty tietokoneeseen USB-kaapelilla, saapuva puhelu hylataan. Kun puhelin irrotetaan tietokoneesta, nakyviin tulee vastaamattomien puheluiden ikkuna.

#### Vain varina (pikavalinta)

Värinähälytys voidaan ottaa käyttöön pitämällä alhaalla vasenta valintanappainta.

#### Signaalin voimakkuus

Jos olet sisatiloissa, voit ehka parantaa signaalin voimakkuutta siirtymällä ikkunan lähelle. Signaalin voimakkuus näkvv signaalin voimakkuuden ilmaisimessa ( $\mathbb{Z}$ d) puhelimen naytossa.

## Tekstin syottaminen

Numeroita ja kirjaimia syotetaan puhelimen nappaimistolla. Voit esimerkiksi kirjoittaa nimia puhelinluetteloon, kirjoittaa tekstiviestin tai laatia tiettya tapahtumaa koskevan ilmoituksen kalenteriin. Puhelimeen voi syöttää tekstiä alla esitellyillä tavoilla.

#### $\Omega$  Huom.

Joissain kentissä on käytössä vain yksi tekstinsyöttötapa (esim. puhelinnumeron syottaminen puhelinluetteloon).

#### T9-tila

Tassa tilassa sanojen syottamiseksi kunkin kirjaimen painiketta painetaan vain kerran. Jokaiseen painikkeeseen kuuluu enemman kuin yksi kirjain. T9-tila vertaa valintoja automaattisesti puhelimen sanakirjaan valitakseen oikean sanan. Tässä tilassa ei tarvitse näppäillä yhtä paljon kuin perinteisessa ABC-tilassa.

#### ABC-tila

Tassa tilassa painikkeita painetaan yhdesta neljaan kertaan oikean kirjaimen valitsemiseksi.

#### 123-tila (numerotila)

Numerot nappaillaan yksi kerrallaan. 123-tila valitaan painamalla [#11], kunnes 123-tila tulee näkyviin.

#### Symbolitila

Tässä tilassa voidaan syöttää erikoismerkkejä.

#### Tekstinsyöttötilan vaihtaminen

- 1. Kun kursori on kentässä, johon voidaan svöttää merkkejä, tekstinsyöttötilan ilmaisin näkyy nestekidenäytön oikeassa ylakulmassa.
- 2. Voit vaihtaa tekstinsyöttötilaa painamalla  $\boxed{m}$ -näppäintä. Voit valita jonkin käytettävissä olevista tekstinsyöttötiloista.

#### T9-tilan käyttäminen

Ennakoivan T9-tekstinsyoton ansiosta voit kirjoittaa sanoja helposti, sillä niitä ei tarvitse näppäillä kokonaan. Kun painat näppäimiä, puhelin näyttää merkkejä, jotka se sisäänrakennetun sanakirjan perusteella ennakoi sinun seuraavaksi kirjoittavan. Kun lisäät uusia kirjaimia, sana vaihtuu sen mukaan, mikä on sanakirjan perusteella todennäköisin kirjoitettava sana.

#### $\Omega$  Huom.

Voit valita T9-kielen valikosta tai pitämällä  $\overline{|\varkappa_{\parallel} \circ|}$ -näppäintä painettuna. Puhelimen oletusasetuksena T9-tekstinsyotto on käytössä.

- 1. Kun T9-tila on käytössä, sanoja kirjoitetaan painamalla<br>painikkeita [2:11] [9:11] . Paina jokaista kirjainta vastaa painikkeita [2<sup>365</sup>] - [9<sup>366</sup>]. Paina jokaista kirjainta vastaavaa painiketta vain kerran.
	- · Näytölle tuleva sana muuttuu sitä mukaa kuin kirjaimia tulee lisää. Näytöllä näkyvästä sanasta ei tarvitse välittää. ennen kuin sana on kirjoitettu loppuun.
- ? Jos sana ei viela talloinkaan ole haluamasi, paina selauspainiketta alas tai ylös niin monta kertaa, kunnes haluamasi sana on valittuna.

Esimerkki: Paina [4  $\sigma$ ] [6 mo] [6 mo] [3  $\sigma$ ] kirjoittaaksesi home. Paina [4 am] [6 mo] [3 set] selauspainiketta alas kirjoittaaksesi good.

? Jos haluamaasi sanaa ei ole sanakirjassa, lisaa se ABCtilassa.
# YLEISET TOIMINNOT

- 2. Syota koko sana ennen merkkien muokkaamista tai poistamista.
- 3. Syota jokaisen sanan jalkeen valilyonti painamalla 0-e tai (|-näppäintä.

### $\Omega$  Huom.

Kun haluat poistua tekstinsyöttötilasta tallentamatta kirjoitettua viestiä, paina  $\boxed{\bullet}$ . Puhelin siirtyy valmiustilaan.

### ABC-tilan käyttäminen

ABC-tilan käyttäminen<br>Syötä teksti painamalla painikkeita <mark>[zഛ] - [9ᡂ</mark>

1. Paina painiketta, jossa on haluamasi kirjain:

- ? Ensimmainen kirjain painamalla kerran.
- ? Toinen kirjain painamalla kahdesti.
- ? Ja niin edelleen.
- 2. Välilyönti syötetään painamalla [0--] kerran.

### $\Omega$  Huom.

Alla olevasta taulukosta saat lisätietoa näppäimillä kirjoitettavista merkeista.

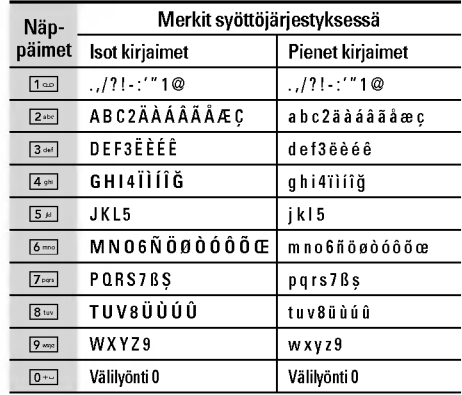

# |YLEISET TOIMINNOT

### 123-tilan (numerotilan) käyttäminen

Numerotilassa tekstiviestiin voidaan syöttää numeroita, kuten puhelinnumero.

Syota haluamasi numerot ja palaa manuaalisesti haluamaasi tekstinsyöttötilaan.

### Symbolitilan käyttäminen

Symbolitilassa voi syöttää erilaisia symboleja ja erikoismerkkejä.

Valitse symbolitila painamalla [\*-o]-näppäintä. Valitse haluamasi symboli tai erikoismerkki navigointinappaimilla ja paina OKpainiketta.

# VALIKKORAKENNE

### PELIT JA SOVELLUKSET

- Pelit ja sovellukset
- Profiilit

### YHTEYSTIEDOT

- Etsi
- Lisaa uusi
- Soittajaryhmat
- Pikavalinta
- Oma numero
- Oma kayntikortti
- Asetukset

### KALENTERI

- Kalenteri
- Muistutus

### MULTIMEDIA

- Kamera
- Videokamera
- Aanimuistio
- MP3
- Albumi
- Videoalbumi

### VIESTIT

- Uusi viesti
- Saapuneet
- Postilaatikko
- Luonnokset
- Lahtevat
- Kuuntele viestit
- Neuvontaviesti
- Pohjat
- Asetukset

### OMAT

- Videot
- Valokuvat
- Kuvat
- Musiikki
- Aanet
- Teksti
- Pelit ja sovellukset
- Muut

### **7 NÄVTTÖ**

- Taustakuva
- 2 Valikon väri
- Valmiustila teksti
- Taustavalo
- Valoisuus
- Verkkonimi
- 7 Päänävtön pikavalinta
- Fontin vari

### 8 PROFIILIT

- Yleinen
- 2 Äänetön
- 3 Vain värinä
- 4 Kova ääni
- Nappikuuloke

### 9 TYÖKALUT

- Suosikit
- 2 Herätys
- Bluetooth
- Modeemi
- Laskin
- 
- Yksikonmuunnin
- Maailman aika
- SIM-valikko

### \* SELAIN

- Koti
- Kirjanmerkit
- Siirry URL-osoitteeseen
- Asetukset

### PUHELUTIEDOT

- Vastaamattomat puhelut
- Vastaanotetut puhelut
- Soitetut puhelut
- Kaikki puhelut
- Poista viime puhelut
- Puhelujen hinnat
- GPRS-tiedot

### # ASETUKSET

- 1 Päivävs ja aika
- 2 Virransäästö
- Kielet
- SOITA
- Suojaus
- Verkko
- GPRS Liita
- Muistin tila
- Palauta asetukset

|<br>|-<br>| SP<br>| SP

VALIKKORAKENNE

# PELIT JA SOVELLUKSET

### Pelit ja sovellukset [Valikko 1-1]

Esiasennettu: Tässä valikossa voidaan hallita puhelimeen asennettuja Java-sovelluksia. Sovellusta voidaan pelata tai poistaa tai sille voidaan asettaa yhteysvalinnat. Ladatut sovellukset on järjestetty kansioihin.

- ? Avoin: Katso tallennetut pelit.
- ? Uusi kansio: Luo uusi kansio.

### Profiilit [Valikko 1-2]

Profiili sisältää verkkotiedot, joita tarvitaan Internet-yhteyden luomiseen.

Java™ on Sun Microsystemsin kehittama tekniikka. Valikon kayttamiseksi samalla tavalla kuin Netscapen tai MS Internet Explorerin kaltaisella vakioselaimella ladataan Java Applet, Java MIDlet voidaan ladata WAP-puhelimella. Palveluntarjoajasta riippuen kaikki Java-pohjaiset ohjelmat, esimerkiksi Java-pelit, voidaan ladata puhelimeen ja kayttaa siina. Ladatut Java-ohjelmat ovat Omat pelit ja muut -valikossa, jossa niita voidaan valita, suorittaa tai poistaa. Puhelimeen tallennetut Java-ohjelmatiedostot ovat .JAD- ja .JAR-muodossa.

### $\Omega$  Huom.

- ? JAR-tiedosto on Java-ohjelman pakattu muoto. JAD-tiedosto on kuvaustiedosto, jossa on kaikki tiedot. JAD-tiedostosta voit lukea kaikki tarkeat tiedostokuvaukset ennen pelin lataamista verkosta.
- ? Kaikki Java-ohjelmat eivat sovi kaikkiin puhelimiin, vaikka ne olisikin kirioitettu vakiokielellä (J2ME), koska niissä käytetään erityiskirjastoja (API). Ohjelmisto saattaa lukkiutua tai sammua, jos puhelimeen ladataan muita kuin puhelinmallille tarkoitettu Java-sovelluksia. Tällöin puhelin on käynnistettävä uudelleen. Nama ongelmat aiheutuvat yhteensopimattomista ohjelmistoista eivätkä tuoteviasta.

### **Q** Varoitus

Ainoastaan J2ME (Java <sup>2</sup> Micro Edition) -pohjaiset ohjelmat toimivat puhelinymparistossa. J2SE (Java 2 Standard Edition) -pohjaiset ohjelmat toimivat vain tietokoneympäristössä.

# YHTEYSTIEDOT

### Etsi [Valikko 2-1]

1. Valitse Etsi-valikko.

2. Kirjoita haettava nimi.

### $\Omega$  Huom.

Pikahaku käynnistyy, kun kirjoitat etsittävän nimen tai numeron ensimmaisen merkin.

3. Jos haluat muokata merkintaa tai poistaa tai kopioida sen tai lisätä siihen äänen, valitse <sup>[--]</sup> [Valinnat]. Näytössä näkyy seuraava valikko.

### Lisää uusi korraalista korraalista (Valikko 2-2)

Lisaa puhelinluettelomerkinta talla toiminnolla. Puhelimen muistiin mahtuu 1 000 merkintää. SIM-kortin muistikapasiteetti riippuu palveluntarjoajasta. Puhelimen muistiin tallennettavan nimen enimmaispituus on 40 merkkia. Merkit voi tallentaa SIMkorttiin. Merkkien määrä riippuu SIM-kortista.

### $\Omega$  Huom.

Tallennettavan nimen ja numeron enimmaispituus riippuu SIMkortin tyypista.

### Soittajaryhmät [Valikko 2-3]

Yhteen ryhmään voi tallentaa enintään 7 jäsentä. Numeroita voi tallentaa seitsemään ryhmään.

### Pikavalinta **[Valikko 2-4]**

Voit maarittaa minka tahansa nappaimista 2- 9 nimiluettelon merkinnalle.

Voit soittaa suoraan valitsemaasi numeroon painamalla tata nappainta.

### **Oma numero** [Valikko 2-5] (Maaraytyy SIM-kortin mukaan)

Tallenna oma numerosi SIM-korttiin, jolloin sen tarkistaminen on helppoa.

### Oma käyntikortti **interventikortti** (Valikko 2-6)

Taman vaihtoehdon avulla voit luoda oman kayntikortin, joka sisaltaa nimen ja matkapuhelimen numeron. Voit luoda uuden kayntikortin painamalla vasenta [Lisaa]-valintanappainta ja syottamalla tiedot kenttiin.

### Asetukset [Valikko 2-7]

Selaa kohtaan Asetukset ja paina  $\sqrt{=}$  [OK] -näppäintä.

- ? Oletusmuisti
	- Jos valitset Kysy aina, puhelin kysyy merkinnä tallennussijaintia, kun lisäät merkinnän.
	- Jos valitset SIM tai Puhelin, merkintä tallennetaan SIMkortille tai puhelimeen.
- Näyttö valinnat
	- Vain nimi: Puhelinluettelossa näytetään vain nimi.
	- Nimi ja numero: Puhelinluettelossa näytetään nimi ja numero.
	- Kuvan kanssa: Puhelinluettelossa näytetään henkilötiedo ja kuva.
- Kopioi/siirrä kaikki
	- SIM-kortilta puhelimeen: Kopioi merkintä SIM-kortista puhelimen muistiin.
	- Puhelimesta SIM-kortille: Kopioi merkintä puhelimen muistista SIM-korttiin.

### • Muistia käytössä

Talla toiminnolla naet, kuinka monta muistipaikkaa puhelinluettelossa on kaytossa ja vapaana.

### • Tyhjennä yhteystiedot

Voit poistaa kaikki merkinnat SIM-kortista ja puhelimesta. Tämäluetteloistan toiminnon käyttäminen edellyttää suojakoodia.

### ? Palvelunumero

Taman toiminnon avulla voit nahda luettelon palveluntoimittajan tarjoamista palveluista (jos SIM-kortti tukee toimintoa).

# **KALENTERI**

### Kalenteri **IValikko 3-1**]

Taman valikon avaaminen kaynnistaa kalenterin. Nayton ylälaidassa näkyy päivämääräosiot. Kun muutat päivämäärää, kalenteri paivitetaan paivamaaran mukaan.

Neliökohdistin näyttää tietyn päivän. Kalenterissa näkyvä alapalkki osoittaa, etta kyseiselle paivalle on tehtavaluettelo tai muistio. Tama toiminto muistuttaa tehtavaluetteloista ia muistioista. Puhelin muistuttaa merkinnöistä myös hälytysäänellä, jos sellainen on asetettu.

Päivän, kuukauden ja vuoden muuttaminen.

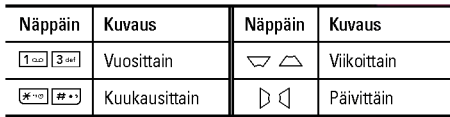

Kalenteritilassa voit valita seuraavat toiminnot painamalla vasemmalla valintanäppäimellä [- [Valinnat]-vaihtoehtoa:

Lisää uusi korraaliset korraaliset korraaliset korraaliset korraaliset korraaliset korraaliset korraaliset kor

Voit lisätä uuden aikataulun ja muistion haluamallesi päivälle. Voit tallentaa enintään 20 muistiota.

### Näytä päivittäiset tehtävät [Valikko 3-1-2]

Nayttaa valitun paivan merkinnat. Selaa muistutuslistoja  $\sqrt{2}$ -tai  $\sqrt{2}$ -näppäintä painamalla. Jos asetat muistutukselle hälytyksen, hälytyskuvake tulee näkyviin.

Jos haluat lukea muistion, valitse [- OK] vasemmalla valintanäppäimellä. Poista valittu muistutus tai muokkaa sit<br>painamalla [<mark>—</mark>] [Valinnat] -painiketta.

### Poista vanhentuneet [Valikko 3-1-3]

Poista vanha tehtäväluettelo, joka on jo näytetty.

Poista kaikki **[Valikko 3-1-4]** 

Poista kaikki muistutukset.

### Siirry päivämäärään [Valikko 3-1-5]

Voit siirtvä suoraan valitsemaasi päivämäärään.

### Aseta halytysääni kuuluutaani kuuluutaa (Valikko 3-1-6]

Voit valita hälytysäänen jokaisella valitsemallesi päivämäärälle.

### **Muistutus [Valikko 3-2]**

- 1. Avaa Muistutus valitsemalla [Valitse] vasemmalla valintanäppäimellä  $\boxed{-}$ .
- 2. Jos Muistutus on tyhiä, lisää uusi muistio valitsemalla  $K$ irioitus $\frac{1}{2}$  vasemmalla valintanäppäimellä  $\frac{1}{2}$ .
- 3. Kirjoita muistion teksti ja valitse [OK] vasemmalla valintanäppäimellä  $\boxed{-}$ .
- $\Omega$  Huom.

---------<br>Jos haluat vaihtaa tekstinsyöttötapaa, paina - näppäin<br>[#+) in order.

# MULTIMEDIA

Puhelimessa on hauskoja ja helppokäyttöisiä multimediatoimintoja, kuten kamera, nauhuri ja MP3-soitin.

### $\Omega$  Huom.

- ? Kun akun varauksen tila on matala, kamera- tai multimediatoimintoja ei voi käyttää.
- ? Multimediatoiminnon kuluttaman virran maara saattaa vaihdella eri kerroilla.

### Kamera **[Valikko 4-1]**

- 1. Paina vasenta valintanäppäintä  $\sqrt{V}$  [Valikko], ja etsi ja valitse Multimedia. Valitse Kamera, jolloin näyttö vaihtuu kameran etsimeksi. Jos haluat siirtya suoraan tahan valikkoon, paina  $\Box$ -näppäintä muutaman sekunnin ajan.
- 2. Tarkenna kohteeseen ja paina (o näppäintä.
- 3. Jos haluat tallentaa kuvan, paina  $\boxed{-}$ -tai  $\copyright$  näppäintä.
- Tila [  $\blacksquare$  ]: Voit ottaa useita valokuvia peräkkäin.
	- Kuvaus: 72x72, 220x176, 320x240, 640x480, 1280x960
	- Sarjakuvaus: 320x240, 640X480
	- Yksittainen kuva: 220X176
- Tehoste [  $\blacksquare$  ]: Valittavana on neljä asetusta: Väri, Yö, Sephia, Mono, Negatiivi.
- Kuvausvalo  $\left| \right| \neq \left| \right|$ : Voit käyttää salamaa, kun otat valokuvia pimeassa.
- Zoomata [  $\left| \begin{smallmatrix} 1 \\ 1 \end{smallmatrix} \right|$  ]: Voit valita zoom-arvon väliltä x1 x2, x3, x4 nayton resoluutiosta riippuen.
- Kirkkaus [  $\blacktriangleright$  ]: Voit säätää kirkkautta vasemmalle tai oikealle osoittavan navigointinappaimen avulla. Valittavissa on vhdeksän kirkkaustasoa: -2, -1, 0, 1, 2.
- Koko [  $\equiv$  ]: Valitse kuvan koko seuraavista vaihtoehdoista: korkea (1280x960), keskitaso (640x480), pieni (320x240), (72x72) päävalikon, yhteystietonäytön ja etuvalikon tarkkuudeksi. Kehyskuvat ovat kaytossa vain, kun resoluutio on 220x176 pikselia.
- Ajastin [  $\Box$  ]: Voit valita viiveajan (Pois, 3 sekuntia, 5 sekuntia tai 10 sekuntia). jonka jalkeen puhelin ottaa kuvan.
- ? Laatu [ ]: Valitse kuvanlaaduksi Normaali, Tarkka tai Erittain tarkka.
- Valkotasapaino [ **[ B** ]: Voit muuttaa asetuksia ympäristo mukaan.

## MULTIMEDIA

- ? Yksittainen kuva [ ]: Voit ottaa kehyskuvan. Tama valikko on kaytossa vain, kun resoluutio on 220x176 pikselia.
- Himmentimen ääni [ [ ]: Voit asettaa kuvattaessa kuuluvan sulkimen äänen.
- Automaattinen tallennus [  $\left\| \cdot \right\|$  : Jos valitset tämän asetuksen, kuva tallentuu automaattisesti.
- ? Albumi [ ]: Voit katsella puhelimeen tallennettuja kuvia.
- $\Omega$  Huom.

Oma albumi -valikossa näet vain puhelimen kameralla otetut kuvat.

• Poistu [  $\blacksquare$  ]: Palaa näyttötilaan, jossa voit ottaa lisää kuvia.

Valokuvaustilassa voit säätää kirkkautta selausnäppäimillä vlös ja alas.

### Kuvanottaminen kansi suljettuna.

- 1. Paina [[]] pitkään.
- 2. Luettelo tulee alinäyttöön.

### Videokamera [Valikko 4-2]

- 1. Valitse Videokamera-valikko.
- Kirkkaus [  $|Z|$  ]: Voit säätää kirkkautta.
- Koko [  $\equiv$  ]: Voit valita seuraavat resoluutiot: 128x96, 176x144 ja 208x160.
- Ajastin [  $\left\lfloor 2n\right\rfloor$  ]: Voit valita viiveajan (ei käytössä, 3 sekuntia, 5 sekuntia tai 10 sekuntia), jonka jalkeen puhelin ottaa kuvan.
- ? Laatu [ ]: Valitse kuvanlaaduksi Normaali, Tarkka tai Erittain tarkka.
- Valkotasapaino [ | ]: Voit muuttaa asetuksia ympärist mukaan.
- Aänitysaika [ | o ]: Valitse tallennusajaksi 1 minuutti, 5 minuuttia, 30 minuuttia, 90 minuuttia ja rajaton.
- Poistu [  $\blacksquare$  ]: Palaa näyttötilaan, jossa voit ottaa lisää kuvia.
- ? Tehoste [ ]: Valittavana on nelja asetusta: Vari, Sephia, Mono, Negatiivi.
- Kuvausvalo [  $\left| \cdot \right|$  ]: Voit käyttää salamaa, kun otat valokuvia pimeassa.
- Zoomata [  $\Box$  ]: Voit valita zoom-arvon väliltä x1 x2, x3, x4 näytön resoluutiosta riippuen.
- 2. Aloita tallentaminen painamalla (O). Kun tallennus alkaa, näet ajastimen.
- 3. Lopeta tallentaminen painamalla @ , minka jalkeen se tallentuu muistiin.

### Aanimuistio [Valikko 4-3]

Puhemuistiotoiminnolla voit nauhoittaa 20 aaniviestia. Jokaisen muistion enimmaispituus 20 sekuntia.

### MP3 [Valikko 4-4]

KG320S-puhelimessa on sisainen MP3-soitin. Voit kuunnella MP3-musiikkitiedostoja puhelimen muistista yhteensopivilla kuulokkeilla tai puhelimen omalla kaiuttimella.

### **Q** Huomautus

Kaiuttimen pienen koon vuoksi ääni voi joskus säröillä, varsinkin jos äänenvoimakkuus on suurin mahdollinen ja bassoääniä on paljon. Suosittelemme stereokuulokkeiden kayttoa, jotta aanenlaatu olisi paras mahdollinen.

Musiikkisoitin tukee seuraavia muotoja:

- ? MPEG-1 Layer III, MPEG-2 Layer III, MPEG-2.5 Layer III: naytteenottotaajuus 8 - 48 kHz, bittinopeus jopa 320 kbps, stereo.
- AAC: ADIF- ja ADTS-muodot (näytteenottotaajuus enintään 48 KHz)
- AAC+: V1 : (bittinopeus 16 ~ 128 kbps) V2 : (bittinopeus <sup>16</sup> ~ 48 kbps) (näytteenottotaajuus 8 - 48 kHz)
- · MP4, M4A: näytteenottotaajuus 8 ~ 48 kHz, bittinopeus enintään 320 kbps, stereo.
- WMA: näytteenottotaajuus 8 ~ 48 kHz, bittinopeus enintäa 320 kbps, stereo.

### $\Omega$  Huom.

KG320S ei tue muuttuvia MP3- ja AAC-tiedostojen nopeuksia. Tiedostoja ei voi taman vuoksi muuntaa VBR MP3 -muodosta AAC-tiedostoksi.

MP3-tiedostoja voidaan siirtää yhteensopivasta tietokoneesta puhelimen muistiin massamuistin avulla.

### $\Omega$  Huom.

- · Massamuistitoimintoa voi käyttää vain lepotilassa.
- ? MP3-tiedostoja voi kopioida vain Oma mediatiedostot -kansion Musiikki-kansioon. Jos MP3-tiedostot kopioidaan johonkin muuhun kansioon, ne eivät näy.
- Massamuistitoimintoa voidaan kayttää sekä Windows 2000 etta Windows XP-käyttöjärjestelmissä.

## MULTIMEDIA

- ? Ala irrota kaapelia tiedostojen lataamisen aikana. Kayta Windowsin turvallista laitteiden poistotoimintoa ja irrota sitten kaapeli.
- Jos vastaanotat puhelun massamuistitoiminnon käyttöönoton aikana, puhelu hylätään. Kun kaapeli irrotetaan, näytössä näkyy luettelo vastaamattomista puheluista.

MP3-soitin [Valikko 4-4-1]

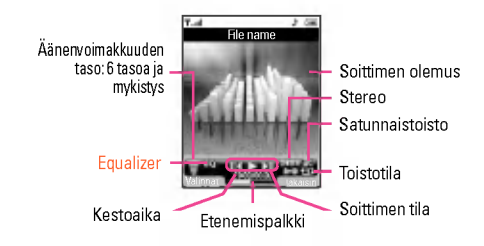

Näkyviin tulee seuraava näyttö.

### Toistotila Aluetoisto m. Soita kaikki Toista kaikki  $A \rightarrow B$ **Critical**  $t$ <sub>1</sub> Toista yksi

### **Huomautus**

Mikäli soittoluettelossa on virheellinen tiedosto, näet virheilmoituksen ja palaat edelliseen näyttöön.

- 1. Avaa MP3-valikko ja valitse MP3-soitin.
- 2. Avaa seuraavat valikot painamalla vasenta valintanappainta <[Valinnat]:
	- · Näytä soittoluettelo: Voit valita jonkin muun kappaleen, kun kuuntelet MP3-tiedostoa.
	- ? Aluetoisto: Kun valitset valikosta ON-vaihtoehdon, nykyisen kappaleen tiettya osaa toistetaan jatkuvasti uudelleen.
	- ? Aseta soittoaaneksi: Voit asettaa toistettavan MP3 tiedoston soittoääneksi.
	- Asetukset: Asetusvalikkoja on useita, ja niistä on lisätietoja seuraavalla sivulla.

### Soittoluettelo [Valikko 4-4-2]

Tassa valikossa voidaan tarkastella koko soittolistaa. Raitoja voidaan siirtää navigointinäppäimellä. Lisäksi Asetuksetvalikossa voidaan poistaa tiedostoja tai tarkastella niiden tietoja.

### Asetukset [Valikko 4-4-3]

### ? Ekvalisaattori

Puhelimessa on viisi ennalta määritettyä ekvalisaattorin asetusta. Tassa valikossa voit vaihtaa asetuksia haluamallasi tavalla.

### • Toistotila

Tassa valikossa voidaan valita soittotilaksi Soita kaikki, Toista kaikki tai Toista yksi.

### ? Satunnaistoiston asetus

Jos valitset Paalla, voit kuunnella satunnaisesti valittua musiikkia.

### ? Tehoste

Tässä valikossa voidaan muuttaa päänäytön tausta, joka on nakyvissa, kun MP3-tiedostoa soitetaan: Monvarinen, Tavallinen, Sininen

### **A** Huomautus

Musiikin tekijanoikeudet on suojattu kansainvalisilla sopimuksilla ja kansallisilla tekijanoikeuslaeilla. Musiikin kopioiminen saattaa olla luvanvaraista. Joidenkin maiden kansalliset lait kieltavat tekijanoikeudella suojatun aineiston kopioimisen yksityiseen kayttoon. Selvita kyseessa olevan maan tekijanoikeudella suojattuun aineistoon liittyvat lait.

### Albumi [Valikko 4-5]

Tarkastele ja lähetä kuvia sekä määritä kuva ikkunan taustakuvaksi.

### **Q** Huomautus

Valokuva-albumissa näet vain puhelimen kameralla otetut kuvat.

### Videoalbumi **Marko 1986** | Valikko 4-6]

Katso muistiin tallennettu video.

# VIESTIT

### Uusi viesti aastal aastal aastal (Valikko 5-1)

Taman valikon toiminnot liittyvat tekstiviesteihin (SMS, Short Message Service), multimediaviesteihin (MMS, Multimedia Message Service), puhepostiin seka verkon palveluviesteihin.

### Kirioita tekstiviesti [Valikko 5-1-1]

Voit kirjoittaa ja muokata tekstiviesteja seka tarkistaa viestin sivujen määrän.

### Valinnat

- Lähetä: Lähetä tekstiviesteiä.
	- 1. Kirjoita vastaanottajan puhelinnumero.
	- 2. Lisää useita vastaanottajia painamalla  $\Box$ -näppäintä.
	- 3. Voit hakea numeroita puhelinluettelosta.
	- 4. Kun numerot on kirjoitettu, laheta viesti painamalla vasenta valintanäppäintä  $\boxed{-}$ .

Kaikki viestit tallentuvat automaattisesti lähetettyjen kansioon, vaikka lahetys ei onnistuisikaan.

- $\bullet$  Lisää
	- Kuvat: Voit lisata oletuskuvia tai kuvia Omat kuvat kansiosta tekstiviesteihin.
	- Aanet: Liita tekstiviesteihin aania.
	- Tekstimallit: Käytä puhelimessa valmiiksi määritett Tekstipohjat -malleja.
- Yhteystiedot: Voit lisätä puhelinnumeroja ta sähköpostiosoitteita puhelinluettelosta.
- Merkki: Lisää erityismerkkeja
- Oma käyntikortti: Lisää viestiin oma käyntikorttis
- ? Tallenna luonnoksiin: Voit tallentaa multimediaviestit luonnoksiin tai tekstipohjana.
- ? Fontti ja kohdistus: Voit valita fonttien koon, tyylin ja tekstin kohdistussuunnan.
- ? Vari: Valitse edustan ja taustan vari Vari-valinnalla.
- Lisää T9-sanakirjaan: Lisää sanakirjaan oma sanasi. Tämä valikko näkyy vain, kun muokkaustilana on ennakoiva Ennakoi (ABC/abc/123).
- ? T9-kielet: Valitse T9-syottotilan kielet. Voit myos poistaa T9-svöttötilan käytöstä valitsemalla "T9 pois".
- ? Poistu: Jos painat Poistu kirjoittaessasi tekstiviestia, voit lopettaa kirjoittamisen ja palata Viestit-valikkoon. Kirjoittamaasi viestia ei tallenneta.

### $\bigcirc$  Huom.

MS-palvelun versiota <sup>5</sup> tukeva puhelin on saatavilla. Silla voi lähettää muun muassa värikuvia, ääniä ja tekstityylejä. Vastaanottaja ei ehkä pysty ottamaan vastaan kuvia, ääniä tai tekstityyleja, jos puhelin ei tue tallaisia asetuksia.

### Kirioita multimediaviesti [Valikko 5-1-2]

Multimediaviesti voi sisältää tekstiä, kuvia ja/tai äänileikkeitä. Toimintoa voi käyttää vain, jos verkkopalveluntarjoajasi tukee tata palvelua. Vain yhteensopivia multimediaviesti- tai sähköpostitoimintoja tarjoavat laitteet voivat vastaanottaa ja lahettaa multimediaviesteja.

### Valinnat

- Lähetä: Voit lähettää multimediaviesteiä useille vastaanottajille, asettaa viestin tärkeimmäksi ja myös määrittää viestin lähetettäväksi myöhemmin.
- Lisää: Voit lisätä valokuvia, kuvia, ääniä, yhteystietoja, symboleita, uuden valokuvan, Uusi ääni, tekstipohian ja oman kayntikortin.

### $\Omega$  Huom.

Kaikki viestit tallennetaan automaattisesti lähetettyien kansioon, vaikka lahetys ei onnistuisikaan.

- ? Esikatselu: Esikatsele kirjoittamasi multimediaviestit.
- ? Tallenna: Voit tallentaa multimediaviestit Luonnoksiin tai Pohjana.
- ? Muokkaa aihetta: Muokkaa valitsemiasi multimediaviesteja.
- Lisää dia: Lisää dia ennen tai jälkeen nykyisen dian.
- **Siirry diaan: Siirry edelliseen tai seuraavaan diaan**
- ? Poista dia: Poista nykyiset diat.
- ? Aseta diamuoto
	- Aseta ajastin: Aseta ajastin dioille, tekstille, kuville ja äänill
	- Vaihda teksti ja kuva: Vaihda kuvan ja tekstin paikkaa viestissa.
- ? Poista media

Poista kuvia ja ääniä multimediaesityksestä.

- Lisää T9-sanakirjaan: Voit lisätä sanoja. Tämä valikko tulee nakyviin vain ennakoivassa tilassa (ABC/abc/123).
- ? T9-kielet: Valitse T9-syottotilan kielet. Voit myos poistaa T9-svöttötilan käytöstä valitsemalla "T9 pois".
- ? Poistu: Palaa Viestit -valikkoon.

### $\Omega$  Huom.

Jos valitset kuvan (15 kt) kirjoittaessasi multimediaviestia, kuvan lataaminen kestaa suunnilleen 15 sekuntia. Lataamisaikana ei ole mahdollista aktivoida näppäimiä. 15 sekunnin kuluttua multimediaviesteja voi taas kirjoittaa.

### Kirjoita sähköpostiviesti [Valikko 5-1-3]

Sähköpostin lähettämiseen ja vastaanottoon on avattava sähköpostitili. Lue ensin lisätietoja sähköpostista sivulta 57.

1. Vastaanottaja- ja kopiokenttiin voi kirjoittaa jopa 12 sähköpostiosoitetta.

# VIESTIT

### $\bullet$  Vihie

Kirjoita @ painamalla \*-nappainta ja valitsemalla @.

- 2. Kirioita sähköpostin otsikko ja paina OK.
- $\Omega$  Huom.
	- ? Kullekin sahkopostitilille voi tallentaa enintaan 50 viestia (yhteensa 150 viestia kolmelle tilille). Voit tallentaa Saapuneet kansioon enintaan 30 viestia, Luonnokset- ja Lahtevatkansioihin <sup>5</sup> viestia kumpaankin ja Lahetetyt-kansioon 10 viestia. Jos Luonnokset-, Lahtevat- tai Lahetetyt-kansio on täynnä ja yrität tallentaa täyteen kansioon viestin, ensimmainen tallennettu viesti poistuu automaattisesti.
	- Lähetetyn viestin ja liitteen suurin sallittu yhteiskoko or 300 kt. Vastaanotetun viestin enimmaiskoko on 100 kt. Jos vastaanotat viestin, jossa on enemmän kuin viisi liitettä, vain viisi liitettä vastaanotetaan. Jotkin liitteet saattavat näkvä vaarin.

### Saapuneet [Valikko 5-2]

Tekstiviestin saapuminen ilmaistaan halytysmerkilla. Viestit tallennetaan Saapuneet-kansioon.

"EI TILAA SIM-VIESTEILLE" sinun taytyy poistaa viesteja SIM-kortilta Saapuneet-kansiosta. Jos puhelin näyttää "EI TILAA VIESTEILLE" voit tehda tilaa niille mihin tahansa tallennuspaikkaan, poistamalla viesteja, medioita tai sovelluksia.

### ? SIM-viesti

SIM -viesti tarkoittaa, etta viesti on poikkeuksellisesti tallennettu SIM-kortille. Voit siirtää tämän viestin puhelimeen.

### Postilaatikko [Valikko 5-3]

Tässä valikossa voit ottaa etäyhteyden sähköpostiisi ja vastaanottaa uudet sahkopostiviestit. Voit lukea aiemmin haettuja sähköpostiviestejä kirjautumatta sähköpostipalvelimelle.

Voit tarkistaa tallennetut sähköpostit, luonnokset sekä lähtevät ja lähetetyt sähköpostit. Saapuneet-kansiossa voi olla tallennettuna jopa 30 sähköpostia.

### Luonnokset [Valikko 5-4]

Tässä valikossa voit määrittää valmiiksi viisi useimmin käytettyä multimediaviestiä. Tässä näkyy valmiiksi määritettyjen multimediaviestien luettelo.

### Lähtevät **IValikko 5-5**

Tässä valikossa voit tarkastella viestejä, jotka aiotaan lähettää tai joiden lähettäminen ei onnistunut. Kun viestin lähettäminen onnistuu, viesti siirtyy Lahetetyt-valikkoon.

### Kuuntele viestit in allinnus (Valikko 5-6)

Valitse valikko ja kuuntele saamasi viestit valitsemalla [OK] vanse vannela valintane saamasi vesat vansemana perg<br>vasemmalla valintanäppäimellä [<u>—]</u>. Voit kuunnella viestit<br>valmiustilassa pitämällä alhaalla [1] -näppäintä.

### $\Omega$  Huom.

Kun vastaanotat ääniviestin, puhelimen näyttöön tulee kuvake ja kuulet aanimerkin. Tarkista palvelun yksityiskohdat operaattorilta.

### Neuvontaviesti [Valikko 5-7] (Riippuu verkon ja liittyman ominaisuuksista)

Neuvontapalveluviestit ovat verkkopalvelun puhelimeen lähettämiä tekstiviestejä. Niissä on yleisiä tietoja, esimerkiksi saatiedotuksia, tietoja liikenteesta, takseista, apteekeista ja osakkeista. Kaikissa viesteissa on numero. Voit ottaa yhteytta palveluntarjoajaan, kunhan olet antanut tietyn numeron tietopalveluun. Kun olet saanut neuvontapalveluviestin, näet ponnahdusviestin, joka kertoo saapuneesta viestista. Viesti voidaan myös näyttää suoraan. Kun haluat katsoa viestiä uudelleen, myos muussa kuin valmiustilassa, toimi seuraavan ohjeen mukaan.

Kun olet saanut neuvontapalveluviestin ja päättänyt katsoa sen valitsemalla Lue, viesti avautuu näyttöön. Voit siirtyä seuraavaan viestiin käyttämällä näppäimiä [ɔ , (] tai vasen valintanäppa<br>[\_\_] [Seuraava].

### Aiheet **IValikko 5-7-2** (Riippuu verkon ja liittyman ominaisuuksista)

- Lisää uusi: Lisää neuvontapalveluviestien numerot puhelimen muistiin nimen kanssa.
- · Näytä luettelo: Katso muistiin lisätyt neuvontapalveluviestier numerot. Jos painat [Valinnat] -näppäintä, voit muokata lisattya neuvontapalveluviestiluokkaa tai poistaa sen.
- ? Aktiivisten luettelo: Valitse neuvontapalveluviestien numerot aktiivisesta luettelosta. Jos aktivoit neuvontapalveluviestin numeron, saat viesteja valitusta numerosta.

### **Pohjat [Valikko 5-8]**

### Tekstimallit **IValikko 5-8-1**]

Voit tallentaa valmiita tekstipohjia.

### Lue [Valikko 5-7-1]

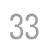

# VIESTIT

### Multimediamallit [Valikko 5-8-2]

Uuden mallin tallentamisen jälkeen käytössä ovat seuraavat vaihtoehdot.

- · Näytä: katso multimediamalleja.
- ? Poista: poista multimediamalleja.
- Lisää uusi: lisää uusia multimediamalleja.
- **Kirjoita viesti:** laadi ja lähetä multimediaviesteja
- ? Muokkaa: muokkaa multimediamalleja.
- ? Poista kaikki: poista kaikki multimediaviestit.

### Asetukset [Valikko 5-9]

### Tekstiviesti **interventionalisti (Valikko 5-9-1)**

? Viestityypit: Teksti, Aani, Faksi, Kansallinen hakulaite, X. 400, Sahkoposti, ERMES

Tavallisesti viestityypiksi on määritetty Teksti. Tavallisesti viestityypiksi on määritetty Teksti. Voit muuntaa tekstin toiseen muotoon. Lisätietoja tästä palvelusta saat palveluntarioajalta.

- Voimassaoloaika: Tämän verkkopalvelun avulla voit määrittää, kuinka kauan tekstiviestejäsi säilytetään viestikeskuksessa.
- · Välitystiedot: Jos asetukseksi on määritetty Kyllä, voit tarkistaa, onnistuiko viestisi lähettäminen.
- ? Toistoveloitus: Kun viesti on lahetetty, vastaanottaja voi vastata siihen alkuperaisen viestinlahettajan kustannuksella.
- Viestikeskus: Kun haluat lähettää tekstiviestit, tästä valikosta saat SMS-keskuksen osoitteen.

### Mulitimediaviesti **interventional anno 1980** Valikko 5-9-2]

- · Tärkeys: Määritä valitsemasi viestin prioriteetti
- ? Voimassaoloaika: Taman verkkopalvelun avulla voit maarittaa, kuinka kauan tekstiviestejasi sailytetaan viestikeskuksessa.
- ? Aihe: Voit tallentaa aiheen jokaiseen multimediapohjaan.
- · Välitystiedot: Jos asetukseksi on määritetty Kyllä täs: valikossa, voit tarkistaa, onnistuiko viestisi lahettaminen.
- ? Automaattinen haku: Jos valitset Paalla, saat multimediaviestit automaattisesti. Jos valitset Pois, saat ilmoitusviestin saapuneiden kansioon ja voit tarkistaa ilmoituksen. Jos valitset vaihtoehdon Kotiverkossa, saat multimediaviesteja kotiverkon mukaan.
- ? Verkkoasetukset: Jos valitset multimediaviestipalvelimen, voit maarittaa sen URL-osoitteen.
- ? Sallitut viestityypit

Henkilokohtainen: henkilokohtainen viesti. Mainokset: kaupallinen viesti. Tiedot: tarpeellinen tieto.

# |VIESTIT

### Sähköposti **alutatud kuulu** [Valikko 5-9-3]

Tässä valikossa voit muokata, poistaa tai lisätä sähköpostitileiä.

### Puhepostikeskuksen numero [Valikko 5-9-4]

Voit vastaanottaa aaniviesteja, jos verkkopalveluntarjoajasi tukee tätä palvelua. Kun puheviesti saapuu, näytössä näkyy sen kuvake. Kysy lisatietoja palvelusta palveluntarjoajalta, jotta voit määrittää puhelimen asetukset sen mukaisesti.

### Neuvontaviesti **interventivalisti** [Valikko 5-9-5]

### ? Vastaanota

Jos tama asetus on valittu, puhelin ottaa vastaan neuvontapalveluviesteja.

### • Hälyty

Jos tämä asetus on valittu, puhelimesta kuuluu äänimerkki, kun neuvontapalveluviesti on vastaanotettu.

### ? Kielet

Valitse haluamasi kieli painamalla [Päälle/pois] -näppäintä. Sen jälkeen neuvontapalveluviesti näkyy valitsemallasi kielella.

### Push-viestit **[Valikko 5-9-6]**

Valitse, saatko viesteja vai et.

# OMAT

### $\Omega$  Huom.

Ala muuta kansion oletusnimea, silla nimenmuutoksen jalkeen kansio ei toimi oikein.

### **Videot Contract Contract Contract Contract Contract Contract Contract Contract Contract Contract Contract Contract Contract Contract Contract Contract Contract Contract Contract Contract Contract Contract Contract Contr**

Nayttaa listan multimediamuistin Media\Videot-kansiossa olevista 3GP, 3G2, MP4 (saakka 208X160)-tiedostoista.

- Soita: Voit toistaa videotiedoston painamalla OK-näppäintä tai valitsemalla asetusvalikosta Toista.
- ? Laheta Bluetoothin kautta: Laheta tiedosto toiseen laitteeseen Bluetoothin valityksella.
- ? Nimea uudelleen: Vaihda valitun tiedoston nimi. Merkkien enimmaismaara on 202. Tiedostotyyppia ei voi vaihtaa.

### **A** Varoitus

Seuraavia merkkejä ei voi käyttää: \/:\*?"<>|

- ? Poista: poista tiedosto.
- ? Poista kaikki: poista kaikki luettelon tiedostot.
- ? Tiedot: katso tiedoston tiedot.

### Valokuvat [Valikko 6-2]

Nayttaa listan multimediamuistin Media\Valokuvat-kansiossa olevista JPG-tiedostoista.

· Näytä: voit katsoa JPG-tiedoston painamalla OK-näppäintä ta valitsemalla asetusvalikosta Näytä.

### $\Omega$  Huom.

Suurin näytettävä JPG-tiedostojen koko on 460 kt.

- ? Laheta multimediaviestina: voit lahettaa valokuvan multimediaviestin liitteena.
- Lähetä sähköpostitse: lähetä valittu tiedosto sähköpostina toiseen laitteeseen. Tiedoston koko saa olla korkeintaan 300 kt.
- ? Laheta Bluetoothin kautta: laheta tiedosto toiseen laitteeseen Bluetoothin valityksella.
- ? Nimea uudelleen: Vaihda valitun tiedoston nimi. Merkkien enimmäismäärä on 202. Tiedostotyyppiä ei voi vaihtaa.
- ? Poista: poista tiedosto.
- ? Poista kaikki: poista kaikki luettelon tiedostot.
- ? Tiedot: katso tiedoston tiedot.

### Kuvat [Valikko 6-3]

Kun olet valinnut kuvan, paina vasenta valintanäppäintä  $\boxed{-}$ [Näytä]. Käytettävissä ovat seuraavat vaihtoehdot:

- ? Aseta taustakuvaksi: valitun kuvan voi asettaa taustakuvaksi.
- Kirjoita viesti: Verkosta ladatut kuvat voi lähettää multimediatai sahkopostiviestina. Multimediaviestin enimmaiskoko on 100 kt ja sahkopostiviestin 300 kt.

**UNAT** 

 $\mathcal{O}(\mathbb{R}^d)$ 

- ? Laheta Bluetoothin kautta: verkosta ladatun aanen voi lähettää Bluetooth-vhteyden kautta.
- Nimeä uudelleen: Vaihda valitun tiedoston nimi. Merkkien enimmaismaara on 202. Tiedostotyyppia ei voi vaihtaa.
- ? Poista: poista tiedosto.

### Musiikki **Musiikki** [Valikko 6-4]

Voit ladata MP3-tiedostoja verkosta ja nauttia sitten musiikin kuuntelusta. Voit myos asettaa valitsemasi musiikin soittoaaneksi.

- Soita: voit toistaa MP3-tiedoston painamalla OK-näppäintä tai valitsemalla asetusvalikosta Toista.
- ? Laheta Bluetoothin kautta: laheta tiedosto toiseen laitteeseen Bluetoothin valityksella.
- · Nimeä uudelleen: Vaihda valitun tiedoston nimi. Merkkien enimmaismaara on 202. Tiedostotyyppia ei voi vaihtaa.
- ? Poista: poista tiedosto.
- ? Poista kaikki: poista kaikki luettelon tiedostot.
- ? Tiedot: katso tiedoston tiedot.

### Aänet [Valikko 6-5]

Kun olet valinnut kuvan, paina vasenta  $\sqrt{ }$  [Valinnat]näppäintä ja tee seuraavat valinnat:

- **Aseta soittoääneksi:** valitsemasi äänen voi asettaa soittoääneksi.
- · Kirjoita viesti: verkosta ladatun äänen voi lähettää teksti-, sähköposti- tai multimediaviestinä. Multimediaviestin enimmaiskoko on 100 kt ja sahkopostiviestin 300 kt.
- ? Laheta Bluetoothin kautta: verkosta ladatun aanen voi lähettää Bluetooth-yhteyden kautta.
- ? Nimea uudelleen: Vaihda valitun tiedoston nimi. Merkkien enimmaismaara on 202. Tiedostotyyppia ei voi vaihtaa.
- ? Poista: poista tiedosto.

### Teksti **in the contract of the Contract Contract Contract Contract Contract Contract Contract Contract Contract Contract Contract Contract Contract Contract Contract Contract Contract Contract Contract Contract Contract Co**

Nayttaa listan multimediamuistin Media\Teksti-kansiossa olevista tekstitiedostoista.

· Näytä: voit katsoa TXT-tiedoston painamalla OK-näppäintä ta valitsemalla asetusvalikosta Nayta.

### $\Omega$  Huom.

Suurin näytettävä JPG-tiedostojen koko on 460 kt.

• Lähetä sähköpostitse: Lähetä valittu tiedosto sähköpostina toiseen laitteeseen. Tiedoston koko saa olla korkeintaan 300 kt.

# OMAT

- ? Laheta Bluetoothin kautta: Laheta tiedosto toiseen laitteeseen Bluetoothin valityksella.
- ? Nimea uudelleen: Vaihda valitun tiedoston nimi. Merkkien enimmäismäärä on 202. Tiedostotyyppiä ei voi vaihtaa.
- ? Poista: poista tiedosto.
- ? Poista kaikki: poista kaikki luettelon tiedostot.
- ? Tiedot: katso tiedoston tiedot.

### Pelit ja sovellukset [Valikko 6-7]

Tassa valikossa voidaan hallita puhelimeen asennettuja Java-sovelluksia. Voit suorittaa tai poistaa ladattuja sovelluksia tai asettaa yhteysvalinnan.

Tama valikko liittyy kohtaan [Valikko 1-1].

### Muut [Valikko 6-8]

Nayttaa listan multimediamuistin Muut-kansiossa olevista tiedostoista.

- ? Katso: Voit katsoa tiedoston, jos sen tyyppi on JPG, GIF, WBMP, PNG tai TXT.
- ? Laheta Bluetoothin kautta: Laheta tiedosto toiseen laitteeseen Bluetoothin välityksellä.

**NÄYTTÖ** 

Aseta puhelimeen liittyviä toimintoja.

### Taustakuva **ing kabupatèn Taustakuva** (Valikko 7-1)

Maarita valmiustilan taustakuvat.

Oletus [Valikko 7-1-1]

Voit valita kuvan tai animaation taustakuvaksi nappainten  $\bigtriangledown$ ,  $\bigtriangleup$ ,  $\bigtriangleup$  avulla  $\bigtriangleup$ .

### Oma kansio **bilangan ng Palikalawa** [Valikko 7-1-2]

Valitse taustakuva tai -animaatio.

### Valikon väri **1988** – Valikko 7-21

Puhelimessa on neljä erilaista valikkoväriteemaa. Valitse haluamasi väriteema ja paina sitten vasenta valintanäppäi<br>haluamasi väriteema ja paina sitten vasenta valintanäppäi<br>[<mark>—]</mark> [OK].

### Valmiustila teksti **Valikko 7-3**

Jos valitset Päällä, voit muokata valmiustilassa näkyvää tekstiä.

### Taustavalo [Valikko 7-4]

Maarita sisaisen nayton valaistumisen kesto.

### Valoisuus **Valoisuus** (Valikko 7-5)

### Nayton kirkkaudeksi voi valita jonkin seuraavista arvoista: 1, 0.8, 0.6, 0.4

### Verkkonimi **bilanda (Valikko 7-6**)

Esikatsele valitun valikon tilaa, ennen kuin avaat valikon. Tila näkyy näytön alaosassa.

### Päänäytön pikavalinta [Menu 7-7]

Kun valitset vaihtoehdon Päällä, neljän navigointinäppäimen ja OK-näppäimen toiminnot näkyvät kuvina lepotilassa olevan ikkunan keskella.

### Fontin väri 1990 – Enne Kontin väri 1990 – Kontinent variallise kontinent variallise kontinent variallise konti

Voit asettaa minkä värisinä numerot tulevat ruutuun, kun niitä painetaan puhelinnumeroa valittaessa, puhelimen ollessa lepotilassa.

NAYTTC

NAYTTO|

# PROFIILIT

Tässä valikossa voidaan säätää ja mukauttaa puhelimen ääniä eri tarpeisiin, ymparistoihin ja soittajaryhmille.

### Aktivoi [Valikko 8-X-1]

- 1. Naytolla nakyy profiilien luettelo.
- 2. Etsi profiili, jonka haluat aktivoida ja paina vasenta valintapainiketta [Valitse] tai OK-painiketta  $\boxed{-}$ ].
- 3. Valitse sitten Aktivoi.

### Muokkaa [Valikko 8-X-2]

Kaikkien muiden profiilien asetuksia voi muokata paitsi profiilien Vain varina ja Aaneton. Etsi haluamasi profiili luettelosta. Kun olet painanut OK-painiketta tai vasenta valintapainiketta, valitse Muokkaa. Pääset selaamaan ja muokkaamaan profiilin asetuksia. Muokkaa asetuksia haluamallasi tavalla.

- · Puheluhälytystyyppi: Asettaa saapuvien puhelujen halytystyypin.
- ? Soittoaani: Valitsee soittoaanen luettelosta.
- ? Soiton voimakkuus: Asettaa soittoaanen aanenvoimakkuuden.
- · Viestihälytystyyppi: Asettaa saapuvien viestien hälytystyypin
- Viestiääni: Valitsee saapuvien viestien hälytysäänen luettelosta.
- · Näppäinääni: Valitsee näppäinäänen luettelosta
- · Näppäimistön äänenvoimakkuus: Asettaa näppämis aanenvoimakkuuden.
- · Ohjelmaäänten äänenvoimakkuus: Asettaa ohjelmaäänte
- Virta päälle/pois -ääni: Asettaa puhelimen päälle ja pois kytkemisen aikana kuultavan aanen aanenvoimakkuuden.
- ? Autom. vastaus: Tama toiminto on kaytossa ainoastaan, kun puhelimeen on kytketty handsfree-laite.

### Nimeä uudelleen **interveeringumaalise (Valikko 8-X-3**)

Profiilit voi nimetä uudelleen.

 $\Omega$  Huom.

Vain värinä-, Äänetön- ja Nappikuuloke- profiileja ei voi nimetä uudelleen.

TYOKALUT|

# **TYÖKALUT**

### Suosikit **Exercía (Suosikit Exercía e Exercía e Exercía e Exercía e Exercía e Exercía e Exercía e Exercía e Exercía e Exercía e Exercía e Exercía e Exercía e Exercía e Exercía e Exercía e Exercía e Exercía e Exercía e Exer**

Tässä valikossa voidaan lisätä omia suosikkeia esivalittuun luetteloon. Kun olet luonut oman valikkosi, voit ottaa haluamasi toiminnon nopeasti käyttöön lepotilassa painamalla navigointinappainta.

### **Q** Huomautus

SMS, MMS ja MP3 ovat jo valmiina suosikeissasi.

### **Herätys** [Valikko 9-2]

Voit määrittää enintään viisi hälytystä.

- 1. Valitse Päällä ja määritä hälytysaika.
- 2. Valitse toistojakso: Kerran, ma-pe, ma-la, Päivittäin.
- 3. Valitse hälytysääni ja paina  $\boxed{-}$  [OK] -näppäintä.
- 4. Kirjoita hälytyksen nimi ja paina [- ] [OK] -näppäintä.

### **Bluetooth [Valikko 9-3]**

Bluetooth mahdollistaa langattoman yhteyden lähellä oleviin yhteensopiviin mobiililaitteisiin, lisalaitteisiin ja tietokoneisiin. Tama puhelin tukee Bluetooth-tekniikkaa, joten siita voidaan muodostaa yhteys puhelimiin, tietokoneisiin ja muihin Bluetoothyhteensopiviin laitteisiin.

### Pariksi liitetyt laitteet [Valikko 9-3-1]

Tassa valikossa nakyvat kaikki Bluetooth-yhteensopivat laitteet.

 $\Omega$  Huom.

Yhteensopivuusongelmien vuoksi kaikki laitteet eivät tue tätä toimintoa.

### Handsfree-laitteet [Valikko 9-3-2]

Tassa valikossa nakyvat Bluetooth-yhteensopivat handsfreelaitteet.

Omat laitteet- ja Handsfree-laitteet -valikoissa käytettävissä ovat seuraavat vaihtoehdot:

- · Yhdistä/Katkaise: voit muodostaa ja katkaista yhteyden muihir Bluetooth-laitteisiin.
- Lisää uusi: voit hakea uuden Bluetooth-laitteen.
- ? Anna nimi: voit muuttaa Bluetooth-laitteen nimea.
- ? Aseta varmennetuksi/Aseta varmentamattomaksi: voit hyvaksya yhteyden muodostamisen kahden Bluetooth-laitteen valille.
- ? Kaikki palvelut: voit tarkastella kaikkia Bluetooth-laitteen tukemia palveluja.
- ? Poista: voit poistaa Bluetooth-laitteen.
- ? Poista kaikki: voit poistaa kaikki Bluetooth-laitteet.

# **TYÖKALUT**

### Asetukset **IValikko 9-3-3]**

Tassa valikossa voidaan rekisteroida uusi Bluetoothyhteensopiva laite. Jos laite on jo lisatty puhelimen laiteluetteloon, voit hakea sen, kun olet kirjoittanut salasanan.

### Tuetut palvelut **intervalle and the Contract Contract Contract Contract Contract Contract Contract Contract Contract Contract Contract Contract Contract Contract Contract Contract Contract Contract Contract Contract Contra**

Naet listan Bluetooth-palveluista, kuten tiedostonsiirto, kuvien tulostus ja tietokoneen kanssa synkronointi.

### **Modeemi** [Valikko 9-4]

Voit kayttaa verkkopalveluita modeemin avulla. Kun haluat kayttaa PCsync-, Contents bank- tai Internet Cube -ohjelmia, valitse modeemivalikko ja liita sitten kaapeli.

### **Laskin** [Valikko 9-5]

Tässä valikossa on vakiotoiminnot +, -, x, ÷ : yhteen-, vähennys-, kerto- ja jakolaskut.

Voit käyttää myös muita funktioita, kuten +/-, sin, cos, tan, log, ln, exp, sqrt.

### Yksikönmuunnin laituvat valikko 9-61

Voit muuntaa minkä tahansa mittayksikön toiseksi. Muunnettavia mittayksikoita on seitseman: Valuutta, Pinta, Pituus, Paino, Lämpötila, Äänenvoimakkuus, Nopeus, Kengät ja Vaatteet.

### **Maailman aika [Valikko 9-7]**

Tämä puhelin näyttää suurimpien kaupunkien kellonajat.

- 1. Valitse aikavyöhykkeeseen kuuluva kaupunki painamalla  $\leftarrow$ .  $\triangle$ , D- tai (1-näppäintä.
- 2. Puhelimen kellonajan voi muuttaa valitun kaupungin ajaksi painamalla vasenta valintanäppäintä [- [Aseta].

### SIM-valikko **[Valikko** 9-8]

Tama valikko vaihtelee SIM-kortin ja verkkopalvelujen mukaan.

- $\Omega$  Huom.
	- ? Jos SIM-kortti tukee SAT (SIM Application Toolkit) palveluja, valikon nimeksi tulee SIM-korttiin tallennetun operaattorikohtaisen palvelun nimi.
	- ? Jos SIM-kortti ei tue SAT-palveluja, valikon nimeksi tulee Profiilit.

# SELAIN

Tällä puhelimella voi käyttää erilaisia WAP-palveluja (Wireless Application Protocol), kuten pankki-, uutis-, saa- ja aikataulupalveluja. Nämä palvelut on suunniteltu erityisesti matkapuhelimiin. Niita yllapitavat WAP-palveluntarjoajat.

Tarkista WAP-palvelujen saatavuus ja hinnoittelu silta verkkooperaattorilta tai palveluntarjoajalta, jonka palvelua haluat käyttää. Palveluntarjoajat antavat myös neuvoja palvelujen kayttamisesta.

Kun yhteys on muodostettu, näyttöön avautuu kotisivu. Sivun sisältö vaihtelee palveluntarioaian mukaan. Voit avata verkkosivun kirjoittamalla sen URL-osoitteen. Lopeta selaimen käyttö milloin tahansa painamalla (<a>[</a>) näppäintä. Puhelin palaa valmiustilaan.

### Puhelimen nappainten kaytto

Puhelimen näppäimet toimivat eri tavalla, kun niitä käytetään Internetin selaamiseen.

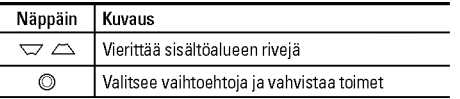

### $\Omega$  Huom.

WAP-selainvalikossa on versiokohtaisia eroja.

### Koti **Koti** [Valikko \*-1]

Muodosta yhteys kotisivuun. Kotisivuna voi olla aktivoidussa profiilissa määritetty sivu. Jos et ole määrittänyt sivua, palveluntarjoaja määrittää sen.

### Kirianmerkit [Valikko \*-2]

Tahan valikkoon voi tallentaa suosikkisivustojen URL-osoitteet. Puhelimeen on esiasetettu useita kirjanmerkkeja. Esiasetettuja kirjanmerkkeja ei voi poistaa.

### Siirry URL-osoitteeseen [Valikko \*-3]

Voit muodostaa suoran yhteyden haluamaasi sivustoon. Kirjoita Internet-osoite (URL) ja paina OK-näppäintä.

### Asetukset [Valikko \*-4]

Voit määrittää Internet-palveluun liittyvän profiilin sekä välimuistia, evästeitä ja tietoturvaa koskevat asetukset. SELAIN|

# PUHELUTIEDOT

Puhelin näyttää vastaamattomat, vastaanotetut ja soitetut puhelut vain, jos verkko tukee soittajan numeron tunnistamisjarjestelmaa (CLI) verkkoalueella.

Puhelimessa nakyvat soittajan puhelinnumero ja nimi (jos käytettävissä) sekä soiton päivämäärä ja kellonaika. Voit myös tarkastella puhelun kestoja.

### Vastaamattomat puhelut [Valikko 0-1]

Voit tarkastella <sup>10</sup> edellisen vastaamattoman puhelun tietoja.

### Vastaanotetut puhelut [Valikko 0-2]

Voit tarkastella 10 edellisen vastatun puhelun tietoja.

### Soitetut puhelut [Valikko 0-3]

Voit tarkastella 20 edellisen soitetun puhelun ja soittoyrityksen tietoja.

### Kaikki puhelut [Valikko 0-4]

Voit tarkastella kaikkia puhelutietoja.

### Poista viime puhelut [Valikko 0-5]

Voit poistaa viimeiset puhelut Vastaanotetut puhelut luetteloista. Voit myos poistaa yhdella kertaa kaikki puhelutiedot Soitetut puhelut- ja Kaikki puhelut -luetteloista.

### Puhelujen hinnat [Valikko 0-6]

### Puhelun kesto **interventiva interventiva interventiva interventiva interventiva interventiva interventiva interventiva interventiva interventiva interventiva interventiva interventiva interventiva interventiva interventiva**

Voit tarkastella soitettujen ja vastaanotettujen puheluiden kestoja. Voit myös nollata puhelujen kestot.

### Puhelukustannukset [Valikko 0-6-2]

Tarkista talla toiminnolla viime puhelun ja kaikkien puhelujen hinnat. Voit myös säilyttää tai nollata hintatiedot. Hintatietojen nollaamiseen tarvitaan PIN2-koodi.

### Asetukset **IValikko 0-6-3** (Maaraytyy SIM-kortin mukaan)

• Aseta hinta: Määritä valuutta ja yksikköhinta. Kysy vksikköhinnat palveluntarjoajalta. Valuutan ja yksikön valitsemiseen tassa valikossa vaaditaan PIN2-koodi.

# |<br>| 100311011<br>|

PUHELUTIED0T

PUHELUTIEDOT|

- ? Aseta luottoraja: Talla verkkopalvelulla voit rajoittaa puhelukuluja valittujen laskutusyksikoiden mukaan. Jos valitset Lue, näytössä näkyy jäljellä olevien yksiköiden määrä. Jos valitset Muuta, voit muuttaa hintarajaa.
- · Autom. näyttö: Tällä verkkopalvelulla voit nähdä automaattisesti viime puhelujen hinnat. Jos asetus on Päällä, viimeisin hinta nakyy heti puhelun lopettamisen jalkeen.

### GPRS-tiedot [Valikko 0-7]

GPRS-palvelulla voit tarkistaa verkon kautta siirretyn tiedon määrän. Lisäksi voit nähdä verkossa viettämäsi ajan.

# ASETUKSET

### Päivävs ja aika [Valikko #-1]

Maarita kellonaikaan ja paviamaaraan liittyvat asetukset.

### Päiväys [Valikko #-1-1]

- Aseta päivä Määritä nykvinen päivämäärä.
- Päivämäärän muoto

Määritä päivämäärän muodoksi PP/KK/VVVV, KK/PP/VVVV ta VVVV/KK/PP (P: paiva, K: kuukausi, V: vuosi).

### Aika **[Valikko #-1-2]**

- ? Aseta aika Maarita nykyinen kellonaika.
- ? Ajan muoto

Maarita kellonajan muodoksi 24 tuntia tai 12 tuntia.

### Virransäästö [Valikko #-2]

Jos valitset virransaastotilan asetukseksi Kaytossa, virtaa säästyy, kun et käytä puhelinta.

### Kielet [Valikko #-3]

Valitse näyttötekstien kieli. Tämä asetus vaikuttaa myös Kielen syöttö-tilaan.

### SOITA [Valikko #-4]

Määritä valikko puhelun mukaan painamalla [Valitse] -näppäintä Asetukset-valikossa.

### Soitonsiirrot [Valikko #-4-1]

Soitonsiirtotoiminnolla voit siirtää tulevat äänipuhelut. faksipuhelut ja datapuhelut toiseen numeroon. Saat lisatietoja palveluntarjoajalta.

- Kaikki äänipuhelut Siirtää kaikki äänipuhelut.
- ? Jos varattu Siirtää äänipuhelut, kun puhelin on käytössä.
- ? Jos ei vastaa

Siirtää äänipuhelut, joihin et vastaa.

? Jos ei yhteytta verkkoon

Siirtää äänipuhelut, kun puhelimesta on katkaistu virta tai kun se on verkon peittoalueen ulkopuolella.

|<br>|<br>|<br>|<br>|<br>|<br>|<br>|<br>|

ASETUKSET|

### ? Kaikki datapuhelut

Siirtää kaikki datapuhelut tietokoneliitännällä varustettuun numeroon.

### ? Kaikki faksipuhelut

Siirtaa kaikki datapuhelut faksiliitannalla varustettuun numeroon.

### ? Peruuta kaikki

Peruuttaa kaikki soitonsiirtopalvelut.

### Alivalikot

Soitonsiirto-valikoissa on seuraavat alivalikot.

? Aktivoi

Aktivoi palvelu.

### Vastaajakeskukseen

Lahettaa viestikeskukseen. Tata toimintoa ei voi valita Kaikki datapuhelut- ja Kaikki faksipuhelut -valikosta.

### Muihin numeroihin

Määrittää numeron, johon puhelut siirretään.

### Suosikkinumeroihin

Tarkista viisi viimeisinta siirtonumeroa.

? Peruuta

Peruuta siirtopalvelut.

### • Näytä tila

Tarkista siirtopalvelun tila.

### Vastaustila **[Valikko #-4-2]**

• Jokin näppäin

Jos valitset tämän valikon, voit vastata puheluihin painamalla<br>mitä tahansa näppäintä (paitsi [Lopeta] -näppäintä).

### • Lähetetään vain avain

Jos valitset taman valikon, voit vastata puheluihin vain painamalla [ sil] [Lähetä] -näppäintä.

### Oma numero lähetetään [Valikko #-4-3] (riippuu verkosta ja tilauksesta)

? Aseta verkon mukaan

Jos valitset taman asetuksen, puhelinnumeron lahettaminen kahden linjan palvelusta (linja 1/2).

• Päällä

Kun lähetät puhelinnumerosi, se näkyy vastaanottajan puhelimessa.

? Pois

Puhelinnumeroa ei nävtetä.

# ASETUKSET

### Puhelu odottaa [Valikko #-4-4] (riippuu verkosta)

### ? Aktivoi

Jos valitset Aktivoi, voit hyvaksya tulevan puhelun.

? Pois

Jos valitset Peruuta, et tunnista tulevaa puhelua.

• Nävtä tila

Näyttää tulevan puhelun tilan.

### Minuuttiääni kuuluttiaani kuuluttiaani kuuluttiaani kuuluttiaani kuuluttiaani kuuluttiaani kuuluttiaani kuulut

Jos valitset Paalla, voit tarkistaa puhelun pituuden kerran minuutissa kuuluvan aanimerkin avulla.

### Autom. uudelleensoitto [Valikko #-4-6]

Kun aktivoit tämän toiminnon, puhelin valitsee numeron uudelleen automaattisesti, jos siihen ei saada yhteytta ensimmaisella kerralla.

### PIN-koodipyyntö [Valikko #-5-1]

### Suojaus [Valikko #-5]

Jos kirjoitat PIN-koodin vaarin kolme kertaa, puhelin lukkiutuu. Jos PIN lukitaan, kirjoita PUK-koodi.

Voit kirjoittaa PUK-koodin korkeintaan 10 kertaa. Jos kirjoitat PUK-koodin väärin yli 10 kertaa, et voi avata puhelimen lukitusta itse. Ota tällöin yhteyttä palveluntarjoajaan.

### Puhelin lukko [Valikko #-5-2]

Estä puhelimen luvaton käyttö käyttämällä turvakoodia. Jos olet valinnut puhelimen lukituksen asetukseksi Kun käytössä, puhelin pyytää turvallisuuskoodia aina, kun kytket puhelimeen virran. Jos olet valinnut puhelimen lukituksen asetukseksi SIMkortti vaihdettaessa, puhelin pyytää turvallisuuskoodia vain, kun SIM-kortti vaihdetaan.

### Automaattinen näppäinlukon aikakatkaisu [Valikko #-5-3]

Kun otat automaattisen näppäinlukon käyttöön, näppäimistö lukkiutuu automaattisesti, kun puhelin on ollut lepotilassa (nappaimia ei ole painettu) tietyn ajan. Valittavat asetukset ovat: Poissa kaytosta, 10 sekuntia, 15 sekuntia, 30 sekuntia, 45 sekuntia, Taustavalon katkaisu

### Puhelunesto **[Valikko #-5-4]**

Puhelunestopalvelu estää puhelinta vastaanottamasta tietyn kategorian puheluita. Lisäksi se estää soittamasta määritettvihin numeroihin. Tata toimintoa varten tarvitaan puheluneston salasana. Käytössä on seuraavat alivalikot.

• Kaikki lähtevät puhelut

Kaikkien soitettavien puheluiden esto.

? Soitetut ulkomaanpuhelut

Kaikkien ulkomaanpuheluiden esto.

- Lähtevä kansainvälinen puhelu roaming-tilassa Kaikkien ulkomaanpuheluiden esto. Ei koske kotiverkkoa.
- ? Kaikki tulevat

Kaikkien saapuvien puheluiden esto.

? Saapuva roaming-tilassa

Kaikkien saapuvien puheluiden esto. Ei koske seurantaa.

? Peruuta kaikki

Peruuta kaikkien puheluiden estot.

? Vaihda salasana

Muuta puheluneston salasanaa.

### Alivalikot:

- ? Aktivoi Lähettää estopyynnön.
- ? Peruuta Poistaa estopalvelun käytöstä.
- Näytä tila

Näyttää, onko puhelut estetty.

### Pysyvä numero [Valikko #-5-5] (Määräytyy SIM-kortin mukaan)

On mahdollista rajoittaa puheluja tiettyihin numeroihin. Numeroiden kasittelyyn vaaditaan PIN2-koodi.

? Aktivoi

On mahdollista rajoittaa puheluja tiettyihin numeroihin.

- Passivoi Peruuta puhelujen rajoittaminen.
- ? Numeroluettelo

Katso Pysyva numero -luettelon numeroita.

ASETUKSET|

# ASETUKSET

### Muuta tunnus [Valikko #-5-6]

PIN on lyhenne sanoista Personal Identification Number. Se estää puhelimen luvattoman käytön.

Voit muuttaa seuraavia kayttokoodeja: Suojakoodi, PIN-koodi, PIN2- koodi.

### Verkko **[Valikko #-6]**

Valitse verkko, joka rekisteröidään joko automaattisesti tai käsin. Tavallisesti verkonvalinta-asetuksena on Automaattinen.

### Verkon valinta **in alimbo ili verkon valinta** [Valikko #-6-1]

? Automaattinen

Automaattisessa-tilassa puhelin etsii automaattisesti verkon ja valitsee sen puolestasi. Kun valittuna on Automaattinen, se sailyy puhelimen asetuksena riippumatta siita, katkaistaanko puhelimesta virta.

### ? Manuaalinen

Puhelin etsii käytettävissä olevien verkkojen luettelon ja näyttää sen. Voit valita luettelosta haluamasi verkon, jos silla on seurantasopimus oman puhelinoperaattorisi kanssa. Voit valita toisen verkon, jos ensimmaisen verkon kaytto ei onnistu.

### ? Ensisijainen

Määritä haluamasi verkot. Puhelin vrittää rekisteröitvä luettelossa mainittuihin verkkoihin jarjestyksessa. Luettelon verkot voi valita puhelimessa olevasta tunnettujen verkkojen luettelosta.

### Kaistan valinta [Valikko #-6-2]

? EGSM/DCS

Verkon tilasta riippuen voit valita asetukseksi EGSM/DCS.

? Vain PCS

Verkon tilasta riippuen voit valita asetukseksi Vain PCS.

### GPRS Liitä **GPRS** Liitä

Voit asentaa GPRS-asetukset mikali operaattorisi tukee palvelua.

### Kytkeä päälle [Valikko #-7-1]

Jos tämä asetus on valittu, puhelin rekisteröidään automaattisesti GPRS-verkkoon, kun puhelimeen kytketään virta. WAP- tai puhelinverkkosovellus muodostaa yhteyden puhelimesta verkkoon, ja tiedonsiirto on mahdollista. Kun sovellus suljetaan, GPRS-yhteys katkeaa, mutta rekisteröinti GPRS-verkkoon jää voimaan.

# **ASETUKSET**

ASETUKSET|

Tarvittaessa [Valikko #-7-2]

Jos tama asetus on valittu, GPRS-yhteys muodostetaan, kun puhelimesta otetaan yhteytta WAP-palveluun. Yhteys suljetaan, kun WAP-palvelun käyttö päättyy.

### Muistin tila **Muistin tila** [Valikko #-8]

Tarkista kunkin sailon, sisaisen muistin, multimediamuistin ja ulkoisen muistin vapaan muistin määrä ja muistin käyttö. Kunkin säilön valikko on käytettävissä.

### Palauta asetukset [Valikko #-9]

Palauta kaikki valmistajan oletusasetukset. Tämän toiminnon kayttamiseen vaaditaan turvakoodi.

# **LISÄVARUSTEET**

Tahan matkapuhelimeen on saatavana useita erilaisia lisavarusteita. Voit valita ne omien viestintatarpeidesi mukaan.

### Vakioakku

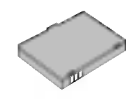

### Matkasovitin

Talla laturilla puhelimen akku voidaan ladata missa tahansa.

### Datakaapeli ja CD

Puhelimen liittamiseksi tietokoneeseen.

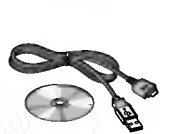

### Langaton handsfree-kuuloke ja soitin samassa

- ? Stereokuuloke
- ? Ohjain: Answer (Vastaus)- ja End (Lopetus) -painike, soittimen hallinta, äänenvoimakkuuden säätö, Hold (Pito) -painike ja mikrofoni.

Kun olet kytkenyt kuulokkeet ja ohjaimen, kytke ohjaimen liitin puhelimen vasemmalla sivulla olevaan kuulokeliitäntään.

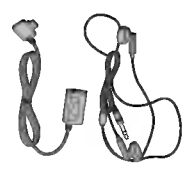

### $\Omega$  Huom.

- Käytä aina aitoja LG-lisävarusteita varusteita
- ? Muiden lisavarusteiden kayttaminen saattaa mitatoida takuun.
- ? Lisavarusteet saattavat vaihdella myyntialueen mukaan. Kysy lisatietoja paikallisesta huoltoyrityksesta tai edustajalta.

# TEKNISET TIEDOT

### Yleista

Tuotteen nimi : KG320S Jarjestelma : GSM <sup>900</sup> / DCS <sup>1800</sup> / PCS <sup>1900</sup>

### Käyttöympäristön lämpötila

Korkein : +55°C

Alhaisin : -10°C

### **Declaration of Conformity @ LG Electronics**

### Suppliers Details

### Namo

**LG Electronics Inc.** 

### Address

LG Twin Tower 20, Yeouido-dong, Yeongdeungpo-gu Seoul, Korea 150-721

### **Product Details**

### **Product Name**

E-GSM 900 / DCS 1800 / PCS 1900 Tri Band Terminal Equipment

### **Model Name**

 $\overline{16}$ 

638006 **Trade Name** 

# CE 0168

### Applicable Standards Details

R&TTE Directive 1999/5/EC

EN 301 489-01 v1.8.1 / EN 301 489-07 v1.3.1 / EN 301 489-17 v.1.2.1 EN 300 328 V 1.6.1 EN 60950-1:2001 EN 50360/EN 50361 : 2001 3GPP TS 51.010-1, EN 301 511 V9.0.2

### Supplementary Information

The conformity to above standards is verified by BABT.

### Declaration

I hereby declare under our sole responsibility Name that the product mentioned above to which this declaration relates compiles with the above mentioned standards and Directives

**Revert Date** 

Jin Seog, Kim / Director 25. May. 2006

**LG Electronics Inc. Amsterdam Office** Vekwazoom 15, 1327 AE Almere, The Netherlands

Tel: +31 - 36- 547 - 8940. e-mail: seokim@ loe.com Signature of representative TEKNISET TIEDOT
## MEMO

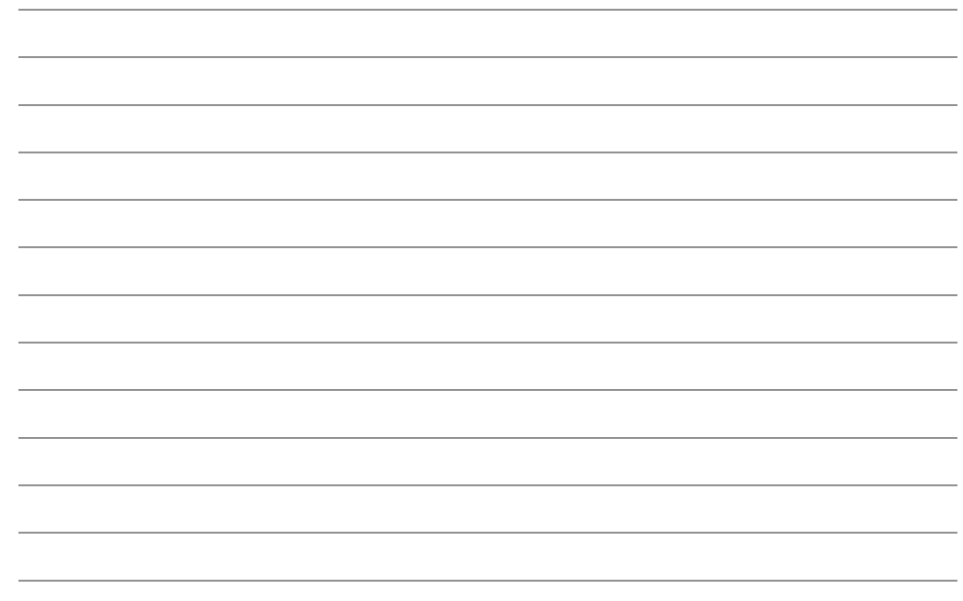